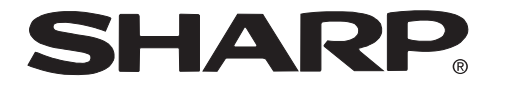

 $\mathcal{P}$  $\approx$ 

**PROJECTOR PROJEKTOR PROJECTEUR PROJEKTOR PROYECTOR PROIETTORE PROJECTOR**

# **XV-Z200E**

**OPERATION MANUAL BEDIENUNGSANLEITUNG MODE D'EMPLOI BRUKSANVISNING MANUAL DE MANEJO MANUALE DI ISTRUZIONI GEBRUIKSAANWIJZING**

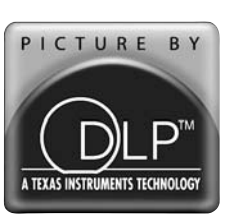

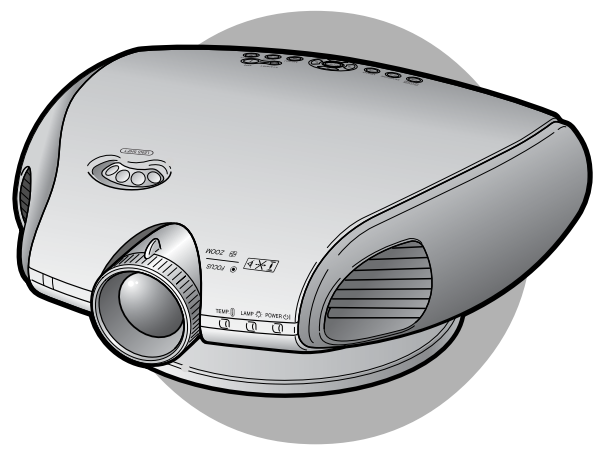

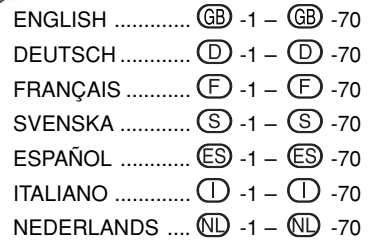

Introduction **Introduction**

**Avant d'utiliser ce projecteur, veuillez lire attentivement ce mode d'emploi.**

# **Introduction FRANÇAIS**

#### **IMPORTANT**

Pour vous aider à retrouver votre Projecteur en cas de perte ou de vol, veuillez noter le Numéro de Série, inscrit sur le fond du projecteur, et conserver soigneusement cette information. Avant de recycler l'emballage, vérifiez convenablement son contenu en vous reportant à la liste "Accessoires fournis" de la page **12**.

**N° de modèle: XV-Z200E**

**N° de série:**

**AVERTISSEMENT :** Source de lumière de grande intensité. Ne pas fixer les yeux sur le faisceau lumineux, ne pas le regarder directement. S'assurer tout spécialement que les enfants ne fixent pas les yeux directement  $\mathbf{I} \times \mathbf{N}$ sur le faisceau.

**AVERTISSEMENT :** Pour réduire les risques d'incendie et d'électrocution, ne pas exposer cet appareil à la pluie ou à l'humidité.

#### **ATTENTION:**

Afin de réduire le risque de choc éléctrique, ne pas enlever le coffret. Aucune des pièces à l'intérieur ne peut être réparée par l'utilisateur. Pour toute réparation, s'adresser à un technicien d'entretien qualifié.

#### **AVERTISSEMENT :**

Le ventilateur de refroidissement de ce projecteur continue de fonctionner pendant environ 90 secondes après sa mise en mode veille. En utilisation normale, lorsque vous mettez le projecteur en mode veille, utilisez toujours la touche STANDBY (Veille) du projecteur ou de la télécommande. Assurez-vous que le ventilateur de refroidissement s'est arrêté avant de débrancher le câble d'alimentation.

EN UTILISATION NORMALE, N'ARRÊTEZ JAMAIS LE PROJECTEUR EN DEBRANCHANT LE CÂBLE D'ALIMENTATION. SI CETTE PRECAUTION N'EST PAS RESPECTEE, LA LAMPE RISQUE DE DURER MOINS QUE **PREVU** 

#### **AVERTISSEMENT :**

Ce produit appartient à la Classe A. Dans un environnement résidentiel, il peut provoquer des interférences radio et, dans ce cas, l'utilisateur peut être obligé de prendre les mesures nécessaires.

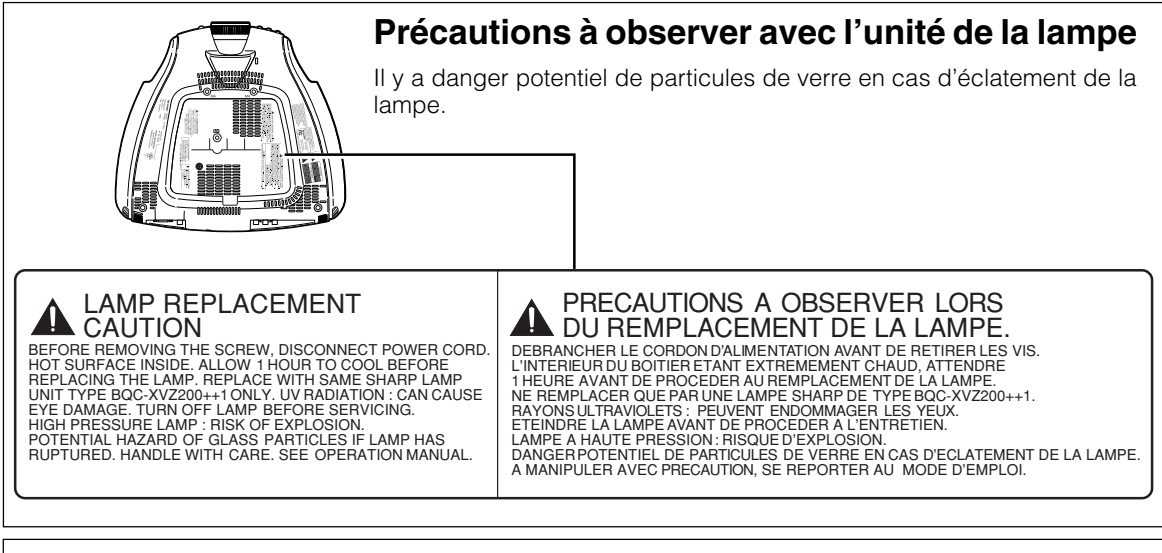

#### **AVERTISSEMENT:**

Certaines puces de circuits intégrés présentes dans ce produit contiennent des informations confidentielles et/ou des secrets de fabrication appartenant à Texas Instruments. Il est donc interdit de copier, modifier, adapter, traduire, distribuer, désosser, désassembler ou décompiler leur contenu.

# **Table des matières**

# **Introduction**

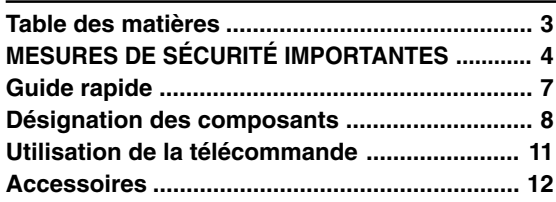

# **Raccordements et configuration**

#### **Raccordement du projecteur à d'autres**

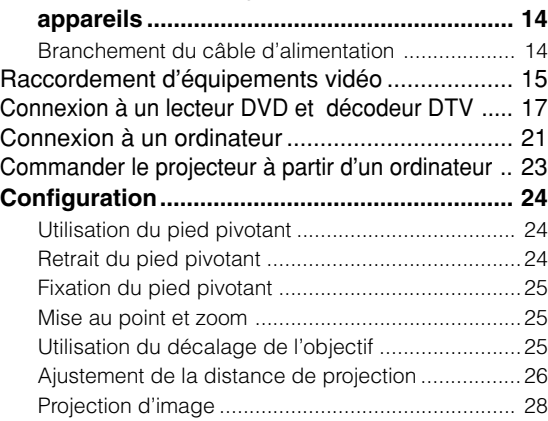

# **Fonctionnement de base**

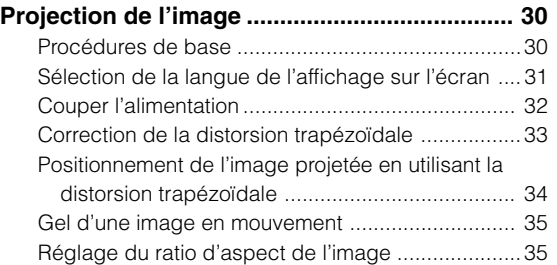

# **Ajustements et Réglages**

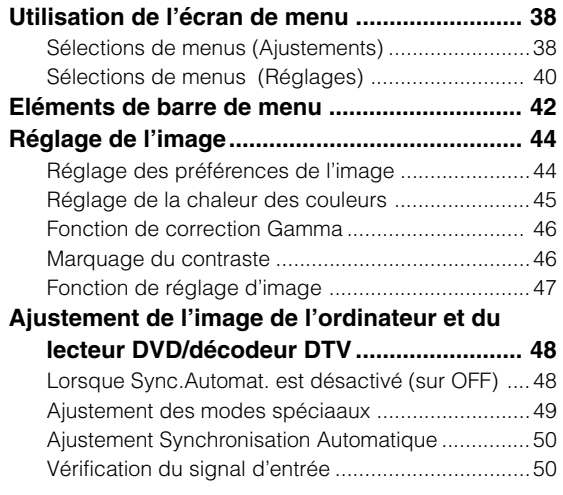

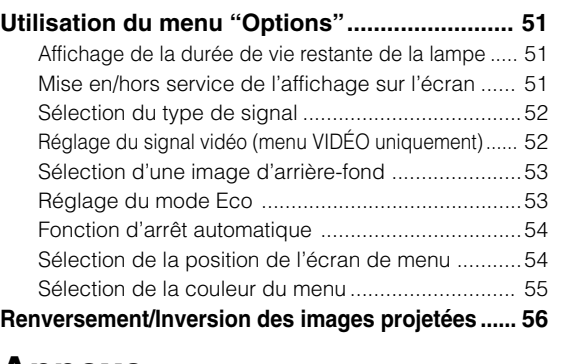

# **Annexe**

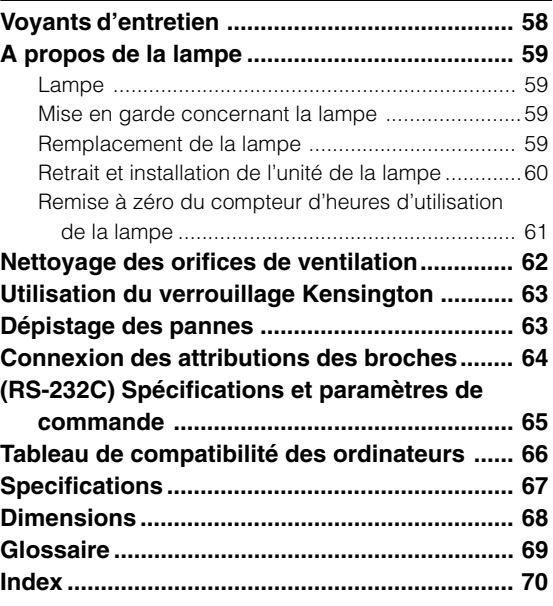

# **MESURES DE SÉCURITÉ IMPORTANTES**

#### **ATTENTION: S.v.p. lire toutes les instructions suivantes avant de mettre en marche votre projecteur pour la première fois. Veuillez conserver ces instructions afin de pouvoir les consulter à l'avenir.**

Pour assurer votre sécurité et une longue durée de fonctionnement de votre projecteur, veuillez lire attentivement les "IMPORTANTES PRÉCAUTIONS DE SÉCURITÉ" suivants avant de le mettre en marche. Ce projecteur a été conçu et fabriqué de manière à sauvegarder votre sécurité. Toutefois, DES RISQUES DE CHOC ÉLÉCTRIQUE OU D'INCENDIE PEUVENT SURVENIR AU CAS D'UNE UTILISATION INCORRECTE. Pour ne pas empêcher le bon fonctionnement des dispositifs de sécurité intégrés dans ce projecteur, veuillez observer les règles essentielles suivantes lors du montage, de l'utilisation et de la réparation.

- 1. Débrancher le projecteur de la prise secteur avant le nettoyage.
- 2. Ne pas utiliser des liquides ou des aérosols à nettoyer. Utiliser un chiffon humide pour le nettovage.
- 3. Ne pas utiliser des raccords qui n'ont pas été recommandés par le fabricant du projecteur. Ils pourraient causer des dangers.
- 4. Ne pas utiliser ce projecteur près de l'eau, par exemple près d'une baignoire, d'un lavabo, d'un évier ou d'une bassine à vaisselle, dans un soussol humide, près d'une piscine etc. Ne jamais renverser un liquide sur ce projecteur.
- 5. Ne pas placer ce projecteur sur un chariot, un support ou une table instables. Le projecteur pourrait tomber et causer des blessures graves à un enfant ou un adulte et/ou subir des dégâts sérieux.
- 6. Montage sur le mur ou sur le plafond—ce produit ne devrait être monté sur un mur ou un plafond qu'en suivant les recommandations du fabricant.
- 7. L'ensemble de l'appareil et du chariot doit être déplacé avec précaution. Un arrêt brusque, l'emploi de

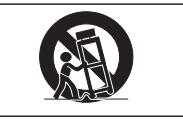

force extrême et des surfaces inégales pourraient renverser l'ensemble de l'appareil et du chariot.

- 8. Les fentes et les ouvertures sur le coffret de l'appareil servent à la ventilation de l'appareil. Pour assurer le fonctionnement fiable de ce projecteur et le protéger d'une surchauffe, ses ouvertures ne doivent pas être bloquées ou couvertes. Ne jamais couvrir les ouvertures d'une étoffe ou d'un autre matériau.
- 9. Ce projecteur ne doit jamais être placé près de ou sur un radiateur ou un évent de chauffage. Ce projecteur ne doit pas être placé dans un endroit encastré, par exemple dans une bibliothèque, si une ventilation adequate n'a pas été fournie.
- 10. Ce projecteur ne doit être alimenté que par le type de source d'alimentation indiqué sur le dos de l'appareil ou dans la fiche technique. Si vous avez des questions au sujet du type de courant électrique dont votre maison est alimentée, adressez-vous au vendeur de ce projecteur ou à votre compagnie d'électricité.
- 11. Ne pas placer ce projecteur dans un endroit où quelqu'un pourrait marcher sur le cordon d'alimentation et l'endommager.
- 12. Suivre tous les avertissements et les instructions indiqués sur ce projecteur.
- 13. Lorsque le projecteur n'est pas utilisé, le débrancher de la prise de courant afin de prévenir des dégâts causés par des foudres ou des surintensités du courant électrique.
- 14. Ne pas surcharger les prises de courant et les cordons d'alimentation d'un grand nombre d'appareils. Un incendie ou un choc éléctrique pourrait en résulter.
- 15. Ne jamais enfoncer un objet dans les fentes de ce projecteur. L'objet pourrait toucher des pièces sous haute tension ou causer un court-circuit. Un incendie ou un choc éléctrique pourrait en résulter.
- 16. Ne jamais tenter de réparer ce projecteur vousmême. Si les plaques du coffret étaient ouvertes, vous seriez exposé à une tension dangereuse ou à d'autres dangers. S'adresser à un technicien qualifié pour toute réparation.
- 17. Débrancher ce projecteur de la prise secteur au mur et demander les services d'un technicien d'entretien qualifié dans les cas suivants:
	- a. Lorsque le cordon ou la prise d'alimentation secteur ont subi des dégâts ou sont usés.
	- b. Lorsqu'un liquide a été renversé sur ce projecteur.
	- c. Lorsque ce projecteur a été mouillé par la pluie ou par de l'eau.
	- d. Lorsque ce projecteur ne fonctionne pas normalement en suivant toutes les instructions du manuel d'entretien. Régler uniquement les contrôles indiqués dans le manuel d'entretien. Le réglage des autres contrôles pourrait causer des dégâts et demandera souvent beacoup de travail par un technicien qualifié afin de remettre ce projecteur en marche.
	- e. Lorsque le projecteur est tombé ou les plaques de couverture ont subi des dégâts.
	- f. Ce projecteur doit être réparé lorsque son fonctionnement subit un changement distinct.
- 18. Lorsque des pièces doivent être remplacées, s'assurer que le technicien d'entretien utilise les pièces de rechange spécifiées par le fabricant qui ont les mêmes caractéristiques que les pièces originales. Des pièces de rechange non autorisées pourraient causer un incendie, un choc éléctrique ou d'autres dangers.
- 19. Ce projecteur est équipé de l'un des différents types de fiches suivants. Si la fiche ne convient pas à la prise murale, veuillez contacter un électricien.

Ne supprimez pas la fonction de sécurité de la fiche.

- a. Fiche d'alimentation à deux conducteurs.
- b. Fiche d'alimentation à trois conducteurs dont une borne de mise à la terre. Cette fiche ne convient qu'à une prise avec mise à la terre.
- Digital Light Processing, DLP, Digital Micromirror Device et DMD sont des marques déposées de Texas Instruments.
- Microsoft et Windows sont les marques déposées de Microsoft Corporation, aux États Unis et/ou dans d'autres pays.
- PC/AT est une marque déposée d'International Business Machines Corporation aux États Unis.
- Macintosh est une marque déposée d'Apple Computer, Inc. aux États Unis et/ou dans d'autres pays.
- Toutes les autres compagnies ou noms de produit sont les marques déposées de leur société propriétaire respective.

#### **MESURES DE SÉCURITÉ IMPORTANTES**

## **Assurez-vous de lire les mesures de sécurité suivantes lors de la mise en route de votre projecteur.**

#### **Précautions à observer avec l'unité de la lampe**

■ Il y a danger potentiel de particules de verre en cas d'éclatement de la lampe. En cas d'éclatement de la lampe, veuillez prendre contact avec votre centre de service de projecteur agréé

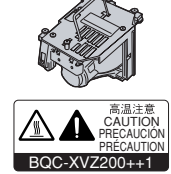

Sharp ou revendeur Sharp le plus proche pour un remplacement.

Voyez la section "Remplacement de la lampe", page **59**.

#### **Précautions à observer lors de l'installation du projecteur**

■ Pour un entretien minimal et afin de maintenir une haute qualité d'image, SHARP recommande d'installer ce projecteur dans un endroit exempt d'humidité, de poussière et de fumée de cigarettes. Lorsque le projecteur est soumis à cet environnement, l'objectif et une partie du filtre doivent être nettoyés plus souvent. Aussi longtemps que le projecteur est correctement entretenu de cette manière, l'utilisation dans cet environnement ne réduira pas sa durée de vie globale. Veuillez noter que tout nettoyage interne doit être effectué par un centre de service de projecteur agréé Sharp ou un revendeur Sharp.

#### **N'installez pas le projecteur dans les endroits exposés au soleil ou à un fort éclairage.**

■ Positionnez l'écran de façon à ce qu'il ne soit pas exposé directement au soleil ou à l'éclairage de la pièce. Toute lumière directe sur l'écran délave les couleurs et rend le visionnage difficile. Fermez les rideaux et diminuez l'éclairage lorsque vous installez l'écran dans une pièce ensoleillé ou très éclairée.

#### **N'installez pas le projecteur dans les endroits où il pourrait être soumis à des chocs ou à des vibrations.**

■ Prenez garde à ne pas cogner ou endommager la lentille de l'objectif.

#### **Reposez vos yeux de temps en temps.**

■ Le visionnage continu de l'écran pendant des heures fatigue les yeux. N'oubliez pas de reposer votre vue de temps en temps.

#### **N'exposez pas le projecteur à une chaleur extrême ou au froid.**

- Température de service:  $+5^{\circ}$ C à 35 $^{\circ}$ C
- Température de stockage: –20°C à +60°C

# **Notes sur le fonctionnement**

■ Le trou de sortie d'air, le couvercle de l'unité de la lampe

et les zones adjacentes peuvent devenir extrêmement chaudes pendant l'utilisation du projecteur. Pour éviter des blessures, ne touchez pas ces zones avant qu'elles soient suffisamment refroidies.

- Laissez un espace d'au moins 30 cm entre le trou d'aération de ventilation et la paroi la plus proche ou l'obstruction.
- Si le ventilateur de refroidissement est obstrué, un circuit de protection éteint automatiquement la lampe du projecteur. Cela ne signifie pas un mauvais fonctionnement. Retirez le cordon d'alimentation du projecteur de la prise murale et attendez au moins 10 minutes. Ensuite, rallumez le projecteur en rebranchant le cordon d'alimentation. Le projecteur retourne à la condition de fonctionnement normal.

#### **Précautions à prendre pour le transport du projecteur**

■ Lorsque vous transportez le projecteur, prenez garde de ne pas le soumettre à des chocs et / ou à des vibrations car les chocs risquent de l'endommager. Faites extrêmement attention à l'objectif. Avant de déplacer le projecteur, débranchez le câble d'alimentation de la prise du secteur ainsi que tout autre câble de raccordement.

#### **Autres équipements connectés**

- Avant de raccorder au projecteur un ordinateur ou tout autre équipement audiovisuel, veillez à tous les éteindre d'abord.
- Veuillez lire les modes d'emploi du projecteur et des équipements à connecter avant de procéder au raccordement.

#### **Fonction de surveillance de la température**

■ Si le projecteur commence à surchauffer à cause de problèmes d'installation ou d'obstruction des ouies de ventilation, "X" et "TEMP." se mettent à clignoter

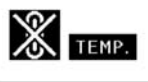

dans le coin inférieur gauche de l'image. Si la température continue d'augmenter, la lampe s'éteindra, le voyant d'avertissement d'alarme situé sur le projecteur se mettra à clignoter et après une période de refroidissement de 90 secondes, le projecteur passera en mode veille. Veuillez vous référer à la section "Indicateurs d'entretien", page **58** pour plus de détails.

#### **Info**

Le ventilateur de refroidissement régule la température intérieure du projecteur et son fonctionnement est contrôlé automatiquement. Le bruit du ventilateur peut changer en cours de projection à cause de la modification de sa vitesse. Cela n'est pas un signe de dysfonctionnement.

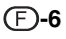

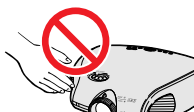

+35˚C +5˚C

# **Guide rapide**

#### **Cette page explique le raccordement du projecteur et de l'équipement vidéo sous forme d'exemple de procédure, de l'installation à la projection. Pour plus de détails, reportez-vous à chaque page.**

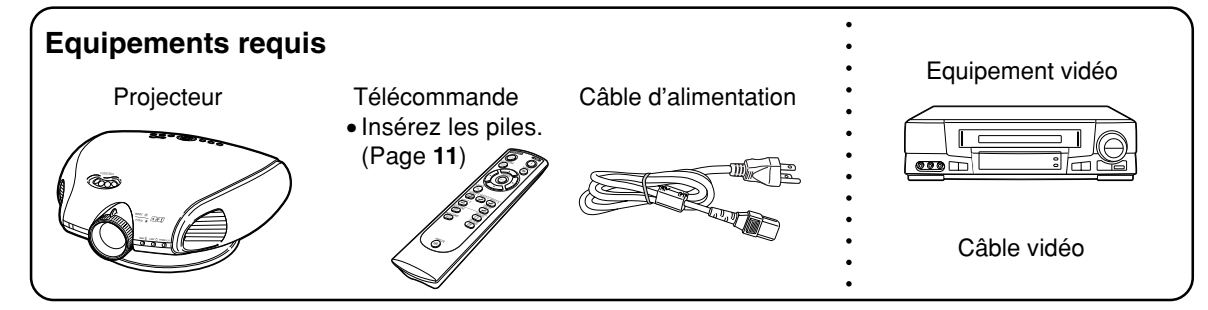

- **1. Placez le projecteur face à un mur ou un écran.**
- **2. Effectuez le raccordement à un équipement vidéo (Page 16)**

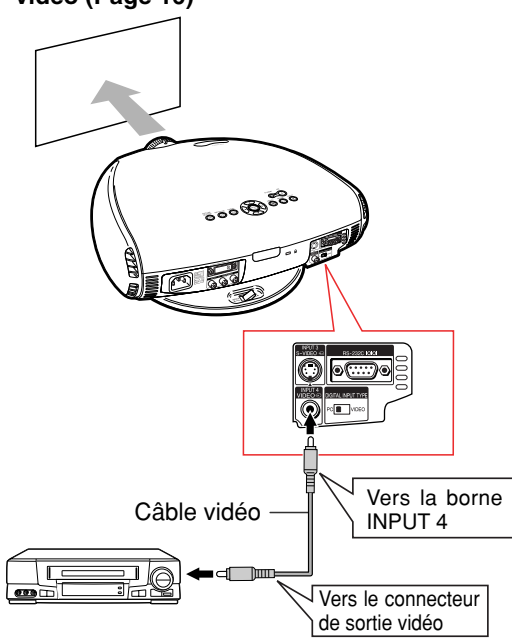

- **3. Raccordez la borne de sortie de l'équipement vidéo à la borne d'entrée de l'équipement audio, en utilisant un câble audio.**
- **4. Raccordez le câble d'alimentation dans la prise secteur du projecteur et dans la prise de courant. (Page 14)**
- **5. Retirez le capuchon d'objectif de l'objectif.**

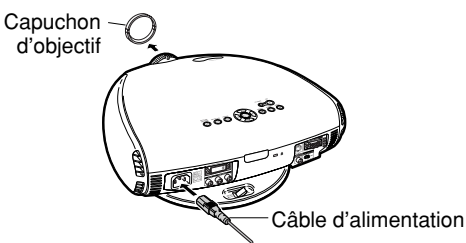

**6. Allumez le projecteur en utilisant la touche de la télécommande. (Page 30)**

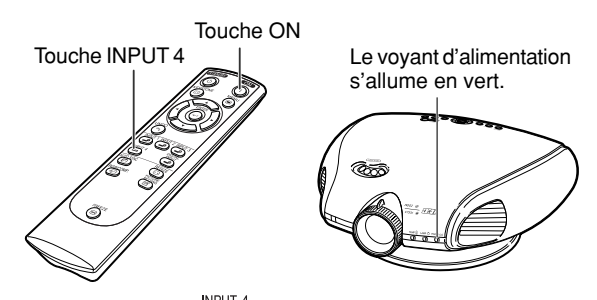

- **7. Appuyez sur**  $\bigoplus_{k\in\mathbb{Z}}^{\text{NPUT 4}}$  **sur la télécommande, pour sélectionner le mode ENTREE 4. (Page 31)**
	- "**Affichage sur écran**  $\equiv$  ENTRÉE 4
- **8. Allumez l'équipement vidéo.**

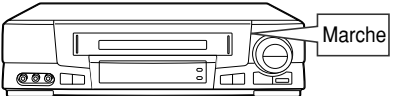

- **9. Lire la vidéo.**
- **10.Régler la taille d'image, la position d'image et la mise au point. (Page 25)**

Régler le facteur de zoom en déplaçant la touche Zoom.

Régler la hauteur de l'image en faisant tourner la molette de décalage de l'objectif.

Régler la mise au point en faisant tourner la bague de mise au point optique Focus.

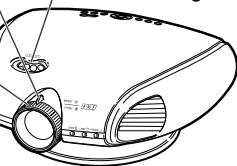

- Remarque
- Ce projecteur peut être raccordé aussi bien à un ordinateur qu'à un équipement vidéo. (Page **21**)

# **Désignation des composants**

**Projecteur (Vues de face et de dessus)**

#### Les chiffres indiqués en **renvoient aux pages de ce Mode d'emploi où le point particulier est expliqué.**

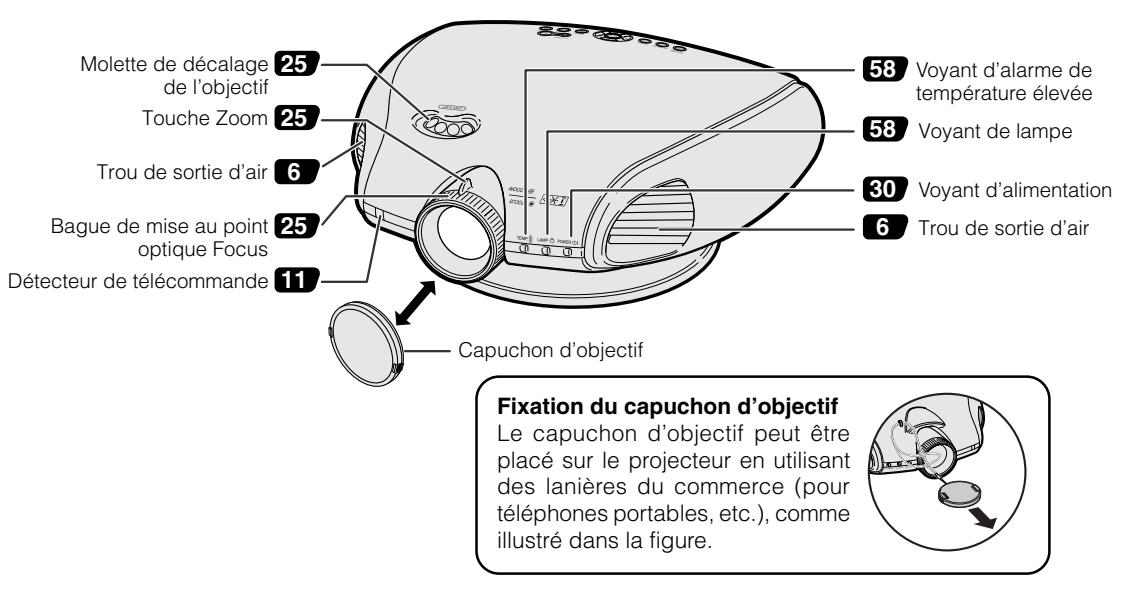

# **Projecteur (Vue latérale et vue arrière )**

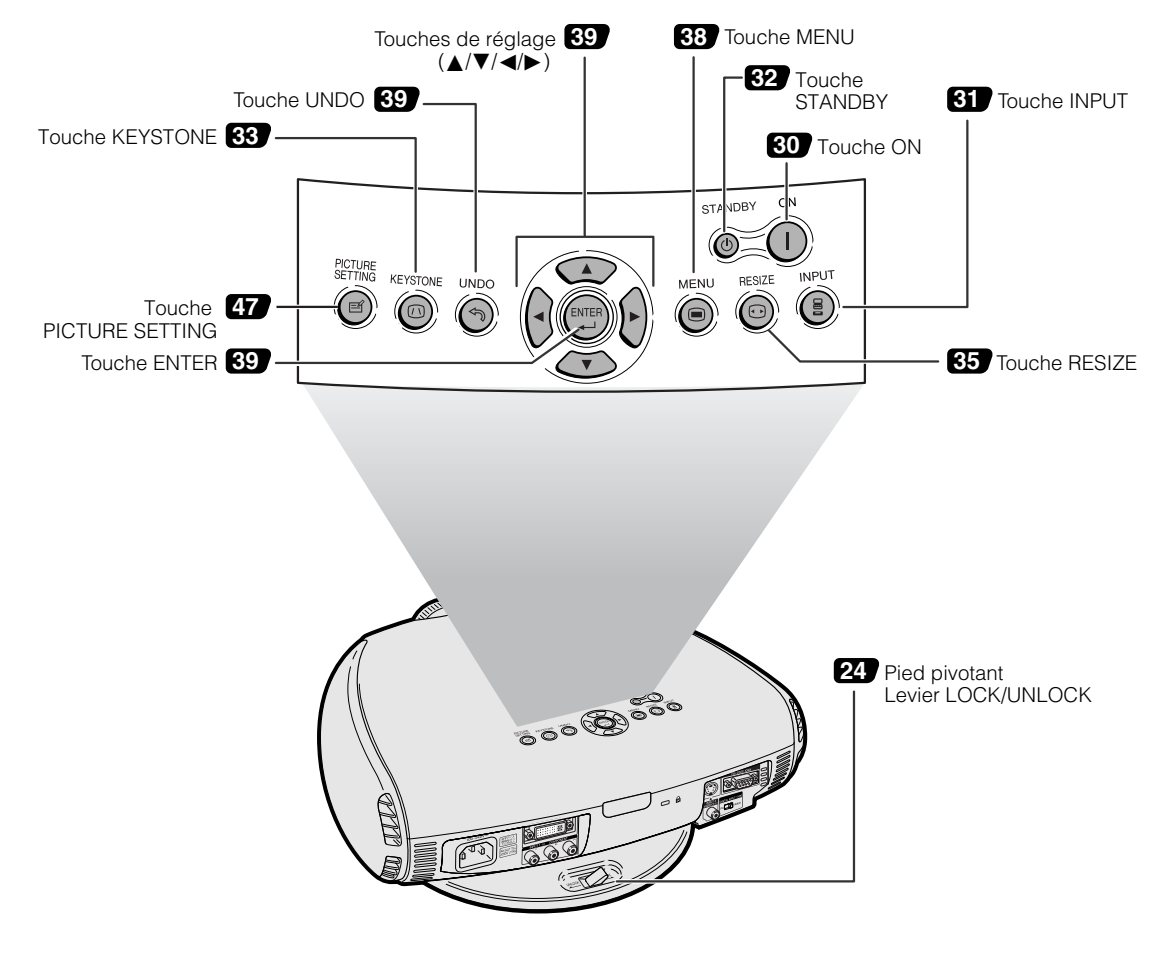

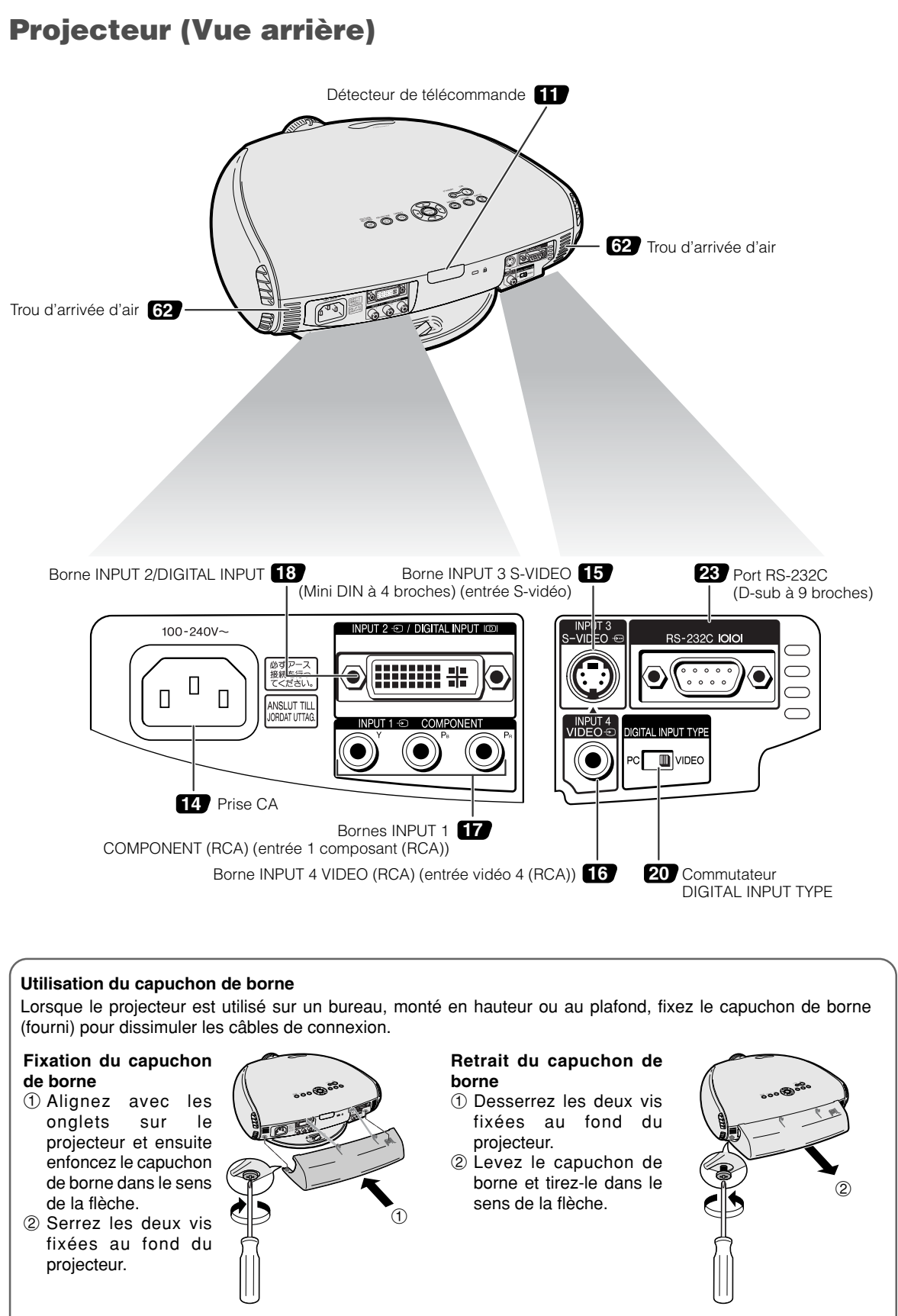

2 Serrez les vis 1 Desserrez les vis

**-9**

#### **Désignation des composants**

## **Télécommande (Vue de face)**

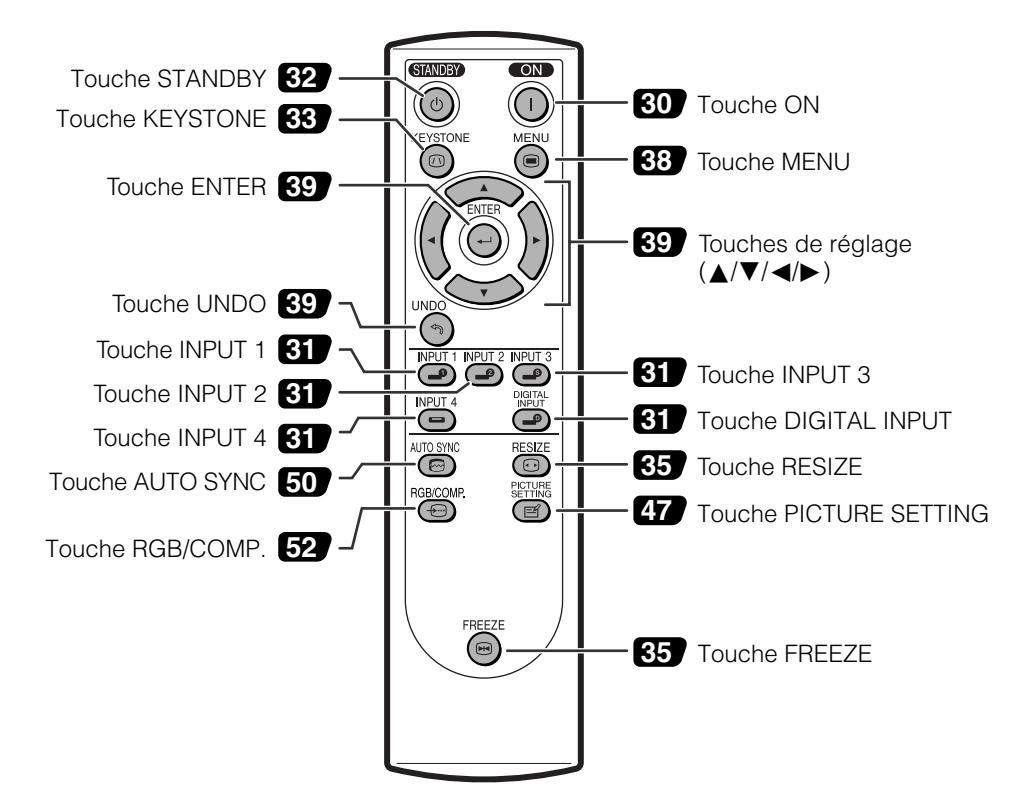

# **Télécommande (Vue de dessus)**

Emetteurs de signal de télécommande

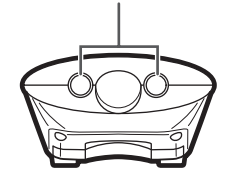

# **Utilisation de la télécommande**

# **Portée de la télécommande**

■ La télécommande peut être utilisée pour commander le projecteur **dans les distances indiquées sur l'illustration.**

# **Remarque**

• Le signal de la télécommande peut être réfléchi sur l'écran pour une utilisation plus simple. Cependant, la distance réelle du signal peut être différente suivant le matériau de l'écran.

#### **Utilisation de la télécommande**

- Prenez garde à ne pas la faire tomber, à ne pas l'exposer à l'humidité ou à de fortes températures.
- La télécommande peut ne pas fonctionner correctement si elle est exposée à la lumière d'une lampe fluorescente. Dans ce cas, éloignez le projecteur de la lampe fluorescente.

### **Insertion des piles**

**Deux piles (format "AA") sont incluses dans l'emballage.**

**1 Détachez le couvre-objectif et faites-le glisser dans le sens indiqué par la flèche.**

- **2 Placez les piles fournies.**
	- Lors de l'insertion des piles, respectez les polarités indiquées par les repères  $(+)$  et à l'intérieur du compartiment des piles.

**3 Insérez l'attache inférieure du couvre-objectif dans l'ouverture et appuyez dessus jusqu'à ce que vous entendiez un déclic indiquant qu'il est bien en place.**

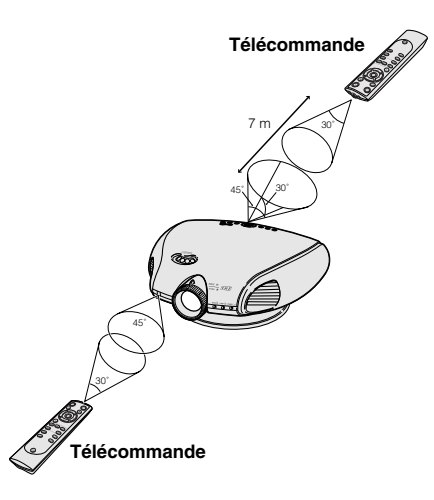

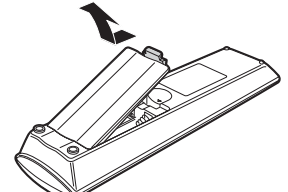

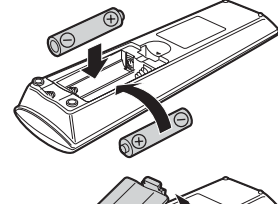

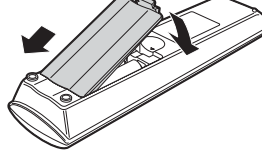

#### **Une utilisation incorrecte des piles peut causer leur fuite ou même leur explosion. Veuillez suivre les précautions ci-dessous.**

#### **Attention**

- Lors de l'insertion des piles, vérifiez que leurs polarités correspondent à celles indiquées par les repères  $\oplus$  et  $\ominus$  à l'intérieur du compartiment des piles.
- Chaque type de piles possède des caractéristiques particulières, ne mélangez donc pas des types différents de piles. • Ne mélangez pas piles neuves et piles usagées.
- Cela risque de raccourcir la durée de vie des nouvelles piles ou de provoquer des fuites sur les anciennes. • Retirez les piles usagées de la télécommande car celles-ci risquent de fuir en les laissant dedans.
- Le liquide des piles est dangereux pour la peau, en cas de fuite, essuyez-les et retirez-les à l'aide d'un chiffon.
- Les piles fournies avec ce projecteur risquent de s'épuiser après une courte période suivant la manière dont elles ont été entreposées. Remplacez-les par des neuves dès que les anciennes auront été épuisées.
- Retirez les piles de la télécommande si celle-ci ne va pas être utilisée pendant une longue période.

# **Accessories**

#### **Accessoires fournis**

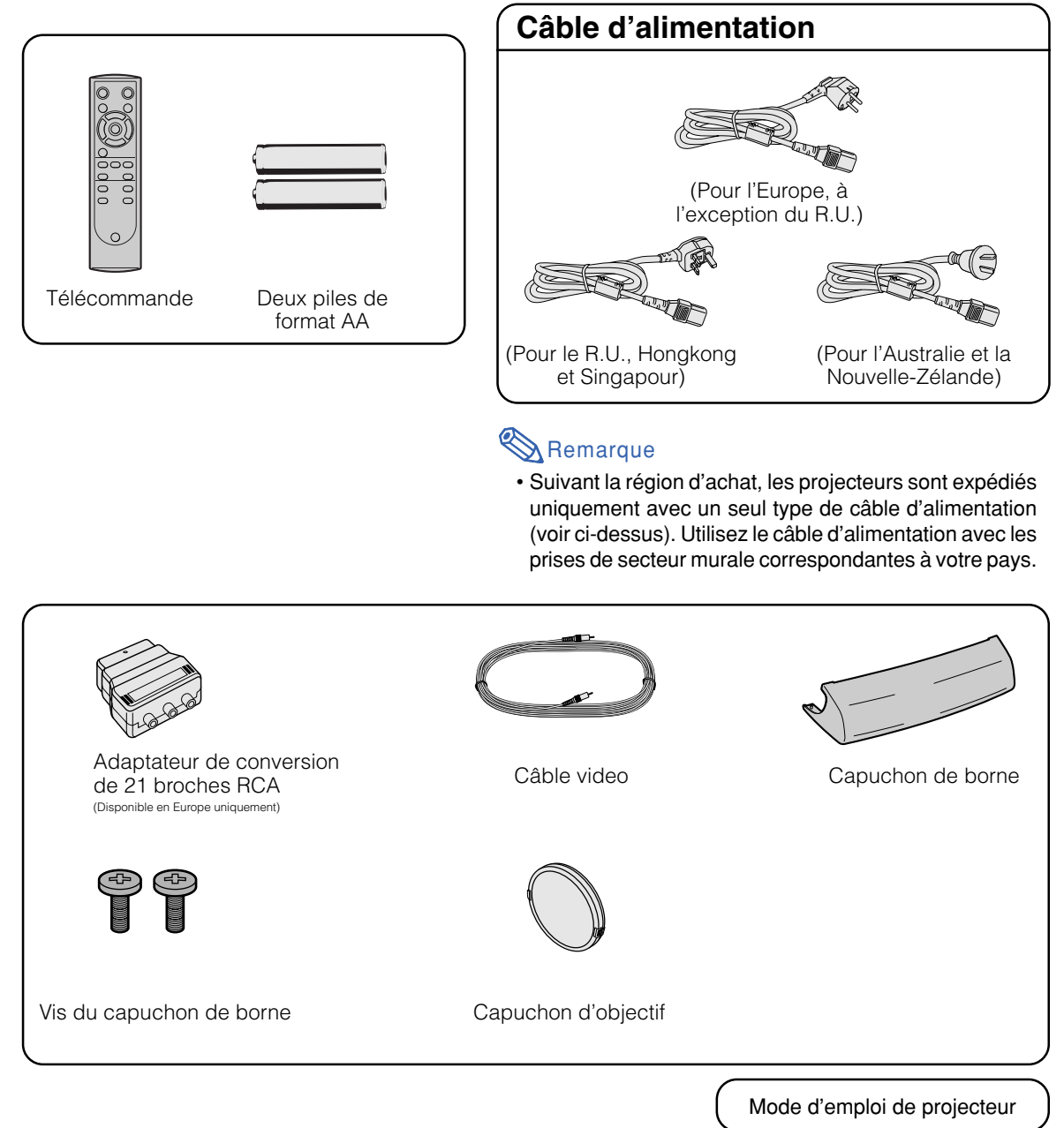

#### **Accessoires en option**

Câble à 3 fiches RCA et D-sub à 15 broches (3,0 m) AN-C3CP<br>Adaptateur DVI à D-sub à 15 broches (20 cm) AN-A1DV Adaptateur DVI à D-sub à 15 broches (20 cm) Câble DVI (3,0 m) AN-C3DV

#### Remarque

• Certains câbles ne sont pas disponibles dans toutes les régions. Veuillez vérifier auprès du centre de service de projecteur agréé Sharp ou revendeur Sharp le plus proche.

# **Raccordements et configuration**

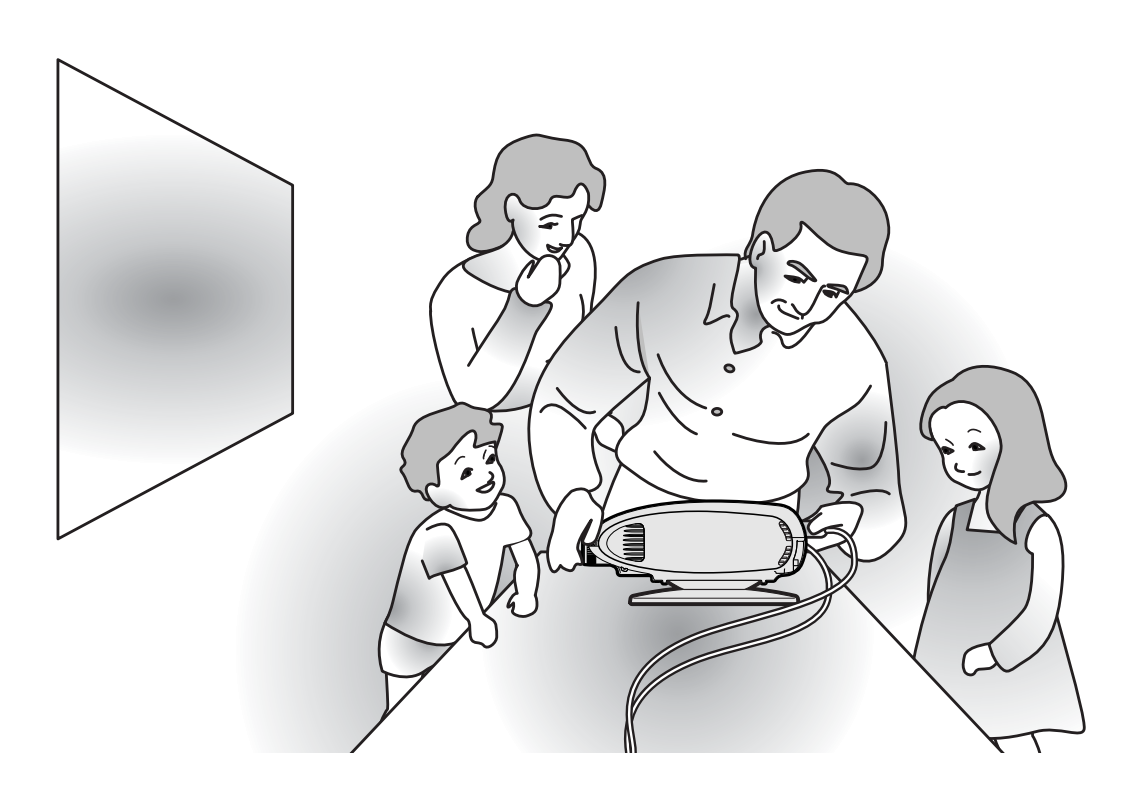

**Raccordements et configuration** Raccordements et configuration

# **Raccordement du projecteur à d'autres appareils**

# **Avant d'effectuer le raccordement**

#### **Remarque**

• **Avant d'effectuer le raccordement, assurez-vous de débrancher le cordon d'alimentation du projecteur de la prise CA et d'éteindre les composants à connecter. Une fois les connexions effectuées, mettez tout d'abord le projecteur en marche et ensuite les composants.**

**Lors du raccordement d'un ordinateur, assurez-vous que ce soit le dernier composant mis en marche après avoir effectué toutes les connexions.**

•Veuillez consulter les modes d'emploi de tous les composants à connecter avant d'effectuer leur raccordement.

### **Ce projecteur peut être connecté à :**

**Un composant vidéo:**

- Un magnétoscope, lecteur DVD ou autre équipement vidéo (Voir page 15.)
- Un lecteur DVD ou un décodeur DTV<sup>\*</sup> (Voir page 17.)
- \* DTV est un terme générique utilisé pour décrire le nouveau système de télévision numérique aux États Unis.

#### **Un ordinateur en utilisant :**

- Un adaptateur DVI à D-Sub à 15 broches (Voir page 21.)
- **Un câble DVI** (Voir page 22.)
- **Un câble RS-232C (Voir page 23.)**

## **Branchement du câble d'alimentation**

**Branchez le câble d'alimentation fourni dans la prise secteur à l'arrière du projecteur.**

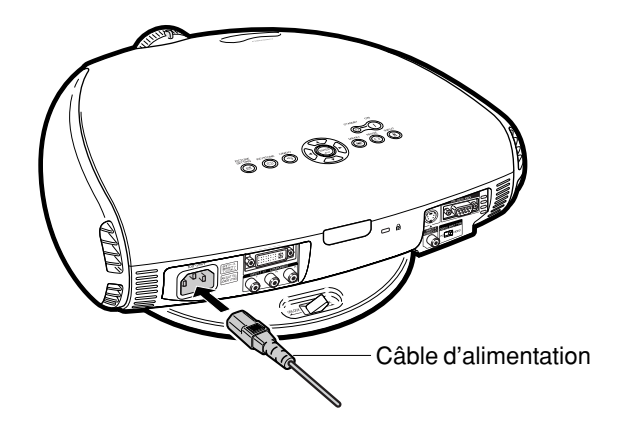

# **Raccordement d'équipements vidéo**

### **Raccordement d'un composant vidéo en utilisant un câble S-vidéo (INPUT 3)**

**En utilisant un câble S-vidéo, un magnétoscope, un lecteur DVD ou tout autre équipement AV peut être connecté à INPUT 3.**

- **1 Raccordez un câble S-vidéo au projecteur.**
- **2 Raccordez le câble ci-dessus à l'équipement vidéo.**

# Remarque

• La borne INPUT 3 (S-VIDEO) utilise un système de signal vidéo dans lequel l'image est divisée en signaux de couleur et de luminance afin d'obtenir une image de meilleure qualité. Pour afficher une image de meilleure qualité, utilisez un câble S-vidéo disponible dans le commerce pour brancher la borne INPUT 3 au projecteur et la borne de sortie S-vidéo à l'appareil vidéo.

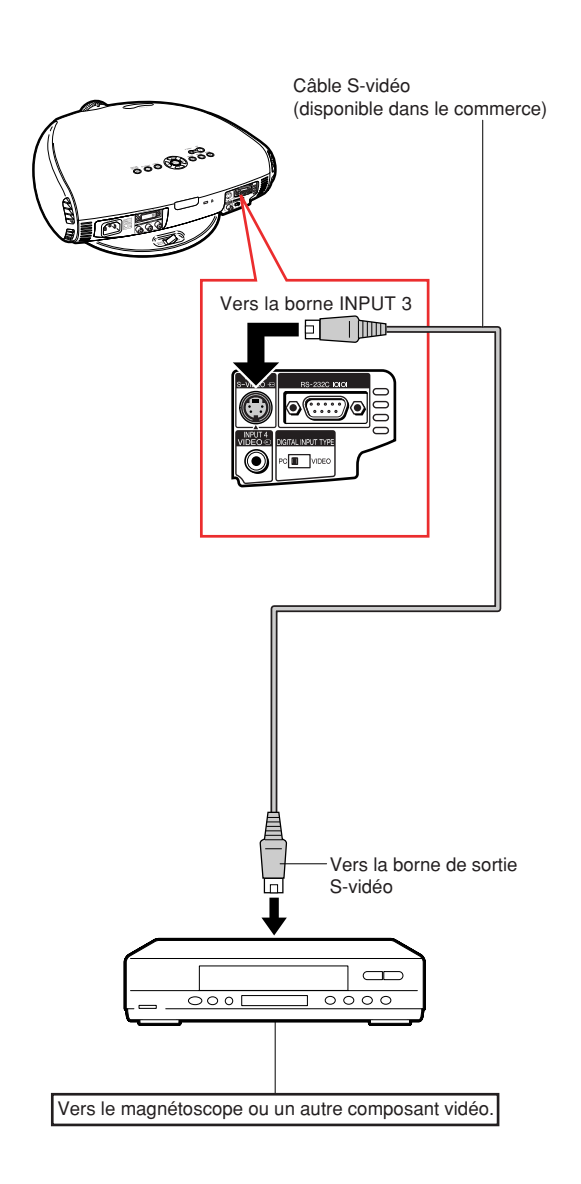

## **Raccordement du projecteur à d'autres appareils**

#### **Raccordement d'un composant vidéo en utilisant un câble composite vidéo (INPUT 4)**

**En utilisant un câble composite vidéo, un magnétoscope, un lecteur DVD ou tout autre équipement AV peut être connecté à INPUT 4.**

- **1 Raccordez un câble composite vidéo au projecteur.**
- 

**2 Raccordez le câble ci-dessus à l'équipement vidéo.**

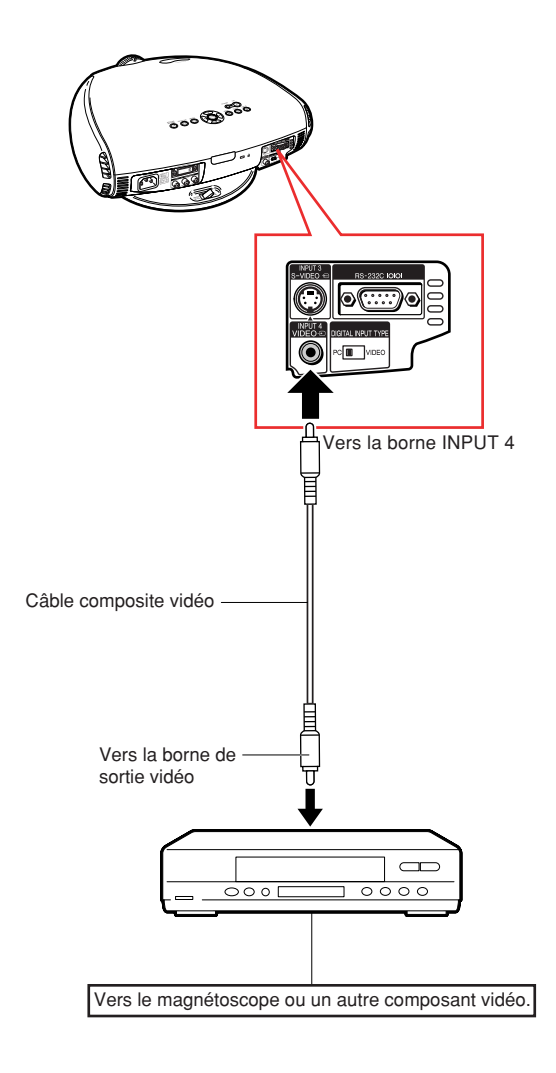

# **Connexion à un lecteur DVD et décodeur DTV**

## **Raccordement à un composant vidéo avec un câble à composants (INPUT 1)**

**Utilisez un câble à composants lorsque vous branchez les bornes INPUT 1 aux appareils vidéo à composants tels que les lecteurs DVD et les décodeurs DTV.**

- **1 Raccordez un câble à composants au projecteur.**
- **2 Raccordez le câble ci-dessus à l'équipement vidéo composite.**

<del>. . . . . . . . . . . . . . . . .</del>

#### **Remarque**

•Assurez-vous que tant le projecteur que l'équipement vidéo sont coupés avant d'effectuer le raccordement.

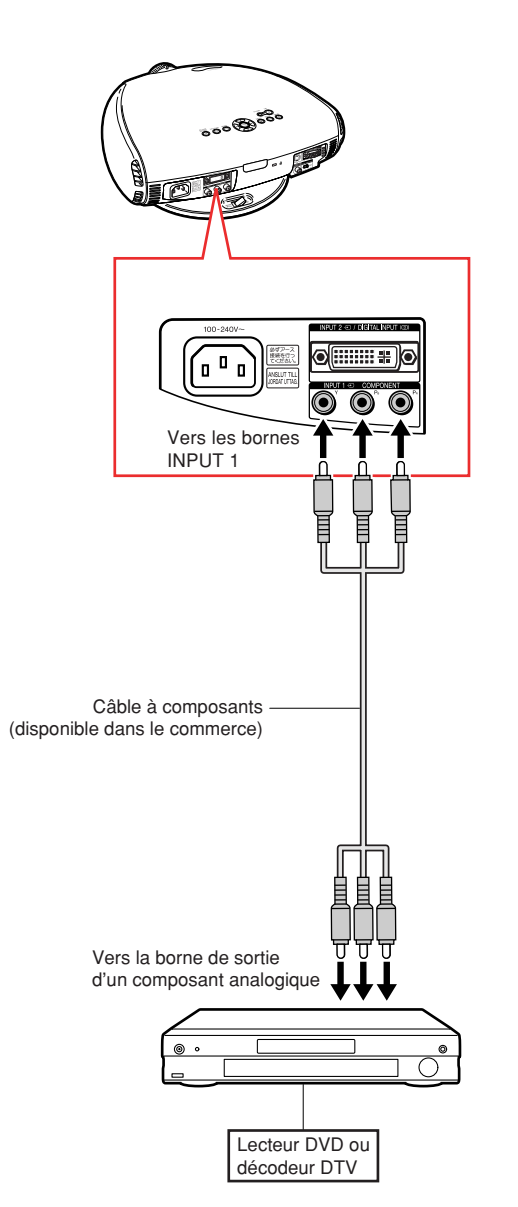

### **Raccordement du projecteur à d'autres appareils**

**Raccordement à un composant vidéo à l'aide d'un câble à 3RCA et D-sub à 15 broches à l'aide de l'adaptateur DVI à D-Sub à 15 broches (INPUT 2)**

**Utilisez un câble à 3 fiches RCA et D-sub à 15 broches et l'adaptateur DVI à D-Sub à 15 broches lorsque vous branchez la borne IN-PUT 2 aux appareils vidéo à composants tels que les lecteurs DVD et les décodeurs DTV.**

- **1 Raccordez un adaptateur DVI à D-sub à 15 broches au projecteur.**
- **2 Raccordez un câble à 3 fiches RCA et D-sub à 15 broches à l'adaptateur ci-dessus.**

• Fixez les connecteurs en serrant les vis à main.

**3 Raccordez le câble ci-dessus à l'équipement vidéo.**

#### **Remarque**

- Lors du raccordement de ce projecteur à une borne de sortie composite du décodeur DTV, sélectionnez "Composant" comme "Type de signal", sur le menu d'affichage à l'écran ou appuyez sur sur la télécommande. (Voir page **52**.)
- •Assurez-vous que tant le projecteur que l'équipement vidéo sont coupés avant d'effectuer le raccordement.

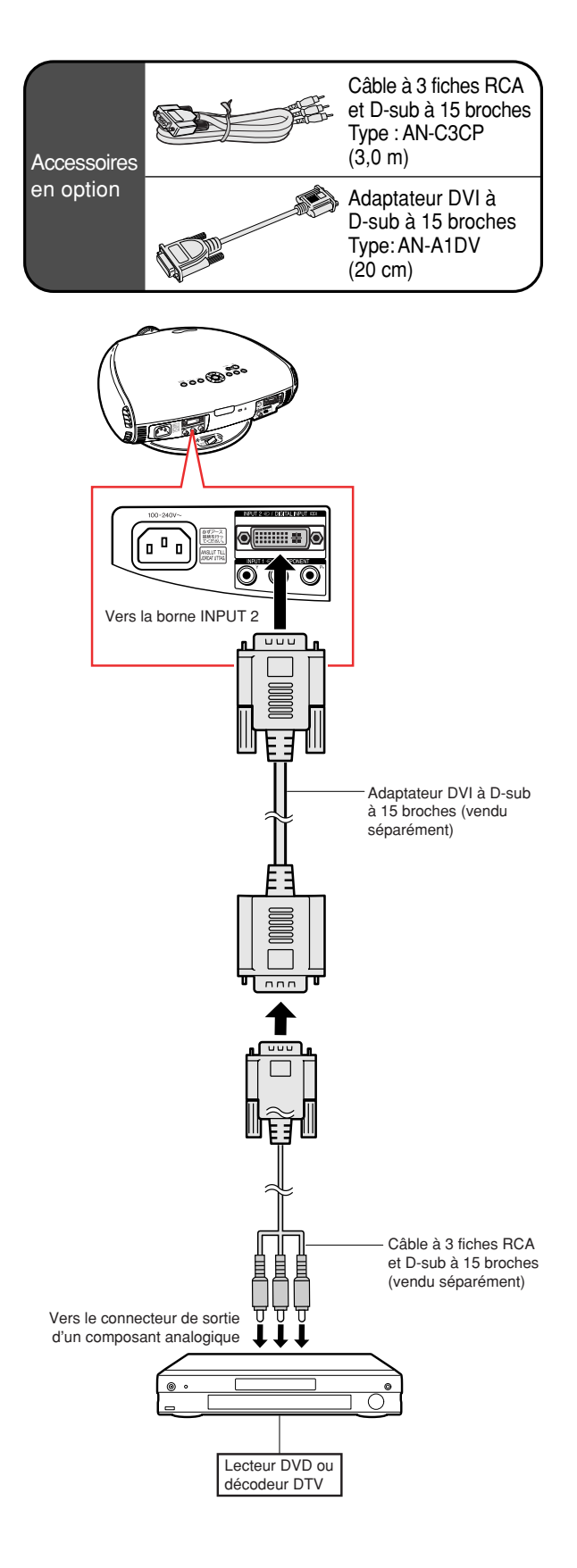

## **Raccordement à un équipement vidéo RVB en utilisant l'adaptateur DVI à Dsub à 15 broches et le câble RVB (INPUT 2)**

**Utilisez l'adaptateur DVI à D-sub à 15 broches et le câble RVB, lors du raccordement d'un équipement vidéo RVB, par exemple des lecteurs DVD et des décodeurs DTV, à la borne INPUT 2.**

- **1 Raccordez un adaptateur DVI à D-sub à 15 broches au projecteur.**
- **2 Raccordez l'adaptateur cidessus à un câble RVB.**
- **3 Raccordez le câble ci-dessus à l'équipement vidéo.**

• Fixez les connecteurs en serrant les vis à main.

#### **Remarque**

• Lors du raccordement de ce projecteur à une borne de sortie DVI du décodeur DTV, sélectionnez "RVB" comme "Type de signal", sur le menu d'affichage à l'écran ou appuyez sur la télécommande. (Voir page **52**.)

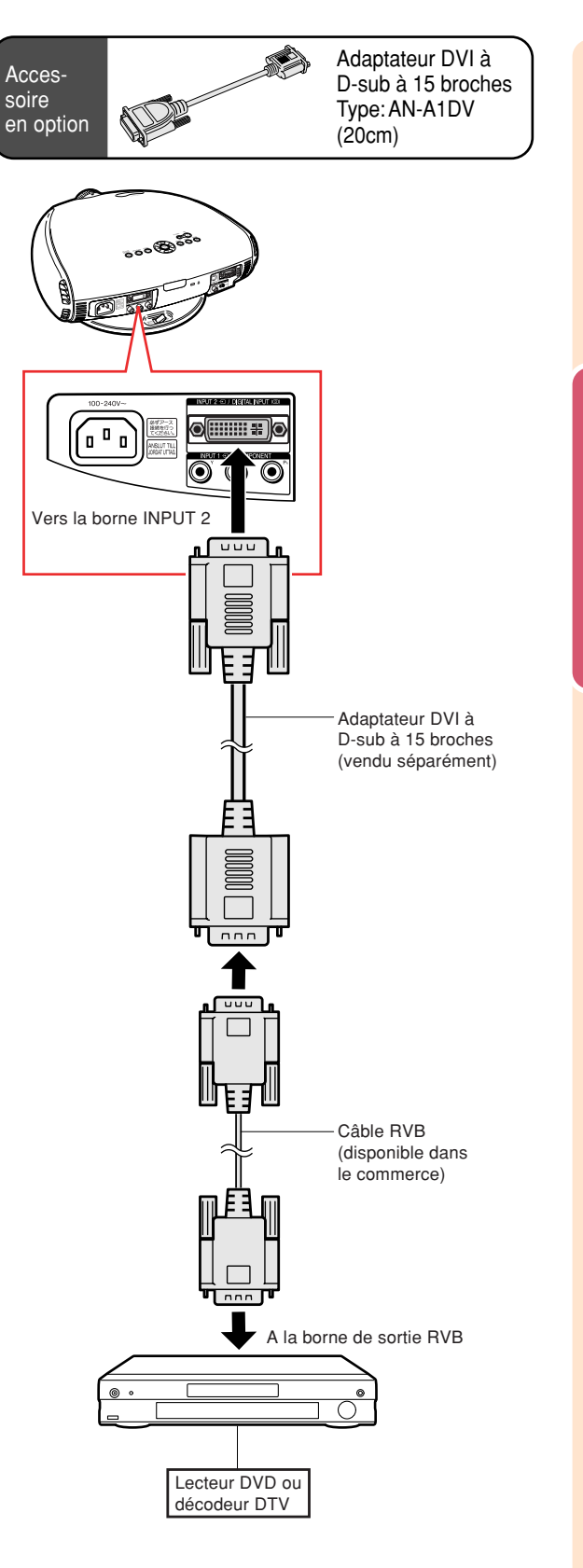

#### **Raccordement du projecteur à d'autres appareils**

## **Raccordement à un appareil vidéo avec la borne de sortie DVI à l'aide d'un câble DVI (DIGITAL INPUT)**

**Utilisez le câble DVI lors du raccordement d'un équipement vidéo avec la borne de sortie DVI, par exemple des lecteurs DVD et des décodeurs DTV, à la borne DIGITAL INPUT.**

- **1 Faites glisser le commutateur "DIGITAL INPUT TYPE" du bornier arrière sur "VIDEO".**
- **2 Raccordez le câble DVI à la borne DIGITAL INPUT.**
- **3 Raccordez l'autre extrémité à la borne correspondante du lecteur DVD ou du décodeur DTV.**

• Fixez les connecteurs en serrant les vis à main.

#### **Remarque**

- •Sélectionnez le mode ENTRÉE NUMÉRIQUE lors du raccordement à un équipement vidéo avec la borne de sortie numérique. (Voir page **31**.)
- •Assurez-vous d'éteindre le projecteur et l'équipement vidéo avant d'appuyer sur le commutateur "DIGITAL INPUT TYPE" et d'effectuer la connexion.

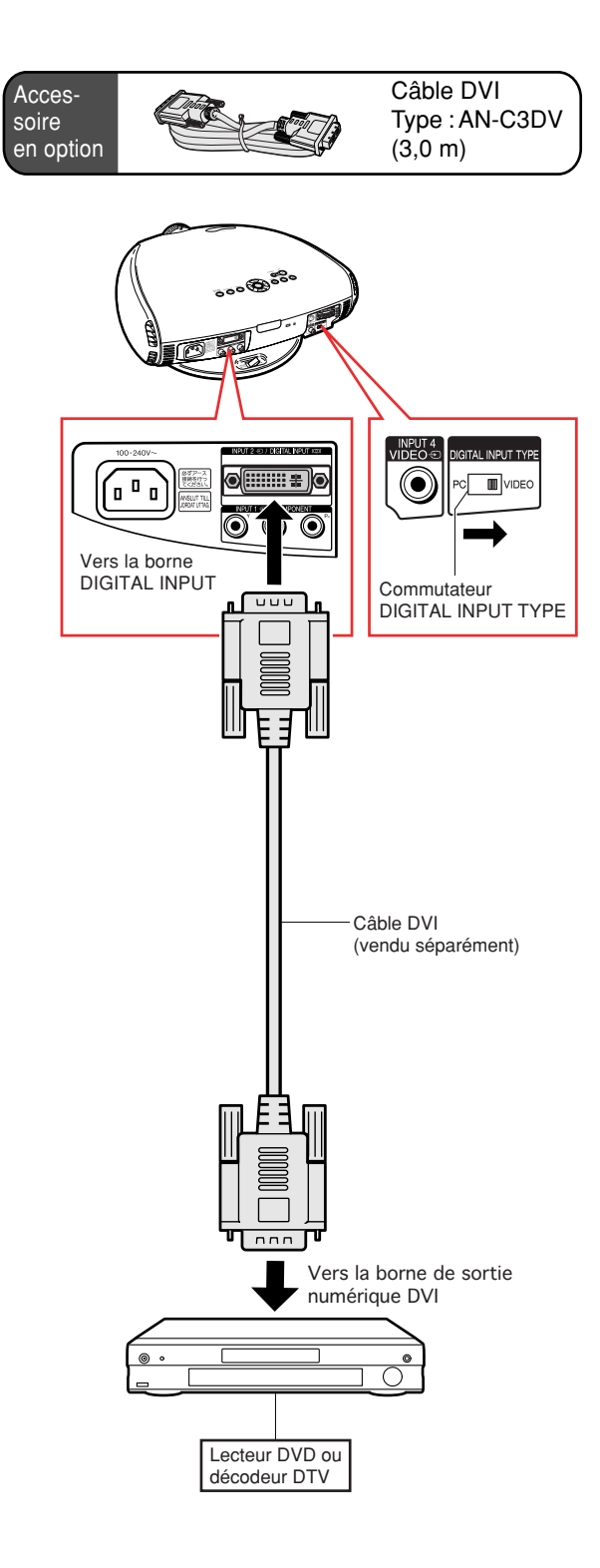

# **Connexion à un ordinateur**

## **Raccordement à un ordinateur à l'aide de l'adaptateur DVI à D-Sub à 15 broches et du câble RVB (INPUT 2)**

- **1 Raccordez un adaptateur DVI à Dsub à 15 broches au projecteur.**
- **2 Raccordez l'adaptateur cidessus à un câble RVB.**

#### **3 Raccordez le câble ci-dessus à l'ordinateur.**

• Fixez les connecteurs en serrant les vis à main.

#### $\bigotimes$  Remarque

- Reportez-vous à "Tableau de compatibilité des ordinateurs" à la page **66** pour la liste de signaux d'ordinateur compatibles avec le projecteur. L'utilisation avec des signaux d'ordinateur autres que ceux figurant sur la liste risque de rendre certaines fonctions inopérationnelles.
- Lorsque vous connectez le projecteur de cette manière, sélectionnez "RVB" comme "Type de signal" dans le menu OSD ou appuyez sur response sur la télécommande. (Voir page **52**.)
- Un adaptateur Macintosh peut être nécessaire pour l'utilisation avec certains ordinateurs Macintosh. Veuillez prendre contact avec votre centre de service de projecteur agréé Sharp ou votre revendeur Sharp.
- Selon l'ordinateur utilisé, il se peut qu'une image ne puisse pas être projetée à moins que la sortie du signal sur l'ordinateur soit commutée sur la sortie extérieure. Référez-vous au mode d'emploi de l'ordinateur pour effectuer les réglages de la sortie de signal de l'ordinateur.

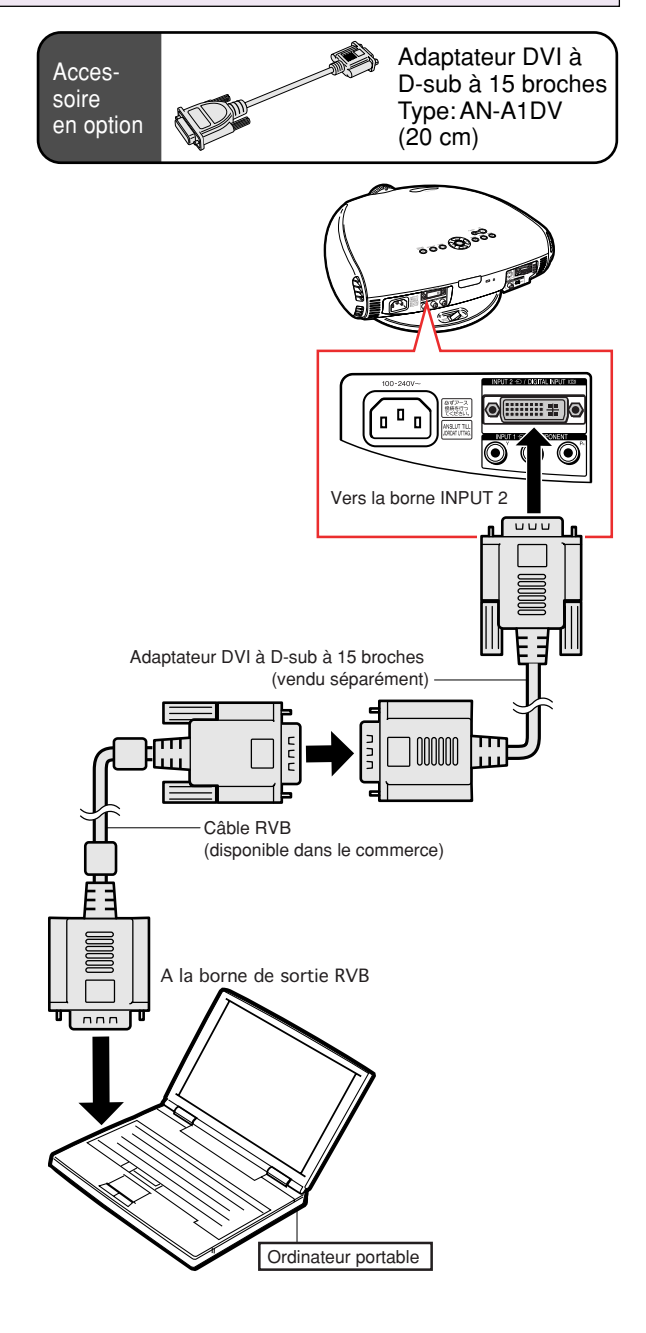

# **Branchement des câbles avec connecteur à vis main**

- Branchez le câble à vis à oreilles en vérifiant qu'il entre bien dans le terminal.Fixez ensuite les connecteurs en serrant les vis de chaque côtés.
- Ne retirez pas le tore de ferrite attaché au câble RGB. **Tore de ferrite**

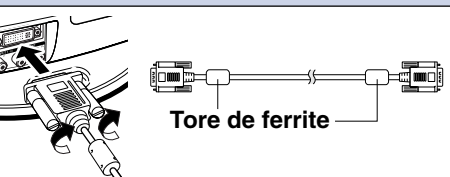

## **Raccordement du projecteur à d'autres appareils**

## **Raccordement à un ordinateur avec la borne de sortie RVB NUMERIQUE (DIGITAL INPUT)**

- **1 Faites glisser le commutateur "DIGITAL INPUT TYPE" du bornier arrière sur "PC".**
- **2 Raccordez un câble DVI au projecteur.**

#### **3 Raccordez le câble ci-dessus à l'ordinateur.**

• Fixez les connecteurs en serrant les vis à main.

#### $\bigotimes$  Remarque

- •Sélectionnez le mode ENTRÉE NUMÉRIQUE lors du raccordement à la borne de sortie numérique de l'ordinateur. (Voir page **31**.)
- •Avant de commuter sur le commutateur "DIGITAL INPUT TYPE" et d'effectuer le raccordement, veillez à retirer le câble d'alimentation du projecteur de la prise de courant et à éteindre l'ordinateur à raccorder. Après avoir effectué tous les raccordements, allumez le projecteur, puis l'ordinateur.
- •Assurez-vous que l'ordinateur soit le dernier composant mis en marche après avoir effectué toutes les connexions.

# **Fonction "Plug and Play"**

- Ce projecteur est compatible avec la norme VESA DDC 1/DDC 2B. Le projecteur et un ordinateur compatible VESA DDC peuvent par conséquent se transmettre leurs réglages mutuels requis et faciliter le paramétrage.
- Avant d'utiliser la fonction "Plug and Play", assurez-vous de mettre d'abord en marche le **projecteur et ensuite l'ordinateur connecté.**

#### **Remarque**

• La fonction DDC "Plug and Play" de ce projecteur fonctionne uniquement quand elle est utilisée avec un ordinateur compatible avec la norme VESA DDC.

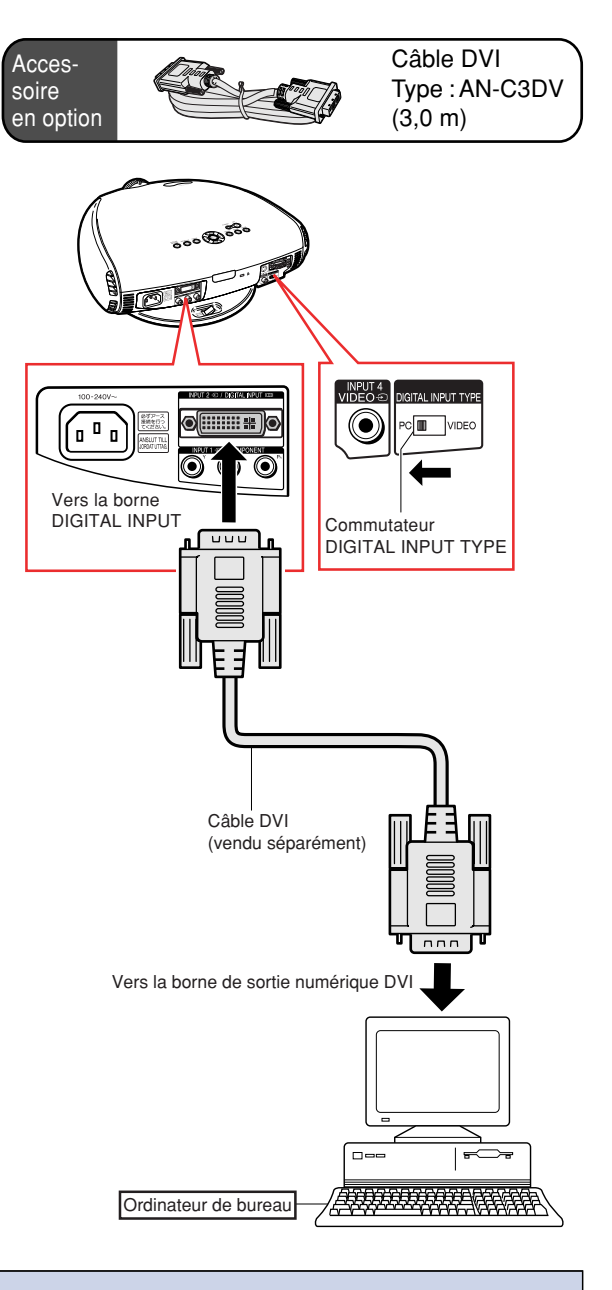

# **Commander le projecteur à partir d'un ordinateur**

### **Contrôle du projecteur à l'aide un câble RS-232C**

**Lorsque la borne RS-232C du projecteur est raccordée à un ordinateur avec un câble RS-232C (sans modem, type croisé, disponible dans le commerce), l'ordinateur peut être utilisé pour contrôler le projecteur et vérifier l'état du projecteur. Voir page 65 pour le détail.**

#### **1 Raccordez un câble RS-232C au projecteur.**

**2 Raccordez le câble ci-dessus à l'ordinateur.**

#### **Remarque**

- Ne branchez pas et ne débranchez pas un câble RS-232C de l'ordinateur pendant qu'il est en marche. Cela pourrait endommager votre ordinateur.
- La fonction RS-232C risque de ne pas fonctionner si le terminal de votre ordinateur n'est pas correctement installé. Reportez-vous au manuel technique de l'ordinateur pour obtenir plus de détails à ce sujet.
- Reportez-vous à "Tableau de compatibilité des ordinateurs" à la page **66** pour la liste de signaux d'ordinateur compatibles avec le projecteur. L'utilisation avec des signaux d'ordinateur autres que ceux figurant sur la liste risque de rendre certaines fonctions inopérationnelles.

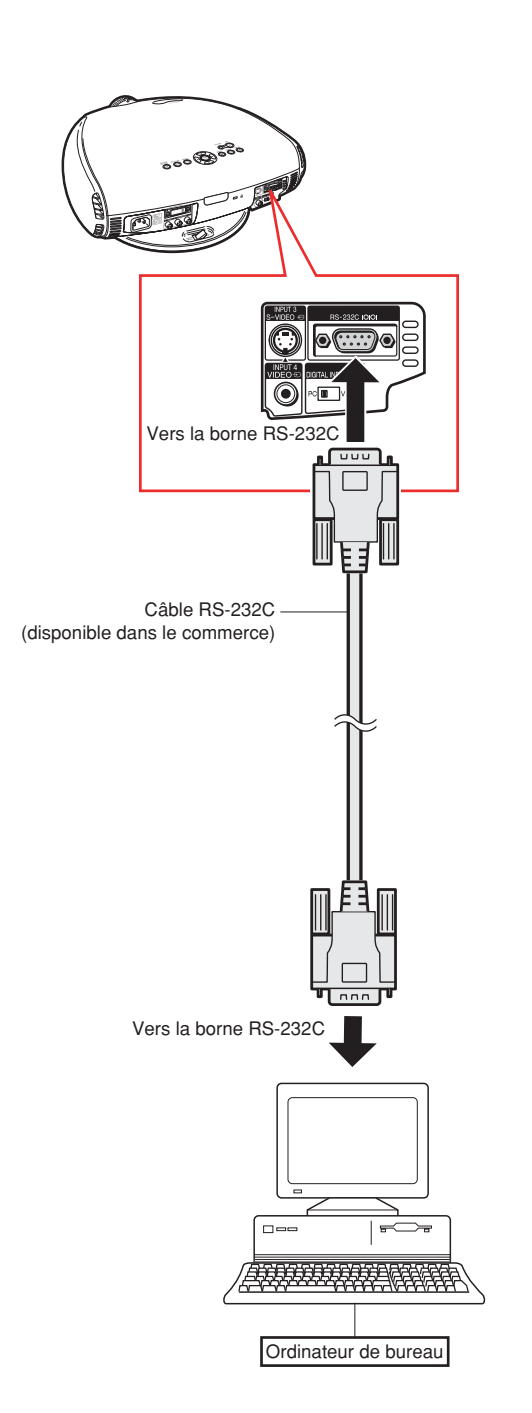

# **Configuration**

# **Utilisation du pied pivotant**

**Vous pouvez ajuster l'angle et la direction de l'image projetée en utilisant le pied pivotant.**

- **1 Déverrouillez le levier sur le pied pivotant.**
- **2 Ajustez l'angle et la direction de l'image projetée désirée en soulevant le projecteur et en le faisant tourner sur le pied pivotant.**

#### **Attention**

- Ne tenez pas l'objectif en soulevant, abaissant ou tournant le projecteur.
- Lors de l'abaissement du projecteur, veillez à ne pas coincer vos doigts dans la zone sintuée entre le pied pivotant et le projecteur.

#### **Remarque**

• Lorsque la hauteur ou la direction du projecteur est ajustée, l'image peut être déformée (distorsion trapézoïdale), selon les positions relatives du projecteur et l'écran. Voyez page **33** pour les détails sur la correction trapézoïdale.

#### **3 Verrouillez le levier sur le pied pivotant.**

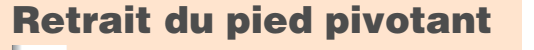

**1 En maintenant la touche enfoncée au dos du projecteur (**1**), soulevez le projecteur**  $(2)$ .

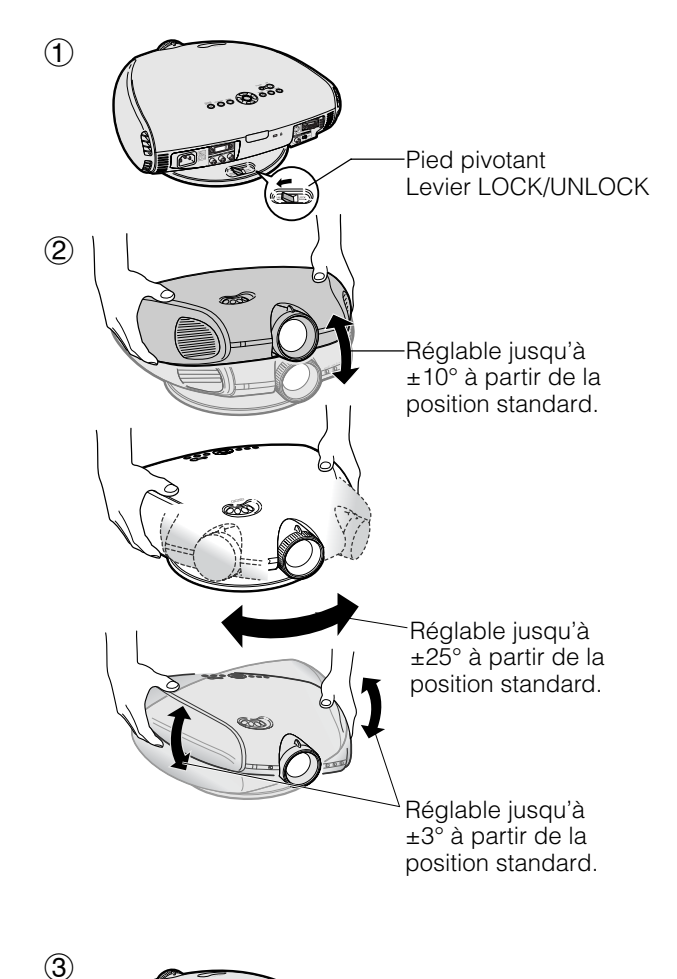

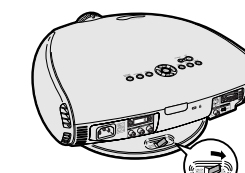

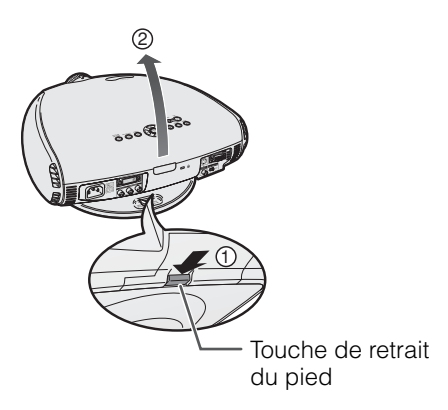

## **Fixation du pied pivotant**

- **1 Alignez les onglets au fond du projecteur** (1).
- **2 Tout en maintenant la touche (**2**) enfoncée, placez le projecteur sur le pied pivotant (**3**) pour le fixer.**
- **3 Enfoncez à fond le projecteur pour le fixer sur le pied pivotant pour s'assurer qu'il est solidement fixé au pied pivotant.**

#### **Mise au point et zoom**

**L'image peut être mise au point et agrandie ou rétrécie, à l'aide de la bague de mise au point optique Focus et de la touche Zoom.**

- **1 Tournez la bague de mise au point optique Focus jusqu'à ce que l'image à l'écran devienne nette.**
- **2 Glissez la touche Zoom. L'image peut être ajustée jusqu'à la taille souhaitée dans les limites de la portée du zoom.**

# **Utilisation du décalage de l'objectif**

**L'image peut être ajustée dans la limite de décalage de l'objectif en tournant la molette de décalage de l'objectif sur le dessus du projecteur à l'aide de vos doigts.**

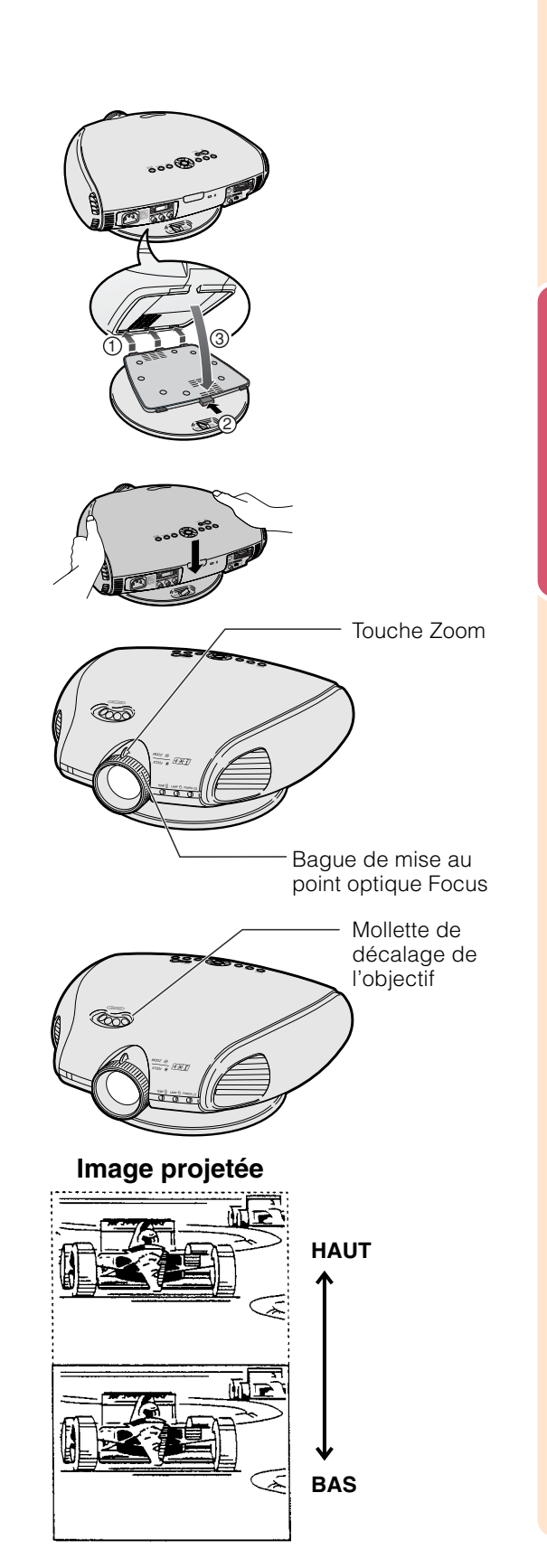

**-25**

# **Configuration**

## **Ajustement de la distance de projection**

- Se reporter aux pages **33** et **34** sur la fonction de la correction de la distorsion trapezoïdale et la position du projecteur lorsque cette correction est utilisée.
- Pour positionner le projecteur, se référer aux nombres figurant dans le tableau et au schéma ci-dessous en fonction de la taille de l'écran et du signal d'entrée.

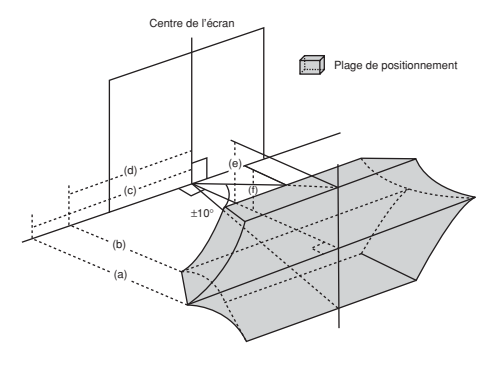

- (a) Distance de projection maximale
- (b)Distance de projection minimale
- (c) Plage de positionnement horizontale lorsque la distance de projection est maximale.
- (d)Plage de positionnement horizontale lorsque la distance de projection est minimale.
- (e) Plage de positionnement verticale lorsque la distance de projection est maximale.
- (f) Plage de positionnement verticale lorsque la distance de projection est minimale.

#### **A** Remarque

- Le ratio d'aspect de l'image projetée est décalé légèrement lorsque le décalage d'objectif n'est pas à la position supérieure.
- Le ratio d'aspect de l'image projetée est également légèrement décalé lorsque les fonctions "H RÉG TRAPEZ" et "V RÉG TRAPEZ" sont ajustées simultanément.
- Lors du réglage simultané de "H RÉG TRAPEZ" et "V RÉG TRAPEZ", les valeurs des angles ajustables pour chaque réglage deviennent plus faibles.
- La correction de la distorsion trapezoïdale ne peut pas s'appliquer à l'affichage sur écran.
- Lorsque la correction de la distorsion trapezoïdale s'applique, la résolution de l'image peut être un peu réduite.
- Une marge d'erreur de ±3% est tolérée dans la formule ci-dessous.

#### **Lors de l'utilisation d'un grand écran (16:9)**

En cas d'affichage d'une image 16:9 en entier sur de l'écran 16:9,

16

**1**: Zone d'image

9

| Taille               | Distance de projection et correction de la distorsion trapezoïdale |                                         |                  |                             |                                 |                                 |                                         |                              |                  |                                 |
|----------------------|--------------------------------------------------------------------|-----------------------------------------|------------------|-----------------------------|---------------------------------|---------------------------------|-----------------------------------------|------------------------------|------------------|---------------------------------|
| d'écran<br>(16.9)(x) | Distance de projection maximale                                    |                                         |                  |                             |                                 | Distance de projection minimale |                                         |                              |                  |                                 |
| Diag.                | Distance de<br>projection (a)                                      | Plage de positionnement horizontale (c) |                  |                             | Plage de                        | Distance de                     | Plage de positionnement horizontale (d) |                              |                  | Plage de                        |
|                      |                                                                    | Composite, S-vidéo<br>480I/P. 1080I     | 720P             | RGB                         | positionnement<br>verticale (e) | projection (b)                  | Composite, S-vidéo<br>480I/P. 1080I     | 720P                         | RGB              | positionnement<br>verticale (f) |
| 200" (508cm)         | 10,5m (34' 6")                                                     | 3.2m (10'6")                            | 3,6m (11'10")    | (8)<br>2,6m<br>6"           | ,8m (5' 11"                     | 8,7m (28' 7")                   | $2.3m$ $(7)$<br>7"                      | 2,5m (8' 2")                 | ,8m (5' 11")     | 1,5m (4' 11")                   |
| 150" (381cm)         | 7,9m (25'10")                                                      | 2,4m (7' 10")                           | 2,7m (8' 10")    | 2,0m (6)<br>7"              | 1,3m (4' 3")                    | 6,5m (21' 5")                   | 1,7m (5'<br>7"                          | 1,9m (6' 3")                 | 1,3m (4' 3")     | $1, 1m$ $(3' 7'')$              |
| 133" (338cm)         | 7,0m (22'11")                                                      | 2,1m (6' 11")                           | 2,4m (7' 10")    | (5' 7")<br>1.7m             | "11",2m (3' 11                  | 5,8m (18'12")                   | 1,5m (4' 11")                           | 1,7m (5' 7")                 | ,2m (3' 11")     | $1,0m$ $(3' 3'')$               |
| 106" (269cm)         | 5.6m (18' 3")                                                      | 1,7m (5' 7")                            | 1,9m (6' 3")     | 1,4m (4' 7")                | 0.9m (2' 11")                   | 4.6m (15' 1")                   | 1,2m (3' 11")                           | $1,3m$ $(4' 3'')$            | 0,9m (2' 11")    | $0,8m$ $(2'$ $7'')$             |
| 100° (254cm)         | 5,2m (17' 2")                                                      | 1.6m (5' 3")                            | 1,8m (5' 11")    | 1.3m $(4' 3'')$             | 0,9m (2' 11"                    | 4,3m (14' 3")                   | 7"<br>1, 1m (3)                         | 1,2m (3' 11")                | 0,9m (2' 11")    | $0,7m$ $(2' 4'')$               |
| (234cm)<br>92"       | 4.8m (15'10")                                                      | 1,4m (4' 7")                            | 1,6m (5' 3"      | (3' 11'')<br>1.2m           | $0,8m$ $(2' 7")$                | 4.0m (13' 1")                   | $1,0m$ $(3' 3'')$                       | $1.1m$ $(3' 7")$             | $0,8m$ (2' 7")   | $0,7m$ $(2' 4'')$               |
| (213cm)<br>84"       | 4.4m (14' 5")                                                      | 1,3m (4' 3")                            | 1,5m (4' 11")    | (3' 7")<br>1.1 <sub>m</sub> | $0,7m$ $(2' 4")$                | 3.6m (11'11")                   | $0.9m$ (2' 11")                         | (3' 3'')<br>1.0 <sub>m</sub> | $0,7m$ (2' 4")   | 0,6m (1' 12")                   |
| (183cm)<br>72"       | 3,8m (12' 4")                                                      | 1.1m(3'7")                              | 1,3m (4' 3")     | $0.9m$ $(2' 11'')$          | 0,6m (1' 12")                   | 3.1m (10' 3")                   | $0.8m$ (2' 7")                          | $0,9m$ (2' 11")              | 0.6m (1' 12"     | $0.5m$ (1' 8")                  |
| (152cm)<br>60"       | $3.1m$ $(10'3")$                                                   | $0,9m$ (2' 11")                         | 1,0m (3' 3")     | (2' 4'')<br>0.7m            | $0,5m$ $(1' 8")$                | 6"<br>$2.6m$ $(8)$              | $0,7m$ $(2' 4")$                        | $0,7m$ $(2' 4'')$            | $0.5m$ $(1' 8")$ | $0,4m$ $(1' 4'')$               |
| (102cm)<br>40*       | 2,1m (6'10")                                                       | $0,6m$ (1' 12")                         | $0,7m$ $(2' 4")$ | $0.5m$ $(1' 8'')$           | 12"<br>0,3m                     | $1,7m$ (5'<br>7"                | $0,4m$ (1' 4")                          | $0,4m$ $(1' 4'')$            | 12"<br>0,3m      | 8"<br>$0,2m$ (                  |
|                      |                                                                    |                                         |                  |                             |                                 |                                 |                                         |                              |                  |                                 |

(a) = (0,052833802*x* - 0,038639669) *x* : Taille d'écran (diag.) (pouces) (b) =(0,043798292*x* - 0,038804856)

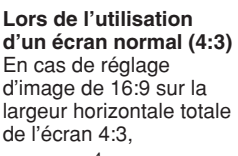

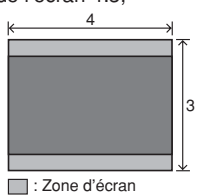

 $\blacksquare$ : Zone d'image

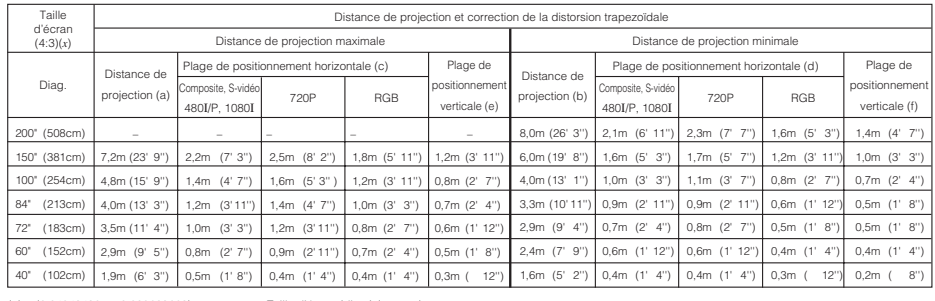

(a) = (0,04849498*x* - 0,038639669) *<sup>x</sup>* : Taille d'écran (diag.) (pouces) (b) =(0,040201488*x* - 0,038804856)

# **Position de décalage d'objectif supérieure et inférieure**

- Ce projecteur est équipé d'une fonction de décalage d'objectif qui vous permet d'ajuster la hauteur de projection.
- Ajustez la hauteur de projection en fonction de la configuration.
- L'écran peut être déplacé verticalement d'une longueur maximum d'un écran à l'aide du décalage d'objectif.

# **Remarque**

• Une qualité d'image optimale est obtenue avec le projecteur positionné perpendiculairement à l'écran avec tous les pieds à plat et à niveau. Le fait d'incliner ou de mettre en biais le projecteur réduira l'efficacité de la fonction de décalage d'objectif.

Taille de l'écran: 254 cm Ratio d'aspect: 16:9

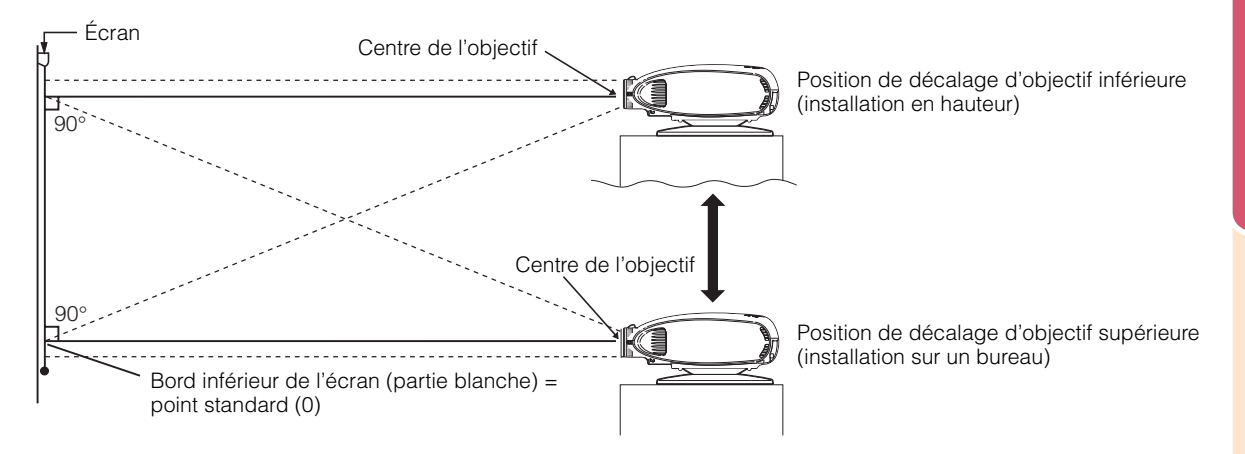

#### **Position de décalage d'objectif supérieure et inférieure (montage au plafond)**

Lorsque le projecteur est en position inversée, utilisez le bord supérieur de l'écran comme ligne de base, et échangez les valeurs de décalage d'objectif inférieure et supérieure.

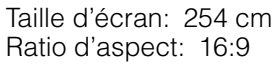

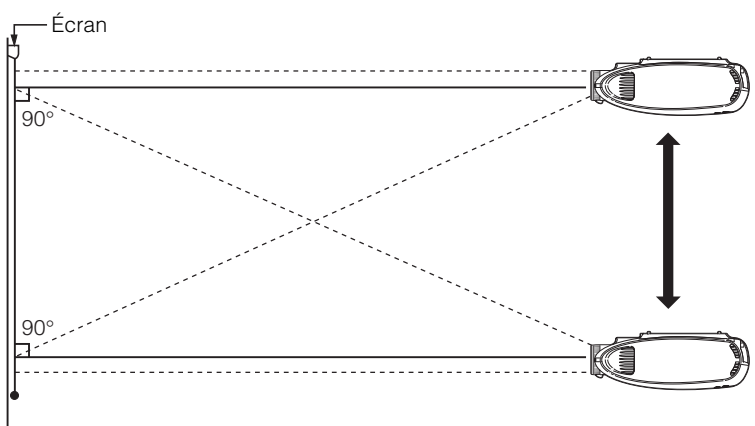

# **Configuration**

# **Projection d'image**

## **Rétroprojection**

- Placez un écran translucide entre le projecteur et le public.
- Utilisez l'écran de menu du projecteur pour renverser l'image projetée. (Reportezvous à la page **56** pour l'utilisation de cette fonction.)

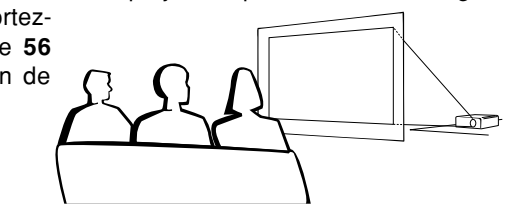

#### En utilisant le réglage par défaut. ▼**Affichage à l'écran**

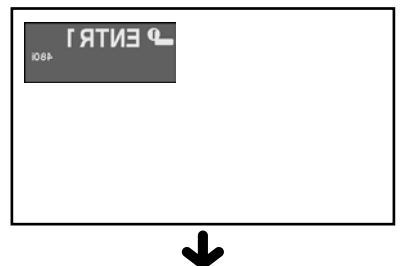

L'image est renversée.

## $\bigotimes$  Remarque

• Une qualité optimale d'image peut être obtenue lorsque le projecteur est placé à la perpendiculaire par rapport à l'écran avec les quatre pattes à plat et de niveau.

### **Projection en utilisant un miroir**

■ Placez un miroir (normal et plat) devant l'objectif.

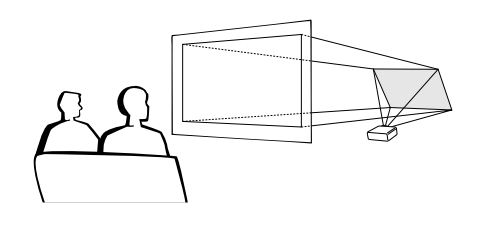

#### **Info**

•A l'emploi d'un miroir, veillez à disposer correctement le projecteur et le miroir de manière que la lumière ne soit pas réfléchie dans les yeux des spectateurs.

# **Montage au plafond**

- Nous vous recommandons l'utilisation du support de montage au plafond en option Sharp pour ce type d'installation.
- Avant de monter le projecteur, retirez le pied pivotant. (Voyez pages **24** et **25** pour le retrait et la fixation du pied pivotant.)
- Avant de monter le projecteur au plafond, prenez contact avec votre centre de service de projecteur agréé Sharp ou

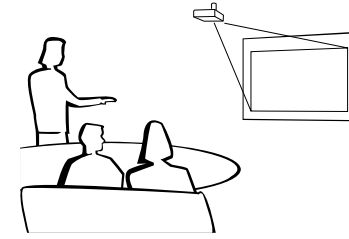

revendeur Sharp le plus proche afin d'en obtenir le support (vendu séparément) de montage au plafond recommandé. (Support de montage au plafond AN-TK202, tube de rallonge AN-TK201, adaptateurs de plafonnier AN-60KT pour le AN-TK202 ou AN-TK201)

- Lorsque le projecteur est en position inversée, prenez le bord supérieur de l'écran comme ligne de référence.
- Utilisez l'écran de menu du projecteur pour sélectionner le mode de projection approprié. (Reportez-vous à la page **56** pour l'utilisation de cette fonction.)

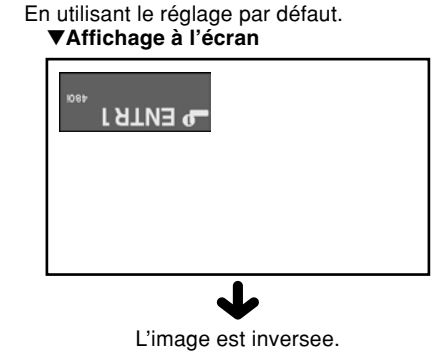

# **Fonctionnement de base**

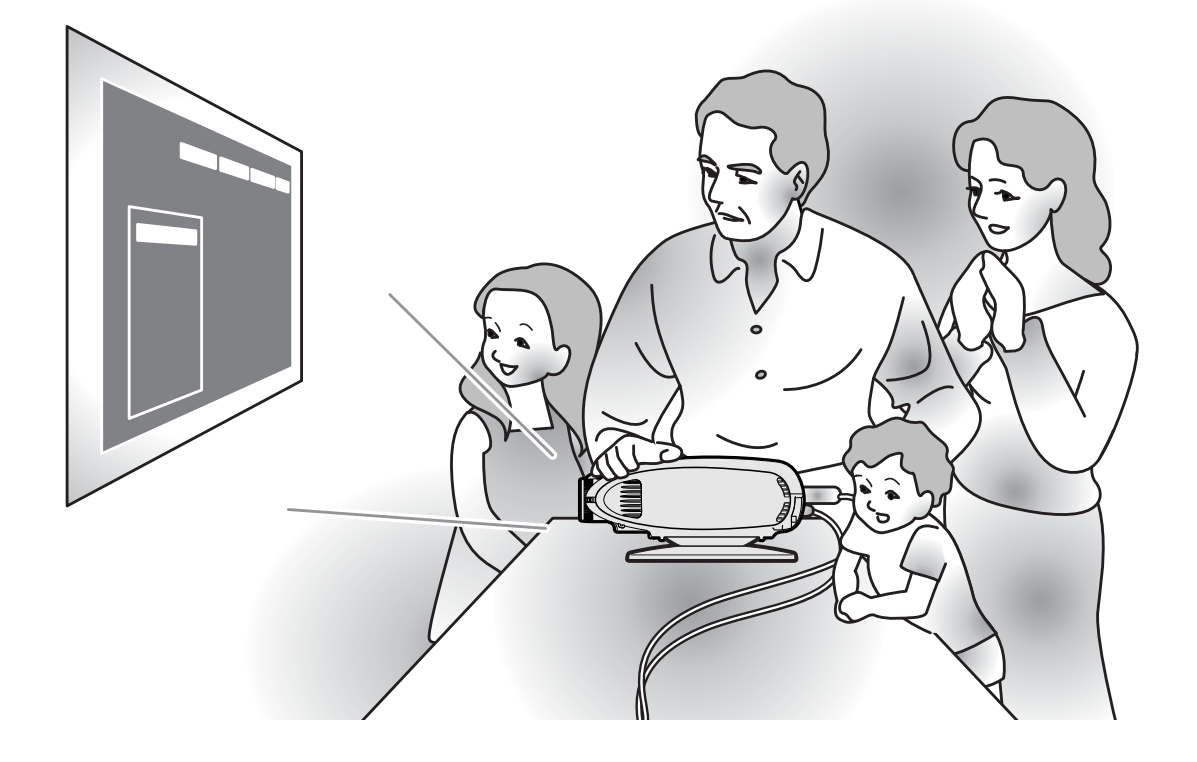

Fonctionnement de base **Fonctionnement de base**

# **Projection de l'image**

#### **Procédures de base**

**Connectez l'équipement externe nécessaire au projecteur avant d'effectuer les procédures suivantes.**

#### **Info**

• La langue préréglée en usine est l'anglais. Si vous voulez changer la langue de l'affichage à l'écran sur une autre, réinitialisez la langue en suivant la procédure de réglage à la page **31**.

#### **1 Branchez le câble d'alimentation dans la prise du secteur murale.**

- Le voyant d'alimentation s'allume en rouge et le projecteur passe en mode veille.
- **2** Appuyez sur  $\overline{O}_{\infty}$ sur le projecteur ou sur (1) sur la **télécommande.**
	- Le voyant de lampe clignotant en vert indique que la lampe est en cours de préchauffage. Attendez que le voyant s'arrête de clignoter avant d'utiliser le projecteur.
	- •Si le projecteur est éteint et rallumé immédiatement après, il faut un certain temps avant que la lampe s'allume.

#### $\bigotimes$  Remarque

• Après le déballage du projecteur et sa première mise en service, une légère odeur risque d'être émise par les trous de sortie d'air. Cette odeur disparaîtra avec l'utilisation.

Lorsque le projecteur est allumé, le voyant de lampe s'allume, indiquant l'état de la lampe.

**Vert:** La lampe est prête.

**Clignote en vert:** Préchauffage. / En cours de refroidissement. **Rouge:** Remplacez la lampe.

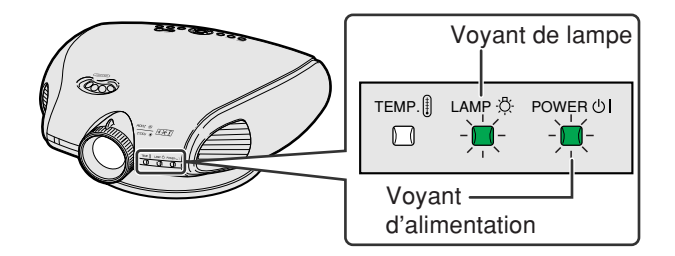

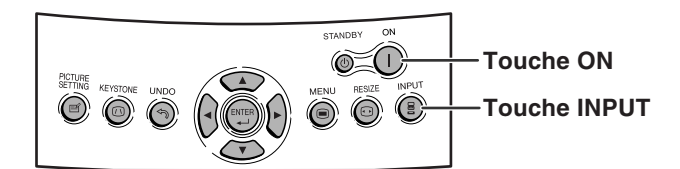

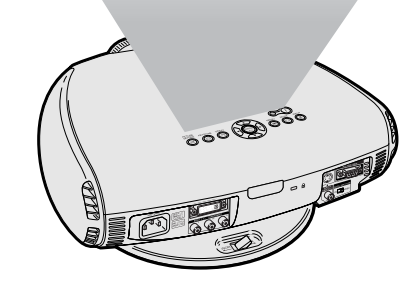

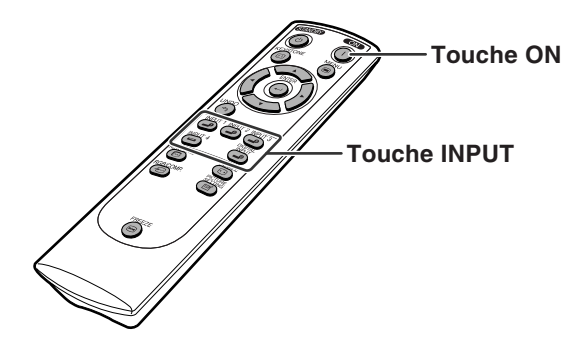

**-30**

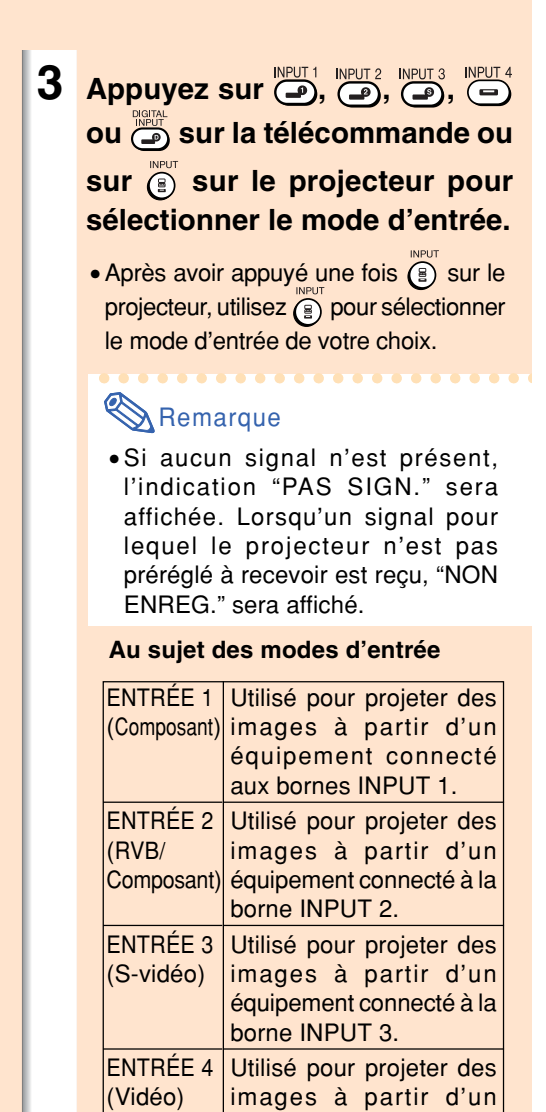

#### **Sélection de la langue de l'affichage sur l'écran**

NUMÉRIQU

équipement connecté à la

Utilisé pour projeter des images à partir d'un équipement connecté à la borne DIGITAL INPUT.

borne INPUT 4.

**L'anglais est la langue préréglée pour l'affichage sur l'écran. Cependant, cette langue peut être changée sur l'allemand, l'espagnol, le hollandais, le français, l'italien, le suédois, le portugais, le chinois, le coréen ou le japonais.**

**Affichez le menu "Langue" et sélectionnez la langue souhaitée.** ➝**Pour plus de détails sur le fonctionnement de l'écran des menus, voir les pages 38 à 41.**

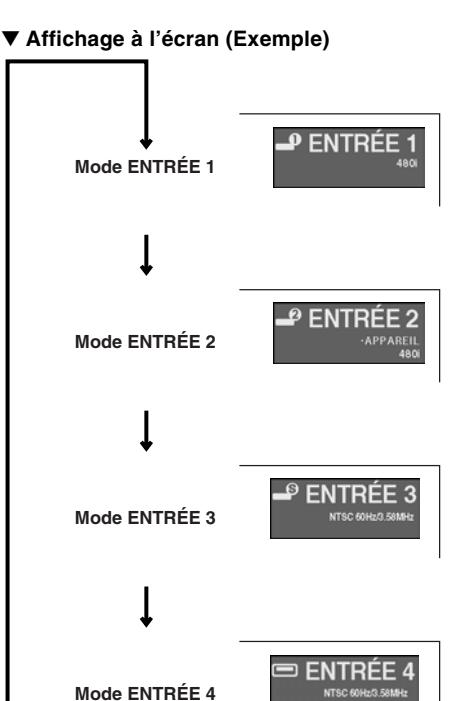

**\_© NUMÉRIQU** 

Fonctionnement de base **Fonctionnement de base**

**Affichange à l'écran**

**Mode ENTR É E NUM ÉRIQUE**

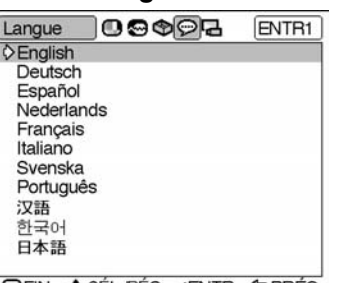

**OFIN ◆SÉL/RÉG.←ENTR. SPRÉC** 

#### **Projection de l'image**

#### **Couper l'alimentation**

- **1 Appuyez sur 3** sur la télécommande, ou sur @ sur **le projecteur, et ensuite à nouveau sur compared by pendant que le message de confirmation s'affiche pour mettre le projecteur en mode veille.**
	- Un écran faiblement éclairé s'affiche pendant un bref instant pour éviter une défaillance de la lampe.

#### **Remarque**

• Si vous appuyez accidentellement sur  $\omega$ et ne voulez pas mettre le projecteur en mode veille, attendez jusqu'à ce que le message de confirmation disparaisse.

**STANDBY** 

**Touche STANDBY COO COO** ೄಀ಄ **Touche STANDBY** Entrer en mode VEILLE?  $\circledcirc$ Oui:Appuyez Non:Attendez

Patientez.

**2 Débranchez le câble d'alimentation de la prise CA une fois que le ventilateur de refroidissement s'est arrêté.**

#### **Info**

- Ne débranchez pas le câble d'alimentation pendant la projection ou le fonctionnement du ventilateur de refroidissement. L'appareil risque d'être endommagé par l'augmentation de sa température interne conséquente à l'arrêt du ventilateur qui ne peut assurer le cycle de refroidissement prévu.
- Lorsque le projecteur est connecté à un équipement tel qu'un amplificateur, assurez-vous de couper d'abord l'alimentation de ce composant connecté et ensuite celle du projecteur.

**-32**

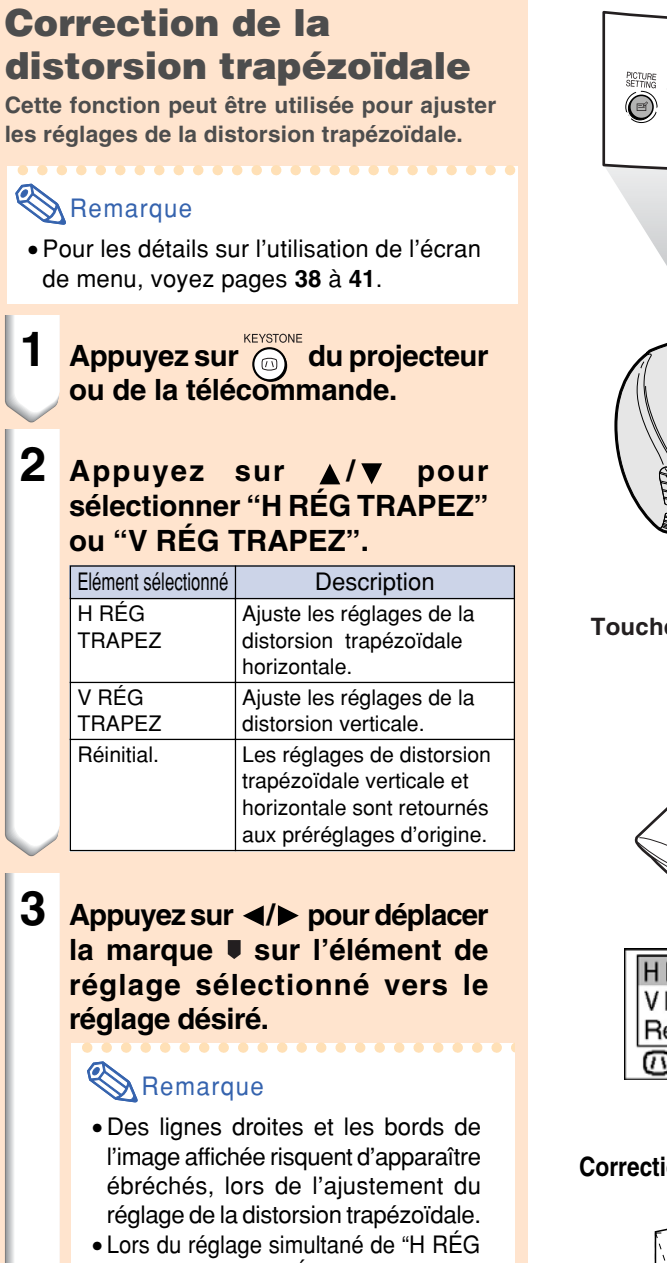

- TRAPEZ" et "V RÉG TRAPEZ", les valeurs des angles ajustables pour chaque réglage deviennent plus faibles.
- La valeur réglable de "V RÉG TRAPEZ" devient extrêmement petite lorsque "H RÉG TRAPEZ" est sur sa valeur maximale.
- La correction de trapèze est indisponible lorsque le mode d'image est réglé sur "ALLONGE SMART". (Voir page **35**.)

**4 Pour retourner à l'écran normal, appuyez à nouveau sur ....** 

#### **Touche KEYSTONE**

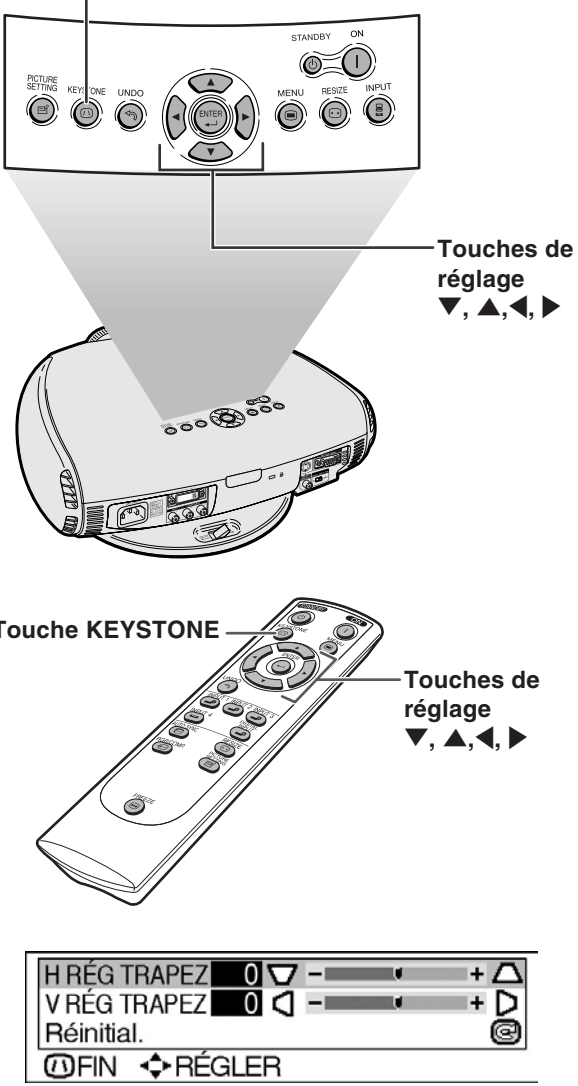

#### **Correction de la distorsion trapézoïdale horizontale**

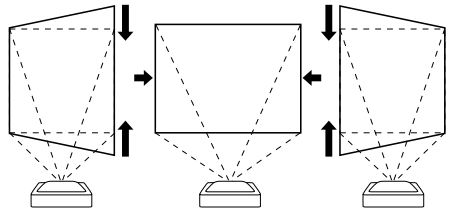

**Correction de la distorsion trapézoïdale verticale**

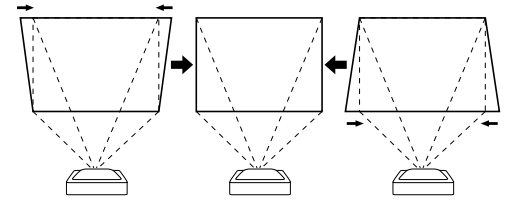

### **Projection de l'image**

#### **Positionnement de l'image projetée en utilisant la distorsion trapézoïdale**

**Placez le projecteur à une distance de l'écran permettant une projection fidèle des images sur l'écran en vous référant aux "Ajustement de la destance de projection", à la page 26 et 27.**

- **1 Projetez la mire d'essai de la fonction de correction de la distorsion trapézoïdale sur l'écran. Tournez la bague de mise au point optique Focus jusqu'à ce que l'image à l'écran devienne nette. (Voyez page 25.)**
- **2 Changez l'angle de projection en utilisant le pied pivotant pour projeter les images correctement sur l'écran. (Voyez page 24.)**
- **3 Alignez les bords de l'écran le plus proche du projecteur avec la mire d'essai en ajustant le zoom et le pied pivotant. (Voyez pages 24 et 25.)**
- **4 Ajustez la fonction de distorsion trapézoïdale de sorte que la taille de l'image projetée corresponde à la taille de l'écran. (Voyez page 33.)**
- **5 Alignez l'image sur l'écran en ajustant la fonction de zoom et le pied pivotant.**
- **6 Ajustez la mise au point de sorte que l'image projetée soit mise au point au centre de l'écran. (Voyez page 25.)**

#### **Remarque**

- Le ratio d'aspect de l'image projetée est décalé légèrement lorsque le décalage d'objectif n'est pas à la position supérieure.
- Le ratio d'aspect de l'image projetée est également légèrement décalé lorsque les fonctions "H RÉG TRAPEZ" et "V RÉG TRAPEZ" sont ajustées simultanément.

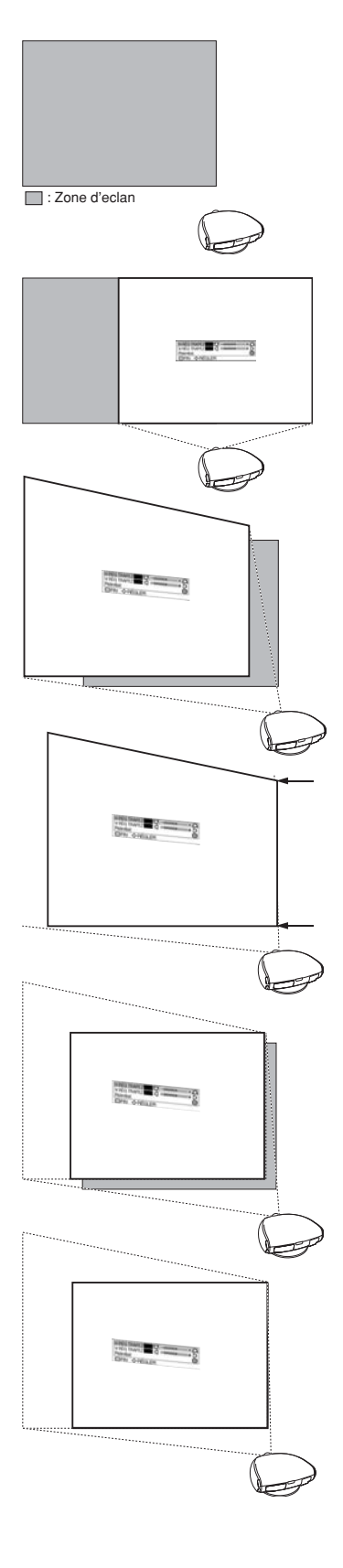

## **Gel d'une image en mouvement**

**Vous pouvez instantanément geler une image à l'aide de la télécommande.**

**1 Appuyez sur (a).** • L'image projetée est gelée.

**2 Appuyez à nouveau sur pour retourner à l'image animée provenant de l'appareil connecté.**

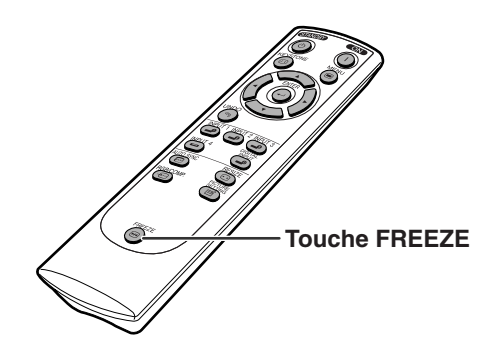

# **Réglage du ratio d'aspect de l'image**

**Cette fonction vous permet de modifier ou de personnaliser le mode d'affichage pour améliorer l'image d'entrée. En fonction du signal d'entrée, vous pouvez choisir une image BAR.LATER, ALLONGE SMART, ZOOM CINÉMA ou ALLONGE.**

**Appuyez sur @. Chaque fois que est enfoncé, le mode d'image change comme indiqué à la page suivante.**

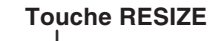

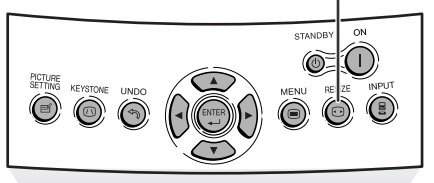

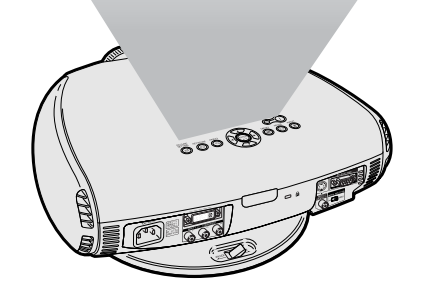

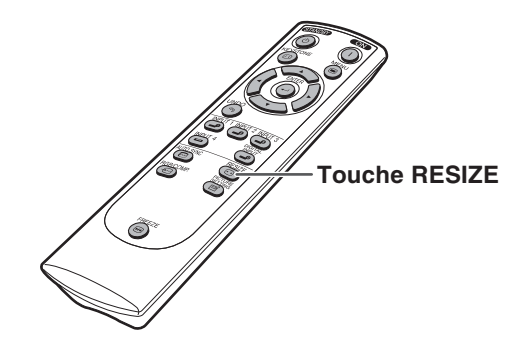
## **Projection de l'image**

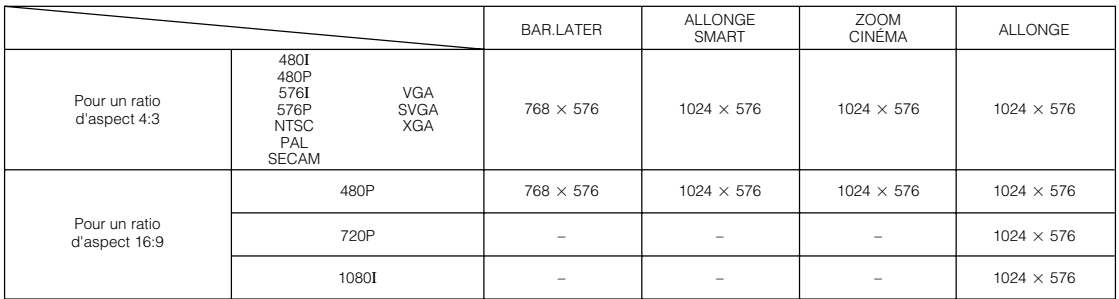

• " ALLONGE " est fixé lorsque les signaux 540P, 720P ou 1080I sont en entrée.

• "ALLONGE SMART" ne peut pas être sélectionné pendant qu'un signal d'entrée est envoyé d'un ordinateur (VGA, SVGA ou XGA).

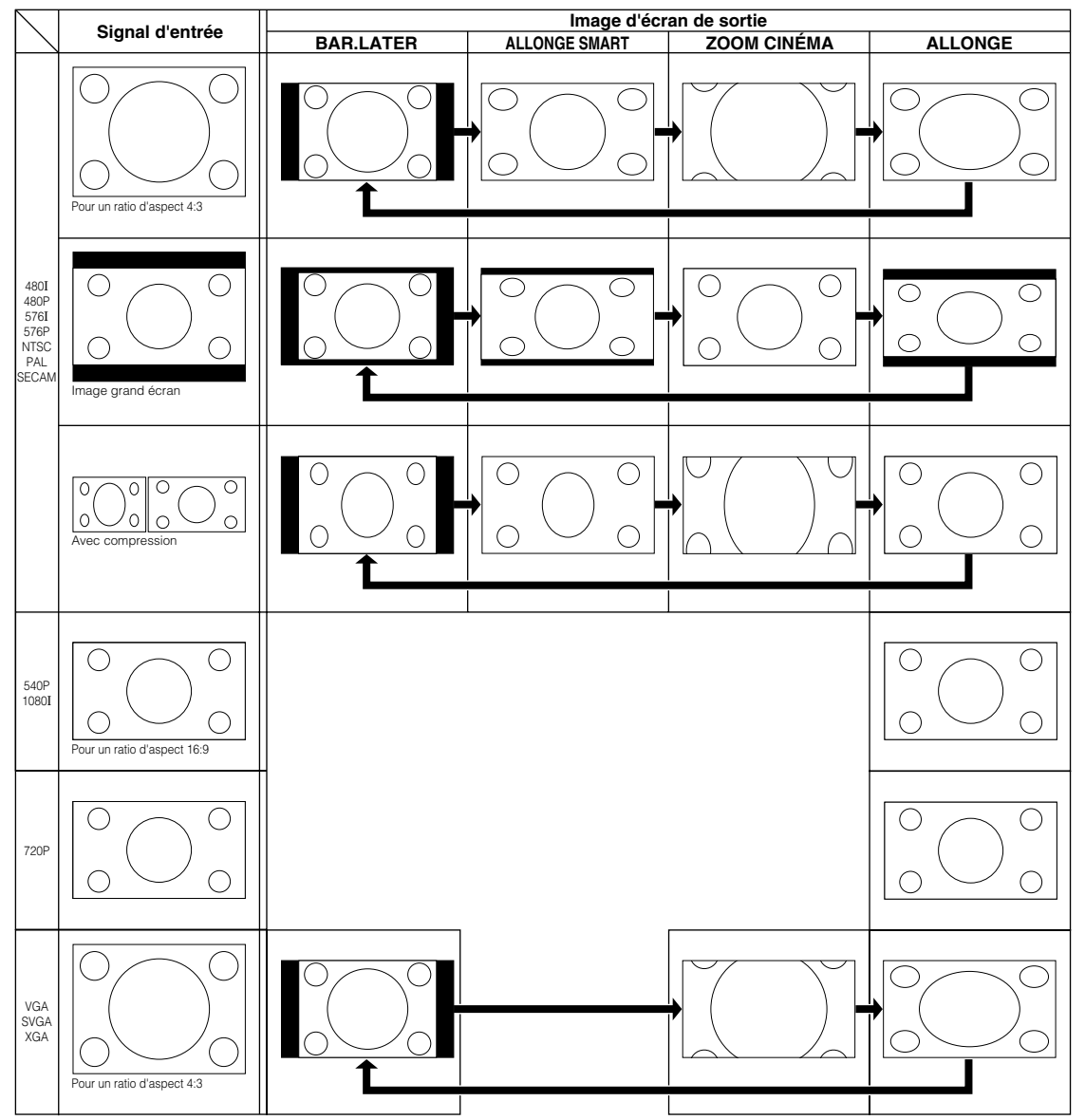

# Remarque

- "ALLONGE SMART" ne peut pas être sélectionné pendant l'ajustement de correction de trapèze (page **33**).
- La correction de trapèze (page **33**) est indisponible lorsque le mode d'image est réglé sur "ALLONGE SMART".
- 580I/580P est affiché à l'écran lorsque le signal 576I/576P est entré.

# **Ajustements et Réglages**

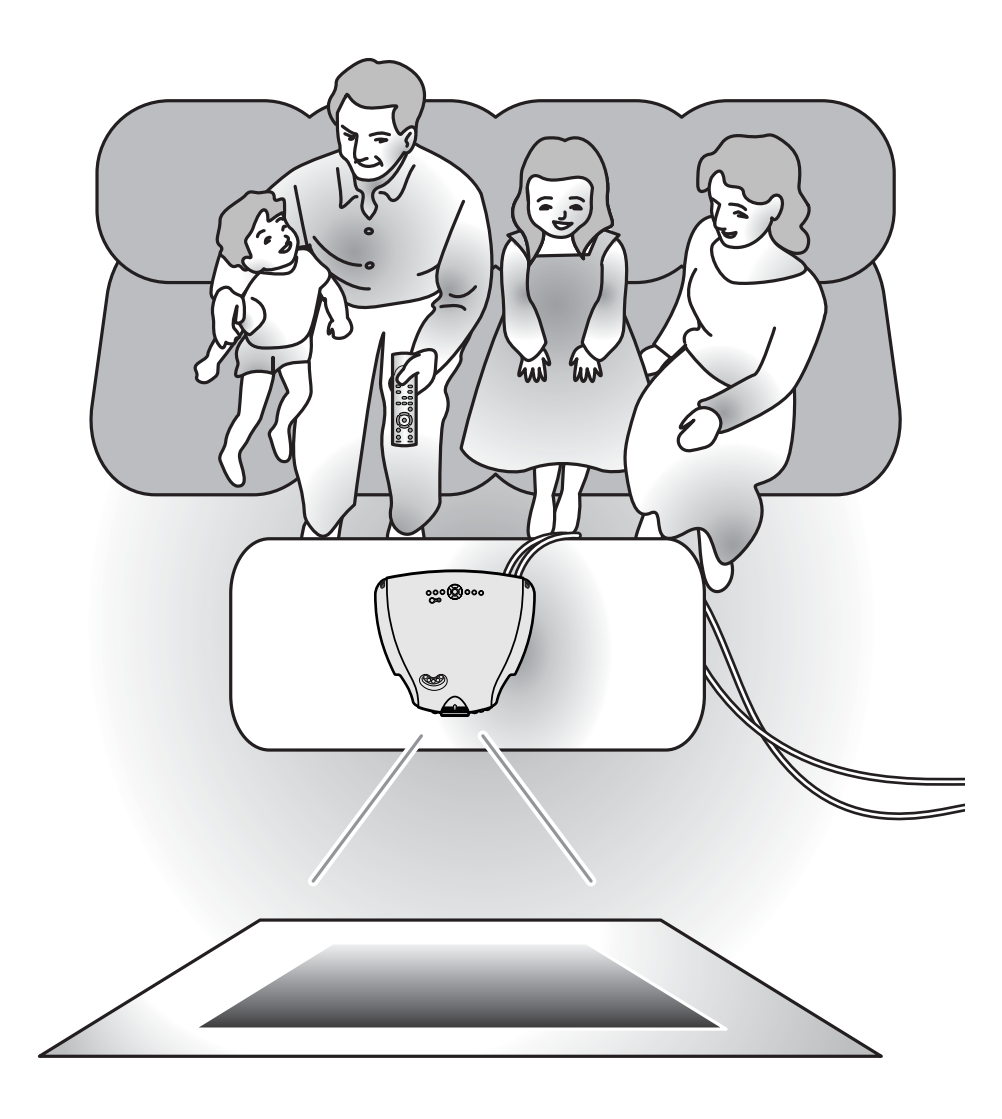

**Ajustements et Réglages Ajustements et Réglages**

# **Utilisation de l'écran de menu**

**Ces écrans de menu vous permettent de régler l'image et les divers paramètres du projecteur. Le menu peut être actionné pour réaliser deux fonctions : ajustement et réglage. (Pour ajuster les articles de menu, voir pages 38 et 39. Pour régler les articles de menu, voir pages 40 et 41.)**

#### **Ecran de menus (exemple)**

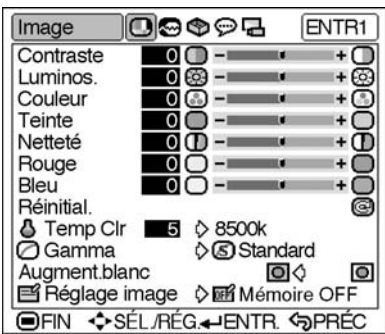

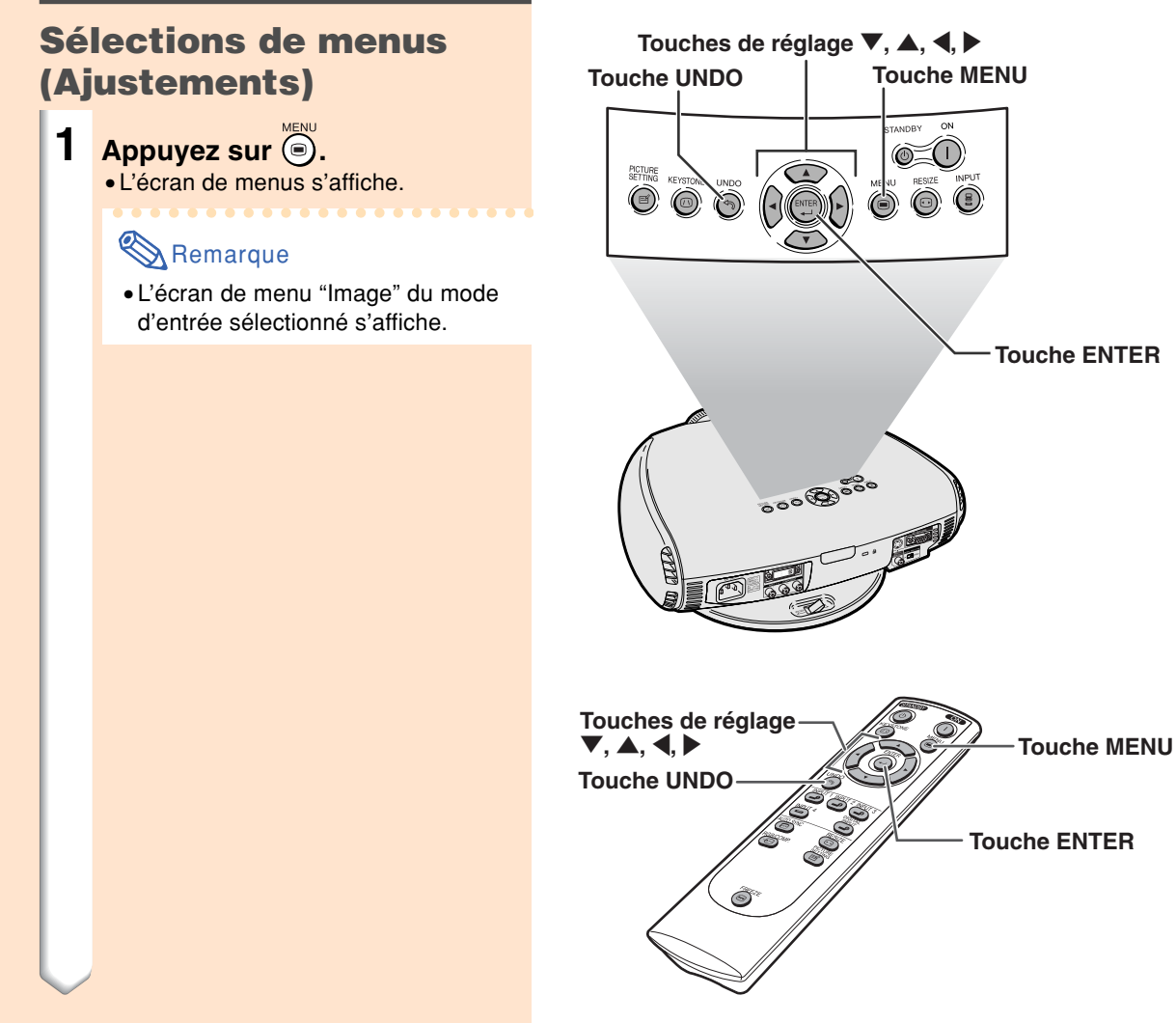

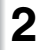

## **2 Appuyez sur ◀ ou ▶ pour sélectionner** is a last the selectionner in the selectionner is a last the selection of the selection of the selection of the selection of the selection of the selection of the selection of th **les autres écrans de menu.**

• L'icône du menu de l'écran de menu sélectionné est mise en surbrillance.

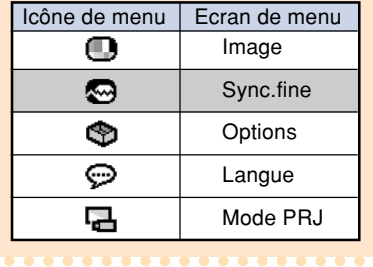

#### **Remarque**

- Le menu "Sync.fine" n'est pas disponible pour les ENTRÉES 3 et 4.
- •Pour les articles des menus, consultez les schémas descriptifs en pages **42** et **43**.

#### **3 Appuyez sur** " **ou** ' **pour sélectionner l'élément de menu de réglage souhaité.**

#### **Remarque**

- Pour afficher un seul élément de réglage, appuyez sur @ après avoir sélectionné l'élément. La barre de menu et l'élément de réglage sélectionné seront les seuls à être affichés.
	- Si vous appuyez ensuite sur  $\blacktriangledown$  ou sur ▲ l'élément suivant ("Luminos" est après "Coutraste") sera affiché.
- Appuyez sur  $\otimes$  pour retourner à l'écran précédent.

#### **4 Appuyez sur** \ **ou** | **pour régler l'élément sélectionné.** • Le réglage est enregistré.

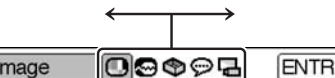

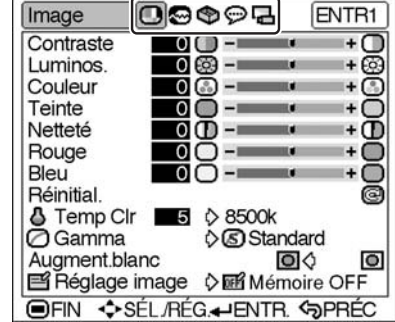

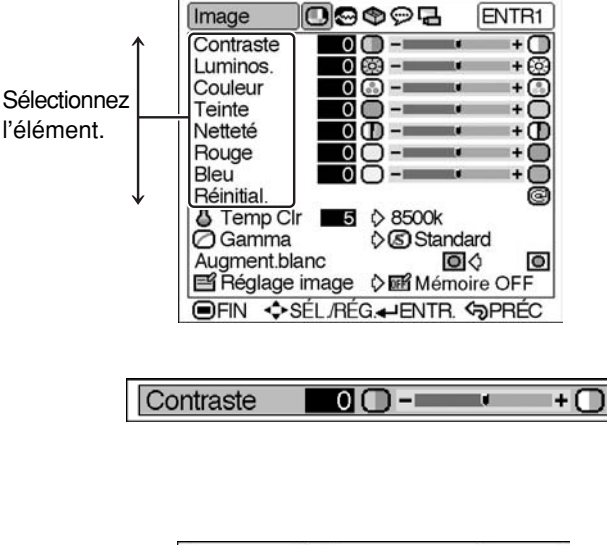

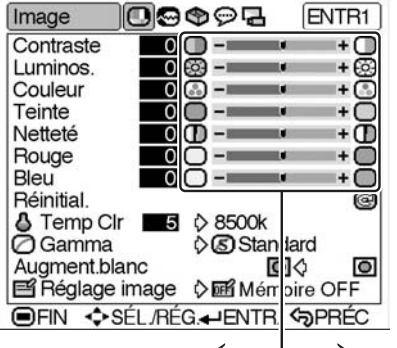

Ajustez l'élément.

 $5$  **Appuyez sur .** 

• L'écran de menus disparaît.

## **Utilisation de l'écran de menu**

## **Sélections de menus (Réglages)**

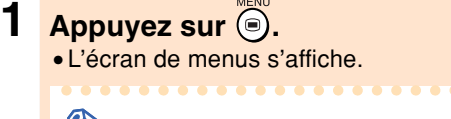

#### **Remarque**

• L'écran de menu "Image" du mode d'entrée sélectionné s'affiche.

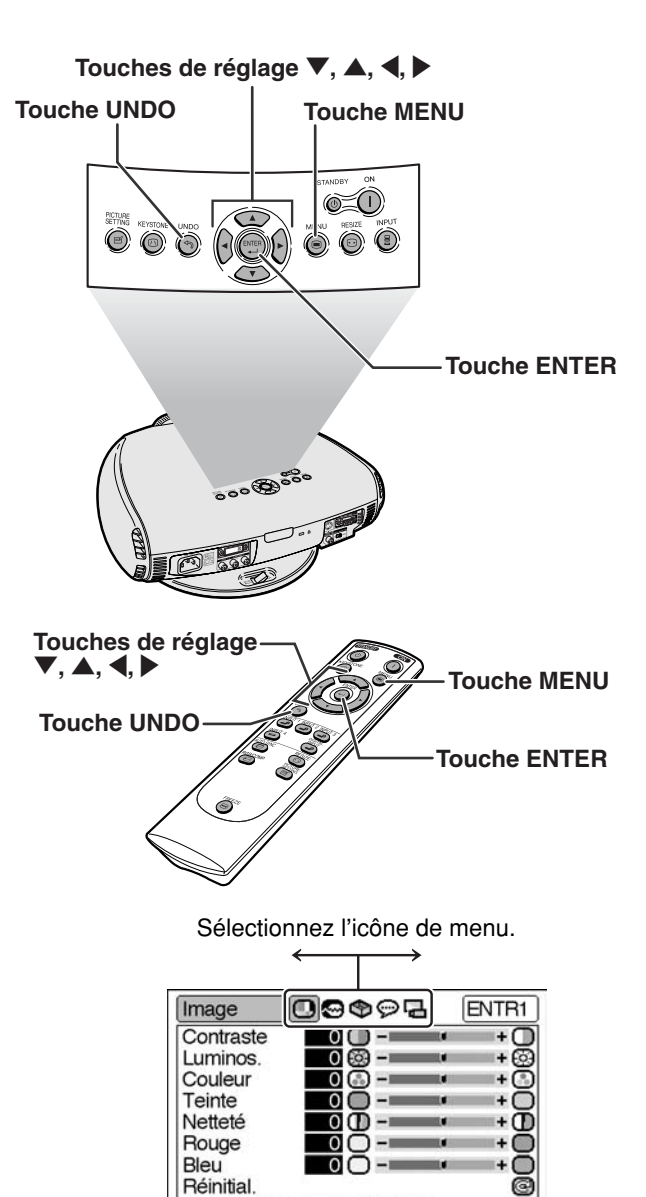

Semilian:<br>Stemp Clr ■5  $\diamond$  8500k<br>O Gamma  $\diamond$  Standard

O Garmina<br>
Augment.blanc **D**<br> **El Réglage image (> Del Mémoire OFF**<br>

<br> **IDEN ◆ SÉL/RÉG.** UENTR. SPRÉC

#### **2 Appuyez sur** \ **ou** | **pour sélectionner les autres écrans de menu.**

• L'icône du menu de l'écran de menu sélectionné est mise en surbrillance.

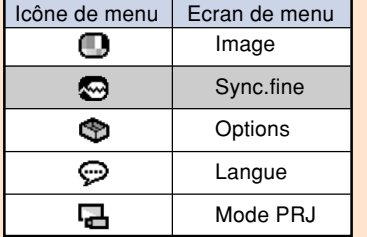

## Remarque

• Le menu "Sync.fine" n'est pas disponible pour les ENTRÉES 3 et 4.

•Pour les articles des menus, consultez les schémas descriptifs en pages **42** et **43**.

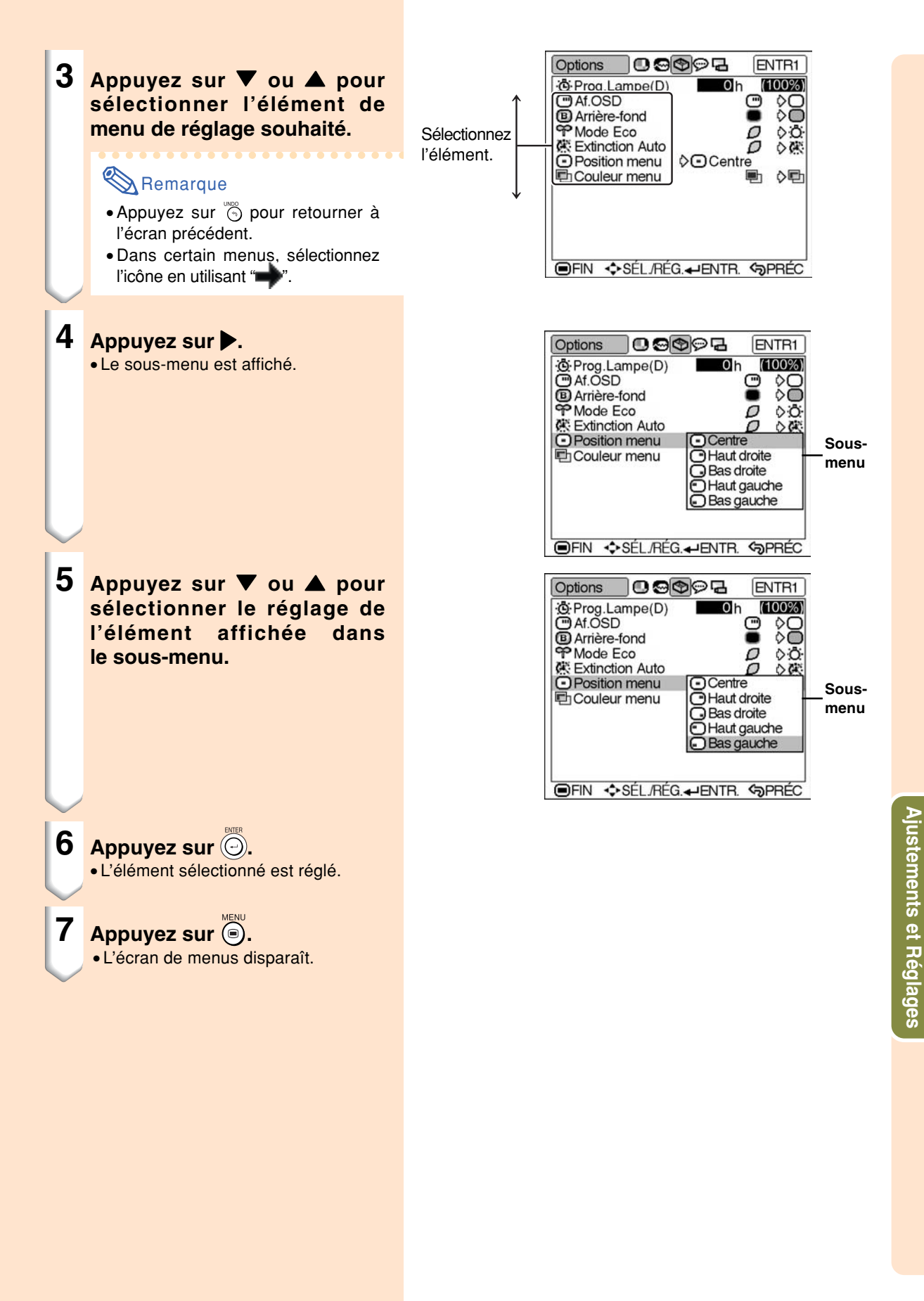

**-41**

# **Eléments de barre de menu**

## ■ **Mode ENTRÉE 1 / 2 / ENTRÉE NUMÉRIQUE**

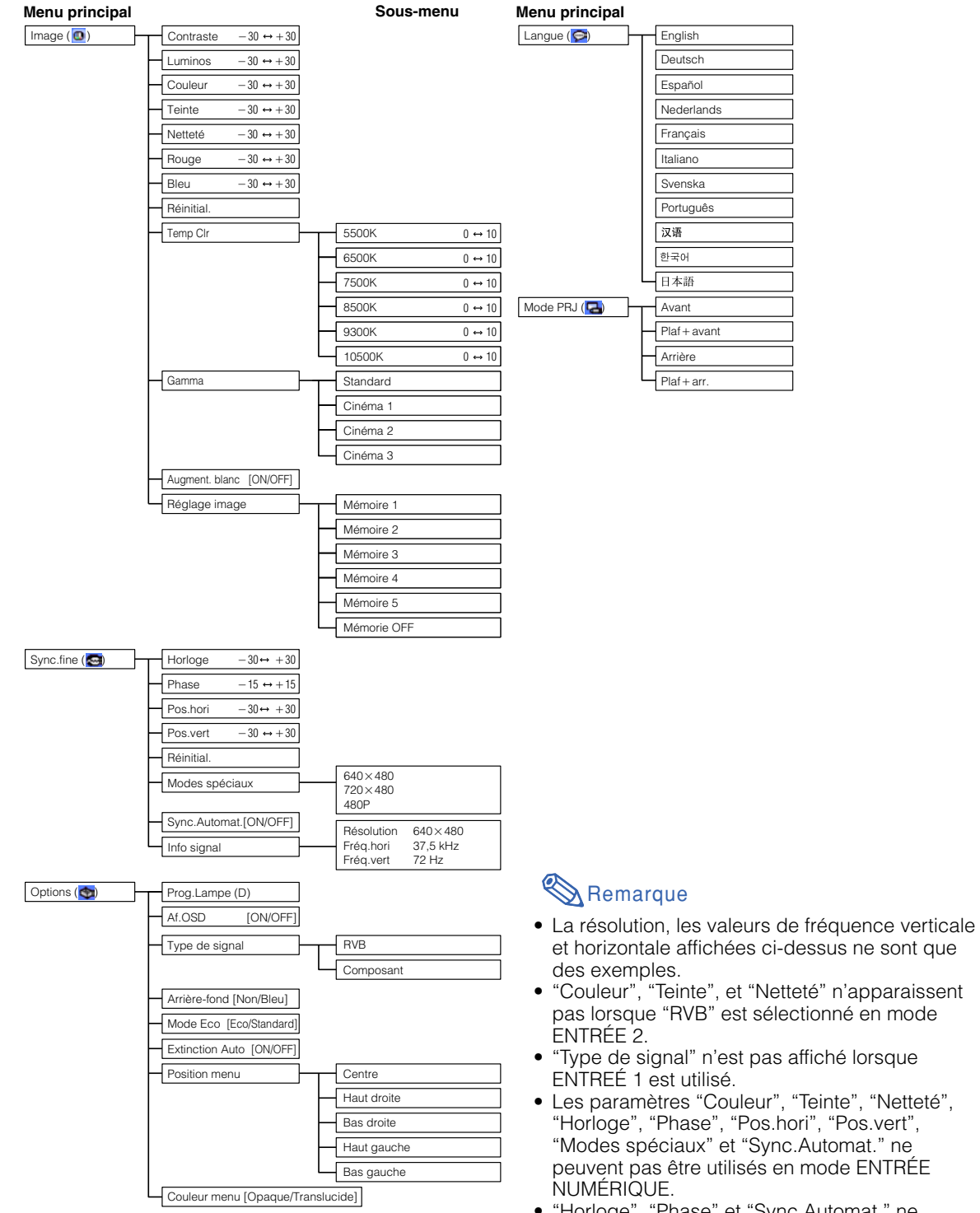

<sup>• &</sup>quot;Horloge", "Phase" et "Sync.Automat." ne peuvent pas être utilisés en mode composant.

## ■ **Mode ENTRÉE 3 / 4**

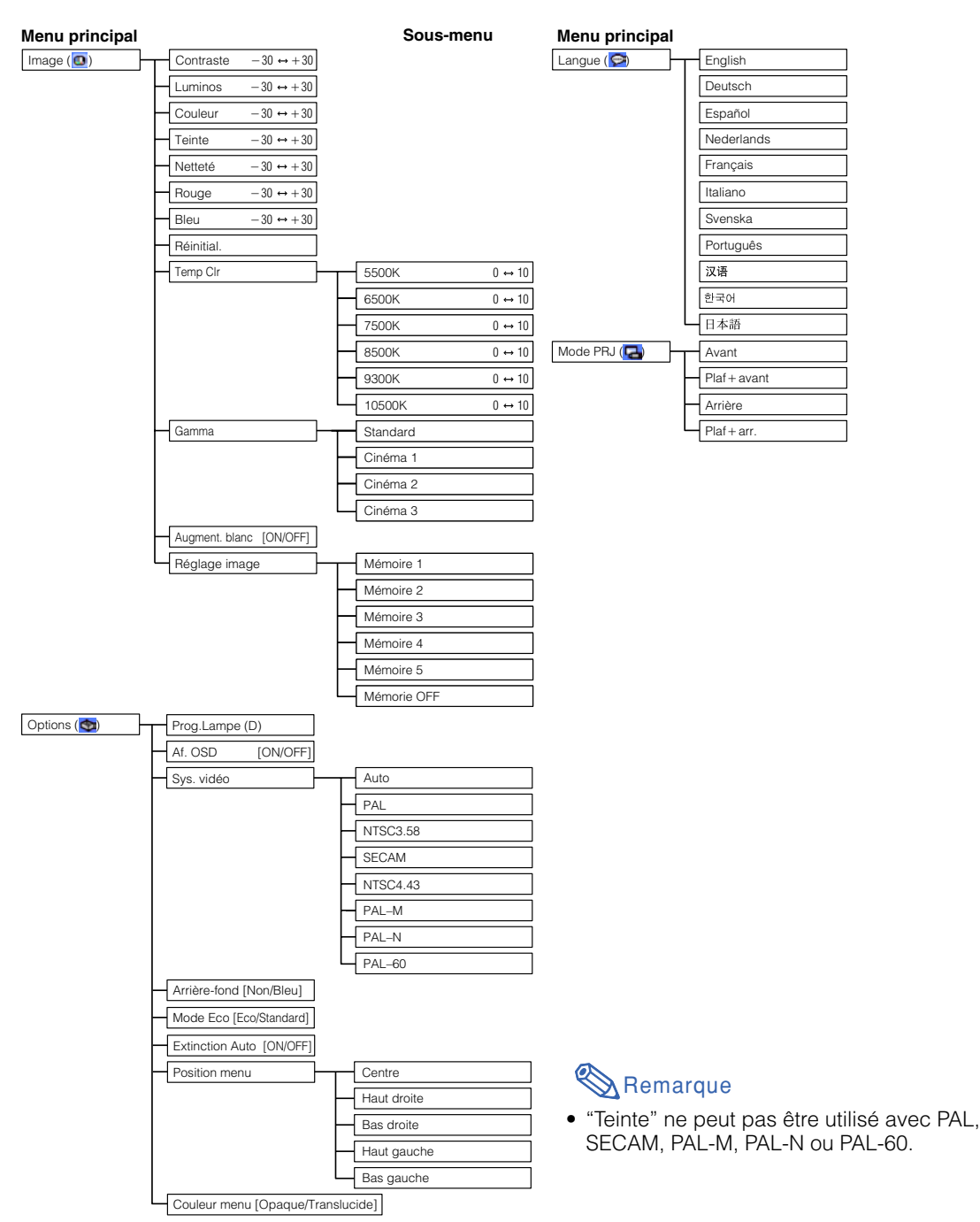

# **Ajustements et Réglages Ajustements et Réglages**

# **Réglage de l'image**

**Vous pouvez régler l'image du projecteur en fonction de vos préférences avec les réglages d'image suivants.**

## **Réglage des préférences de l'image**

#### **Remarque**

•Sélectionnez tout d'abord l'option "Mémoire 1-5" ou "Mémoire OFF", pour sauvegarder les réglages du menu "Image". Voir page **47** pour plus de détails.

#### **Réglez le menu "Image" sur la page de menu.**

#### ➝ **Pour l'utilisation de la page de menu, voir pages 38 à 41.**

#### **Affichange sur écran**

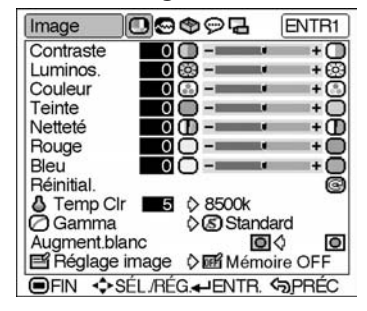

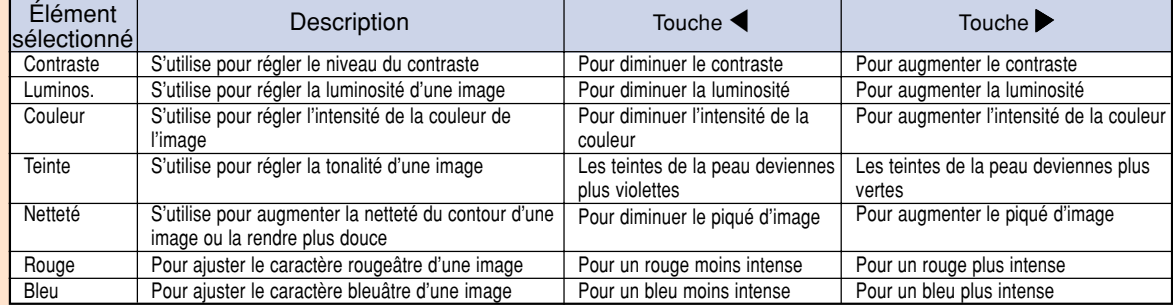

## Remarque

- "Couleur", "Teinte" et "Netteté" n'apparaissent pas pour l'entrée RVB en mode ENTRÉE 2.
- •Pour réinitialiser toutes les rubriques de réglage, sélectionnez "Réinitial." sur l'écran de menu "Image" et appuyez sur **.**
- •"Teinte" ne peut pas être utilisé avec PAL, SECAM, PAL-M, PAL-N ou PAL-60.
- Les paramètres "Couleur", "Teinte" et "Netteté" ne peuvent pas être utilisés en mode ENTRÉE NUMÉRIQUE.

## **Réglage de la chaleur des couleurs**

**Cette fonction vous permet de sélectionner la chaleur des couleurs désirée. Avec la valeur inférieure sélectionnée, l'image projetée devient plus chaude, rougeâtre et incandescente tandis qu'avec une valeur plus élevée, l'image devient plus froide, bleuâtre et fluorescente.**

**Sélectionner "Temp Clr" dans le menu "Image" à l'écran des menus.**

➝**Pour plus de détails sur le fonctionnement de l'écran des menus, voir les pages 38 à 41.**

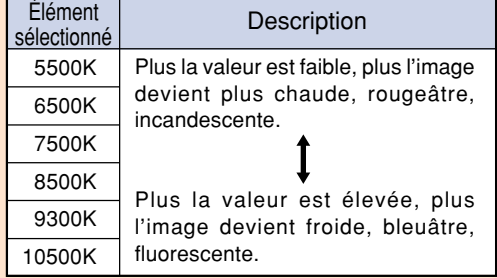

**La procédure suivante permet d'effectuer un réglage précis de "Temp Clr".**

- **1 Sélectionnez "Temp Clr" dans le menu "Image" de l'écran de menu et appuyez sur .**
	- Une simple barre de menu de "Temp Clr" s'affiche.
- **2 Appuyez sur**  ' **ou sur**  "**, pour effectuer un réglage précis de la température de couleur.**
	- •Si on sélectionne la valeur plus faible, l'image projetée prend une nuance magenta. Si on sélectionne la valeur plus élevée, l'image prend une nuance verte.
	- $\bullet$  En appuyant sur  $\blacktriangleleft$  ou sur  $\blacktriangleright$ , on change la valeur de température de couleur dans le sous-menu.

## $\bigotimes$  Remarque

• Les valeurs de "Temp Clr" sont uniquement pour des applications générales standard.

#### **Affichange sur écran**

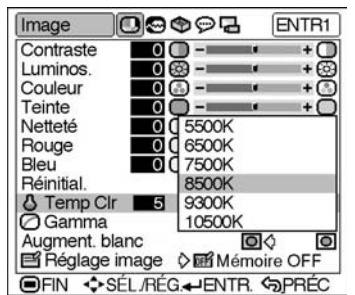

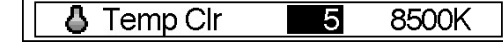

## **Réglage de l'image**

## **Fonction de correction Gamma**

**Gamma est une fonction d'amélioration de la qualité d'image.**

**Quatre réglages gamma sont disponibles pour afficher des différences d'affichage d'images et d'éclairages de la pièce.**

#### **Sélectionner "Gamma" dans le menu "Image" à l'écran des menus.**

➝**Pour plus de détails sur le fonctionnement de l'écran des menus, voir les pages 38 à 41.**

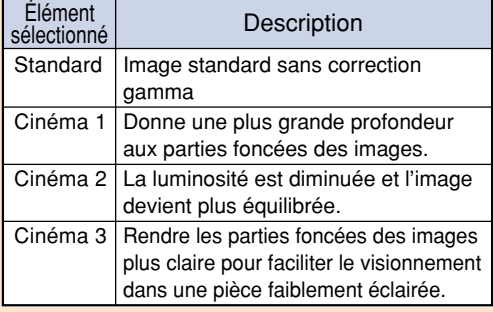

### **Marquage du contraste**

**Cette fonction augmente la brillance des parties claires de l'image afin d'augmenter le contraste.**

**Sélectionner "Augment. blanc" dans le menu "Image" à l'écran des menus.** ➝**Pour plus de détails sur le fonctionnement de l'écran des menus, voir les pages 38 à 41.**

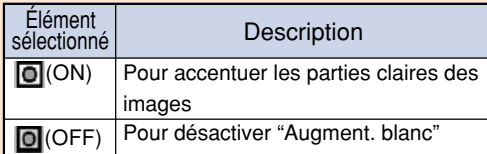

#### **Affichange sur écran**

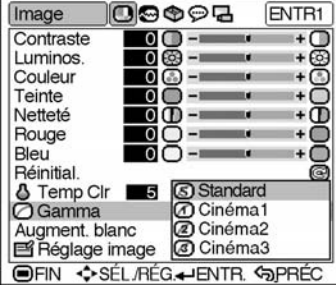

#### **Affichange sur écran**

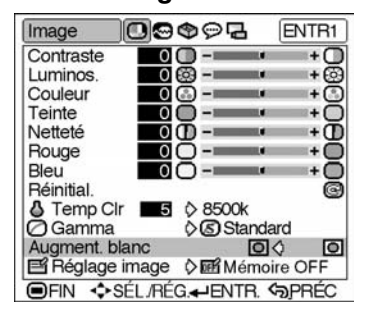

## **Fonction de réglage d'image**

**Cette fonction mémroise tous les éléments réglés dans "Image". Cinq réglages peuvent être mémorisés séparément dans "Mémoire 1" à "Mémoire 5". Chaque réglage mémorisé est réattribué à chaque mode d'entrée (ENTR 1 to ENTR 4 et NUMÉRIQUE). Même si le mode d'entrée ou le signal est modifié, vous pouvez sélectionner facilement les réglages optima à partir des réglages mémorisés.**

#### ■**Mémorisation des valeurs de réglage pour chaque numéro de mémoire**

**Sélectionnez "Réglage image" dans le menu "Image" et l'emplacement de la mémoire où vous voulez stocker les réglages. Puis réglez les éléments de réglage dans le menu "Image".** ➝**Pour plus de détails sur le fonctionnement de l'écran des menus, voir les pages 38 à 41.**

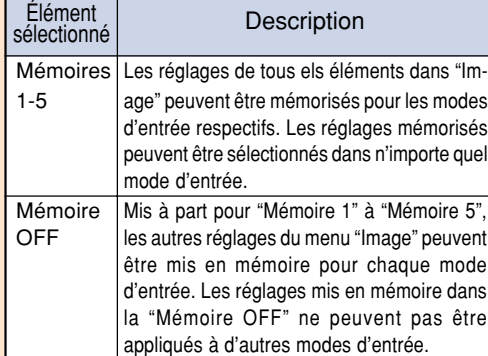

#### ■**Appliquer les paramétrages mis en mémoire**

**Si vous voulez appliquer les réglages mémorisés dans le menu "Image", sélectionnez "Réglage image" dans le menu "Image" et l'emplacement où vous avez enregistré ce réglage.**

## **Remarque**

• Cette fonction peut être utilisée en utilisant **du projecteur ou de la de la** télécommande, ainsi que l'écran de menu OSD.

Chaque fois que l'on appuie sur  $\overline{\overset{\text{def}}{\otimes}}$  ou  $\overline{\overset{\text{def}}{\otimes}}$ , le numéro de mémoire change comme indiqué ci-dessous.

•Mémoire 1 - Mémoire 2 - Mémoire 3

-Mémoire OFF←Mémoire 5←Mémoire 4•

#### **Affichange sur écran**

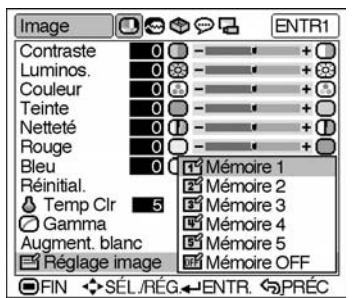

#### **Touche PICTURE SETTING**

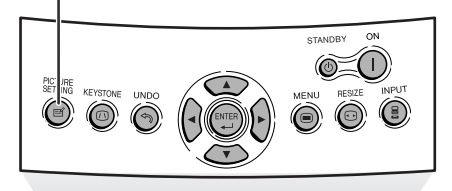

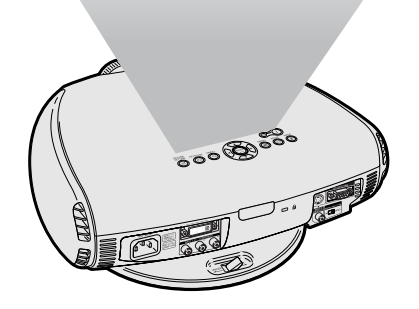

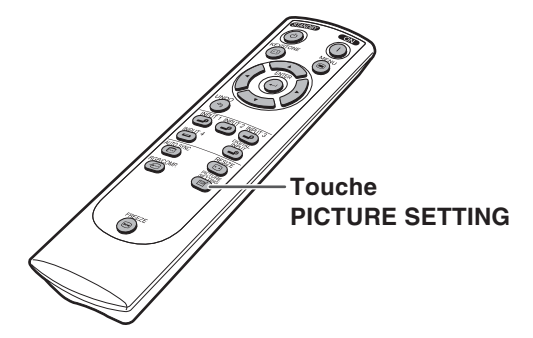

## **Ajustement de l'image de l'ordinateur et du lecteur DVD/décodeur DTV**

**Utilisez la fonction de synchronisation fine "Sync. fine" dans le cas d'irrégularitées telles que des bandes verticales ou le vacillement de certaines parties de l'écran.**

#### **Lorsque Sync.Automat. est désactivé (sur OFF)**

**Lorsque "Sync.Automat." est désactivé (sur "OFF"), des interférences telles que le vacillement d'image ou l'apparition de bandes verticales peuvent se produire lors d'affichage en fenêtres ou de bandes verticales. Si cela se produit, réglez les paramètres "Horloge", "Phase", "Pos.hori" and "Pos.vert" pour obtenir une image optimale.**

**Sélectionnez le "Horloge", "Phase", "Pos. hori" ou "Pos. vert" dans le menu "Sync. fine" sur la page de menu.** ➝ **Pour l'utilisation de la page de menu, voir pages 38 à 41.**

#### **Affichange sur écran**

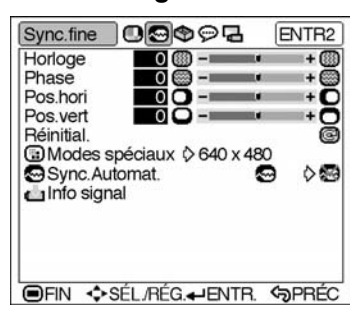

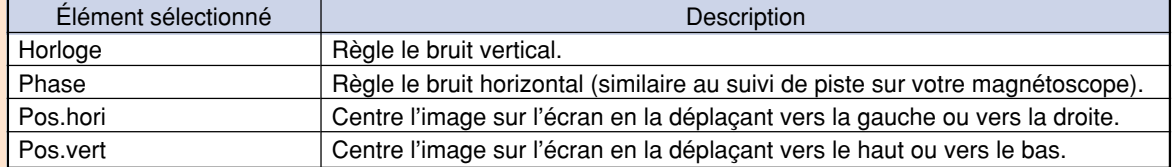

#### $\mathbb{S}$  Remarque

• Les paramètres "Horloge", "Phase", "Pos.hori" et "Pos.vert" ne peuvent pas être utilisés en mode ENTRÉE NUMÉRIQUE.

- Les paramètres "Horloge" et "Phase" ne peuvent pas être utilisés en mode Composant.
- Les réglages d'image d'ordinateur peuvent être effectués facilement en appuyant sur  $\overline{(\mathbb{A})}^{\text{AUTO SYMC}}$  de la télécommande. Voyez page **50** pour les détails.
- •Pour réinitialiser toutes les rubriques de réglage, sélectionnez "Réinitial." sur l'écran de menu "Sync.fine" et appuyez sur  $\overline{\textcircled{\circ}}$ .
- La zone de réglage de chaque élément peut être changée en utilisant le signal d'entrée.

**-48**

## **Ajustement des modes spéciaux**

**Normalement, le type de signal d'entrée est détecté et le mode résolution correcte est automatiquement sélectionné. Toutefois, pour certains signaux, le mode de résolution optimale des "Modes spéciaux" sur l'écran de menu "Sync.fine" doit être sélectionné en fonction du mode d'affichage de l'ordinateur.**

**Réglez la résolution en sélectionnant "Modes spéciaux" du menu "Sync.fine" sur la page de menu.**

➝ **Pour l'utilisation de la page de menu, voir pages 38 à 41.**

#### **Remarque**

- •Évitez d'afficher des motifs d'ordinateur qui répètent chaque ligne (traits horizontaux). (Un clignotement risque de se produire, rendant l'image difficile à voir.)
- Lors de l'entrée du signal DTV 1080I, sélectionnez le type de signal correspondant.
- Lors de l'introduction d'un signal 720P à partir de l'équipement vidéo, sélectionnez "720P". Lors de l'introduction d'un signal 1280  $\times$  720 à partir de l'ordinateur, sélectionnez "HTPC".
- Les paramètres "Modes spéciaux" ne peuvent pas être utilisés en mode ENTRÉE NUMÉRIQUE.

#### **Affichange sur écran**

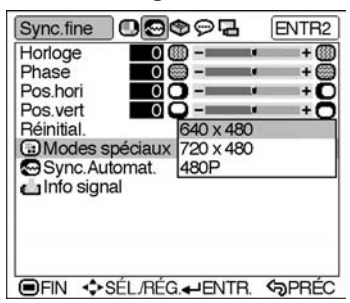

## **Ajustement de l'image de l'ordinateur et du lecteur DVD/décodeur DTV**

## **Ajustement Synchronisation Automatique**

**Utilisé pour ajuster automatiquement une image d'ordinateur.**

**Sélectionnez si l'image doit être synchronisée automatiquement lors de la commutation du signal entre "ON" et "OFF".**

**Sélectionnez le "Sync.Automat." dans le menu "Sync. fine" sur la page de menu.** ➝ **Pour l'utilisation de la page de menu, voir pages 38 à 41.**

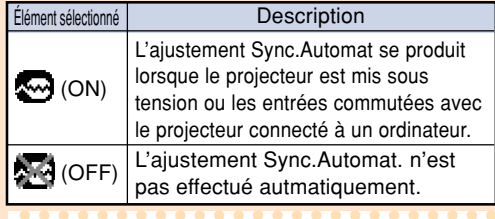

## Remarque

- Lorsque l'image optimale ne peut pas être obtenue avec l'ajustement Sync.Automat., utilisez les ajustements manuels. (Voyez page **48**.)
- L'ajustement Sync.Automat. peut nécessiter un certain temps en fonction de l'image de l'ordinateur connecté au projecteur.
- Les paramètres "Sync. Automat." ne peuvent pas être utilisés en mode ENTRÉE NUMÉRIQUE.
- L'ajustement de Sync.Automat. est également possible en appuyant sur **AUTO SYNC** sur la télécommande.

## **Vérification du signal d'entrée**

**Cette fonction vous permet de vérifier le signal d'entrée présent.**

**Sélectionnez "Info signal" dans le menu "Sync. fine" sur la page de menu.** ➝ **Pour l'utilisation de la page de menu, voir pages 38 à 41.**

#### **Remarque**

• 540P est affiché à l'écran lorsque le signal 1080I est entré pendant la connexion DVI.

#### **Affichange sur écran**

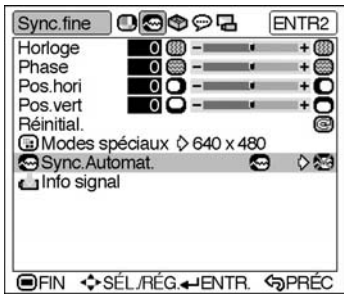

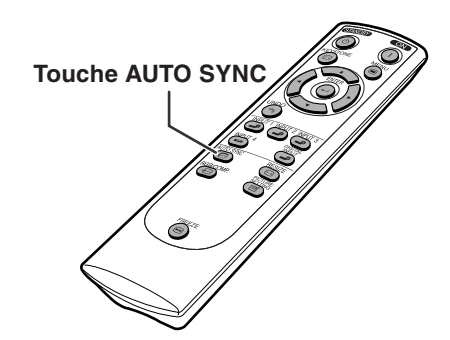

#### **Affichange sur écran**

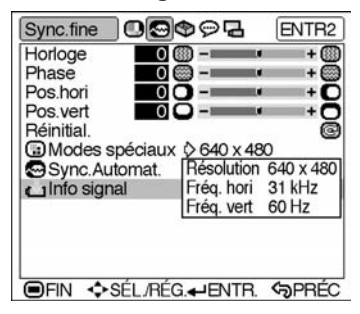

# **Utilisation du menu "Options"**

## Affichage de la durée de **Affichange à l'écran vie restante de la lampe**

**Cette fonction vous permet de contrôler la durée de vie restante de la lampe (en pourcentage.)**

**Sélectionnez le menu "Options" de l'écran de menus pour contrôler la durée de vie restante de la lampe.**

➝ **Pour l'utilisation de la page de menu, voir pages 38 à 41.**

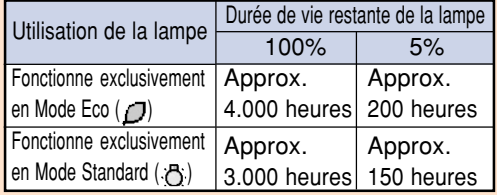

#### **Remarque**

- Il est recommandé de changer la lampe lorsque sa durée de vie restante atteint 5%. Pour en savoir plus sur la façon de remplacer la lampe, contactez votre centre de service SharpVision agréé ou revendeur le plus proche.
- Le tableau ci-contre indique des valeurs approximatives pour l'utilisation dans chaque mode. L'autonomie de la lampe ch<u>a</u>nge selon la fréquen<u>c</u>e d'utilisation en " $D$ " (Mode Eco) et " $Q$ " (Mode Standard) du "Mode Eco" (voir page **53**).

## **Mise en/hors service de l'affichage sur l'écran**

**Cette fonction vous permet de mettre en ou hors service les messages sur l'écran qui apparaissent pendant la sélection de l'entrée.**

**Sélectionnez "Af.OSD" dans le menu "Options" sur la page de menu.**

➝ **Pour l'utilisation de la page de menu, voir pages 38 à 41.**

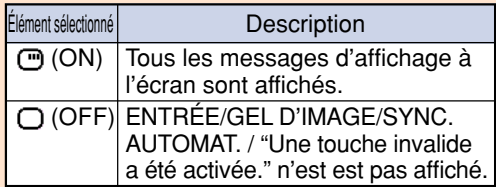

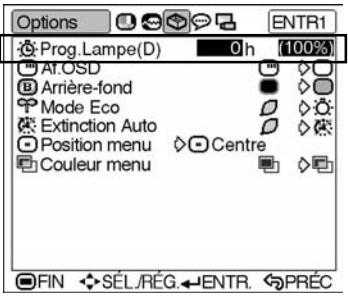

#### **Affichange à l'écran**

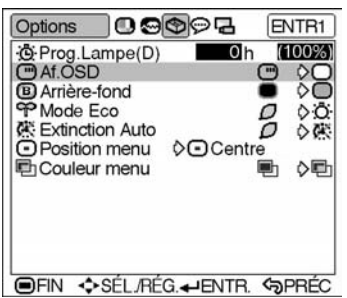

#### **Utilisation du menu "Options"**

## **Sélection du type de signal**

**Cette fonction vous permet de sélectionner le type de signal d'entrée Composant ou RVB pour ENTRÉE 2.**

**Sélectionnez le "Type de signal" dans le menu "Options" sur la page de menu.** ➝ **Pour l'utilisation de la page de menu, voir pages 38 à 41.**

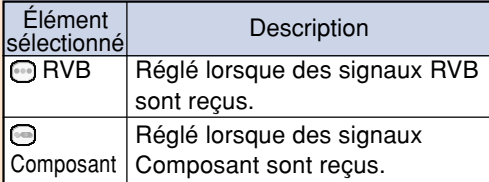

#### $\lambda$  Remarque

• "RVB" ou "Composant" peut être sélectionné à l'aide de  $\bigoplus_{k=0}^{\text{REICOMP}}$  sur la télécommande uniquement dans ENTRÉE 2.

## **Réglage du signal vidéo (menu VIDÉO uniquement)**

**Le mode du système d'entrée vidéo a été préréglé sur "Auto". Il peut toutefois être modifié pour un autre système spécifique, si le mode sélectionné n'est pas compatible avec l'appareil audio-visuel branché.**

**Sélectionnez le "Sys.vidéo" dans le menu "Options" sur la page de menu.** ➝ **Pour l'utilisation de la page de menu, voir pages 38 à 41.**

## **Remarque**

- Quand le mode de système est réglé sur "Auto", il se peut que vous ne receviez pas une image claire à cause de la différence de signal. Si cela se produit, changez le système vidéo du signal source.
- "Auto" ne peut pas être sélectionné pour les signaux d'entrée PAL-M et PAL-N. Sélectionnez "PAL-M" ou "PAL-N" dans le menu "Sys.vidéo" pour les signaux d'entrée PAL-M et PAL-N.

#### **Affichange à l'écran**

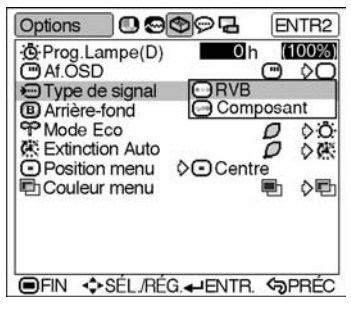

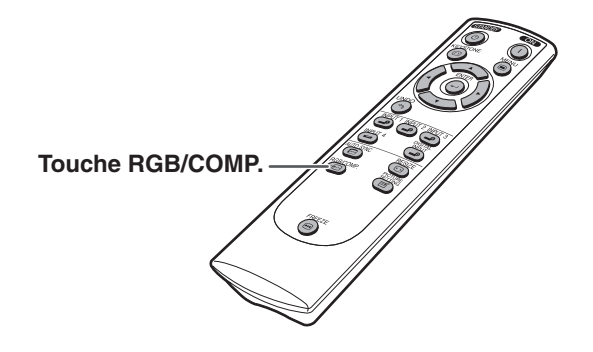

#### **Affichange à l'écran**

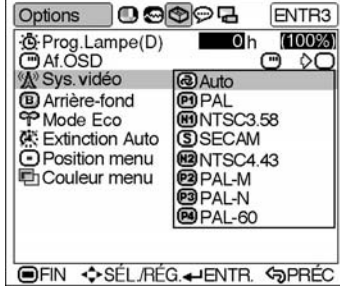

**-52**

## **Sélection d'une image d'arrière-fond**

**Cette fonction vous permet de sélectionner l'image affichée lorsque aucun signal n'est envoyé au projecteur.**

**Sélectionnez le "Arrière-fond" dans le menu "Options" sur la page de menu.** ➝ **Pour l'utilisation de la page de menu, voir pages 38 à 41.**

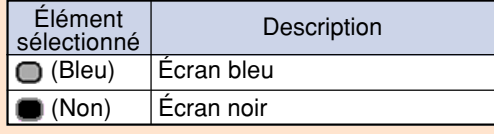

## **Réglage du mode Eco**

**Cette fonction vous permet de sélectionner le mode souhaité de consommation électrique.**

**Sélectionnez "Mode Eco" dans le menu "Options" sur la page de menu.** ➝ **Pour l'utilisation de la page de menu,**

**voir pages 38 à 41.**

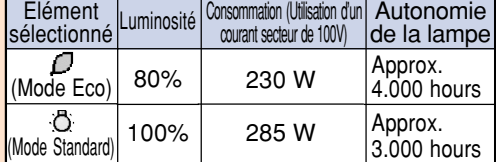

## **Remarque**

- Alors que les performances en matière de durée de vie de la lampe et de bruit sont améliorées lorsque la fonction "Mode Eco" est réglée sur " $\mathcal{D}$ " (Mode Eco), la luminosité est réduite de 20%.
- Le "Mode Eco" est préréglé en usine sur " n" (Mode Standard).

#### **Affichange à l'écran**

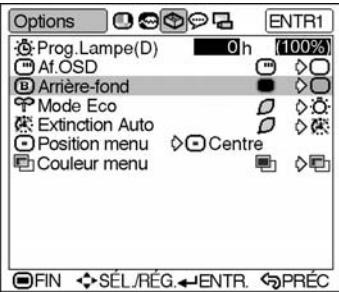

#### **Affichange à l'écran**

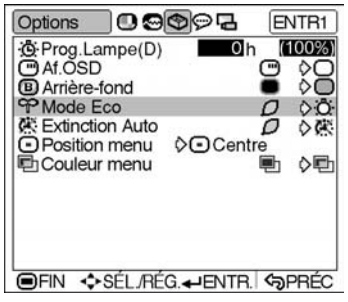

## **Utilisation du menu "Options"**

## **Fonction d'arrêt automatique**

**Si aucun signal d'entrée n'est détecté pendant plus de 15 minutes, le projecteur passe automatiquement en mode veille s'il est réglé sur " " (ON).**

**Sélectionnez "Extinction Auto" dans le menu "Options" sur la page de menu.** ➝ **Pour l'utilisation de la page de menu, voir pages 38 à 41.**

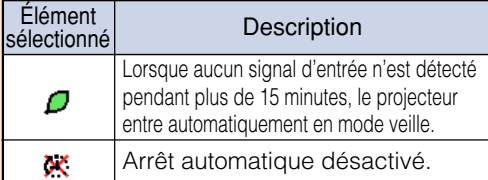

## Remarque

• "Extinction Auto" est préréglé en usine sur " $\mathcal{O}$ ".

• Lorsque la fonction Extinction Auto est réglée sur " *□* (ON)", 5 minutes avant que le projecteur passe en mode veille, le message "Entrée en mode VEILLE dans X min." apparaît à l'écran pour indiquer les minutes restantes.

## **Sélection de la position de l'écran de menu**

**Cette fonction vous permet de sélectionner la position désirée de l'écran de menu.**

**Sélectionnez le "Position menu" dans le menu "Options" sur la page de menu.** ➝ **Pour l'utilisation de la page de menu, voir pages 38 à 41.**

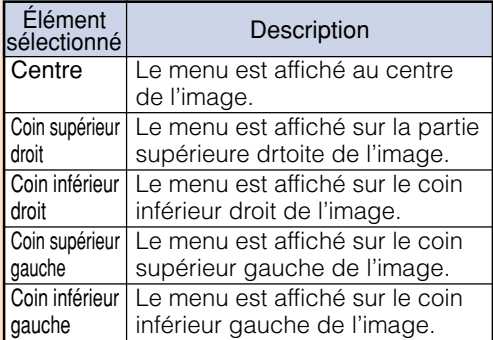

#### **Affichange à l'écran**

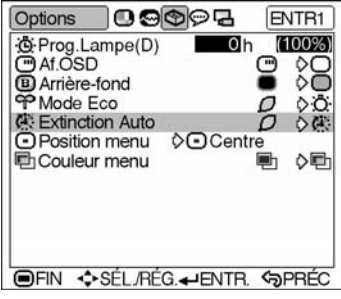

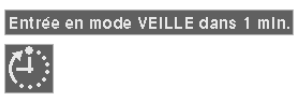

#### **Affichange à l'écran**

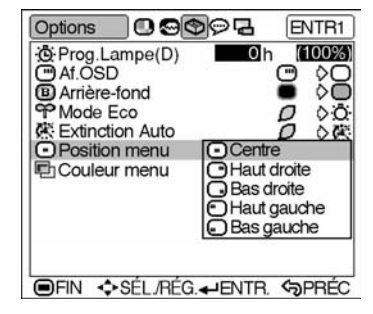

## **Sélection de la couleur du menu**

**Cette fonction vous permet de sélectionner la couleur de l'écran de menu.**

**Sélectionnez le "Couleur menu" dans le menu "Options" sur la page de menu.** ➝ **Pour l'utilisation de la page de menu, voir pages 38 à 41.**

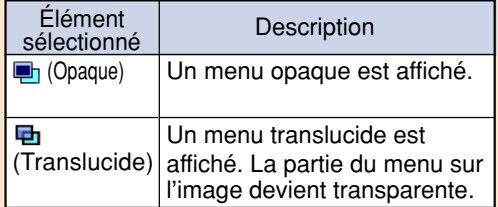

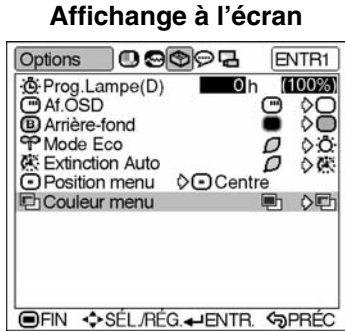

# **Renversement/Inversion des images projetées**

**Ce projecteur est équipé d'une fonction de renversement et d'inversion d'image qui vous permet de renverser ou d'inverser l'image projetée pour diverses applications.**

## **Réglage du mode de projection**

**Faites afficher le menu "Mode PRJ" et sélectionnez le mode de projection désiré.** ➝**Pour plus de détails sur le fonctionnement de l'écran des menus, voir les pages 38 à 41.**

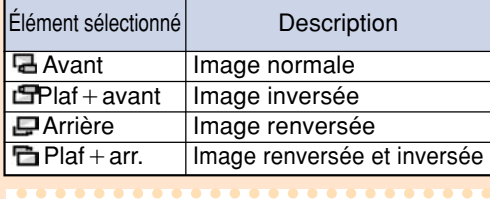

## **Remarque**

• Cette fonction est utilisée pour les images inversées et les montages au plafond. Voir page **28** pour ces montages.

#### **Affichange à l'écran**

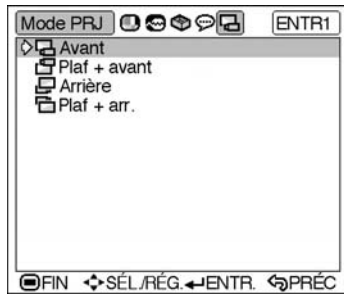

# **Annexe**

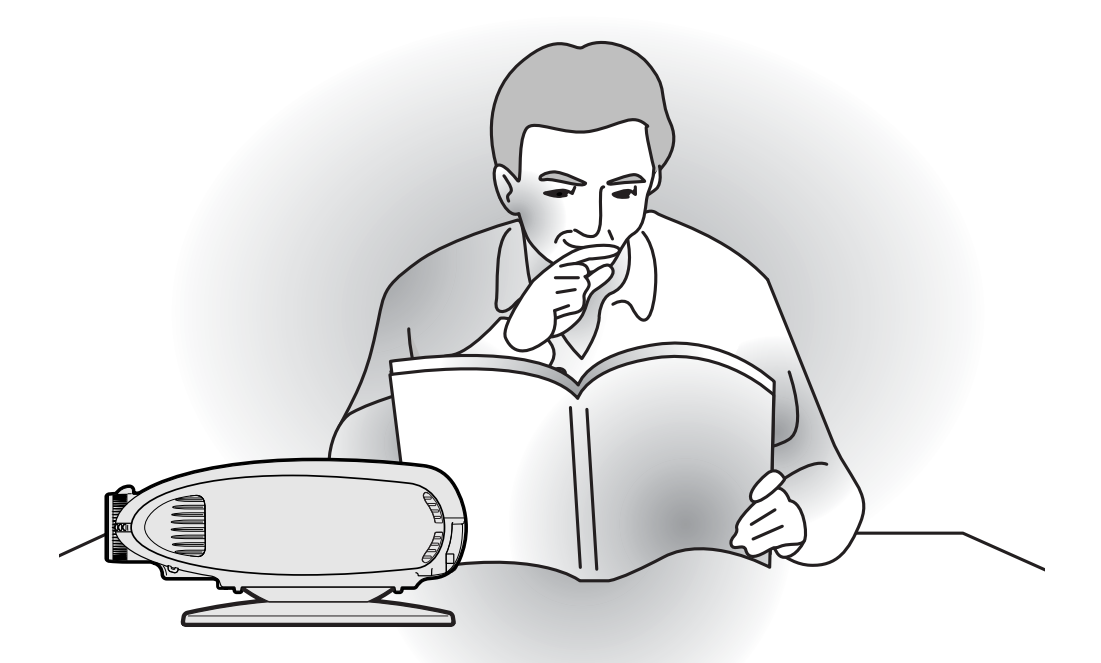

**Annexe**

# **Voyants d'entretien**

- Les voyants d'alarme sur le projecteur indiquent les problèmes internes du projecteur.
- **Si un problème se produit, le voyant d'alarme de température élevée ou le voyant de lampe s'allume en rouge et le projecteur passe en mode veille. Une fois que le projecteur est passé en mode veille, suivez la procédure ci-dessous.**

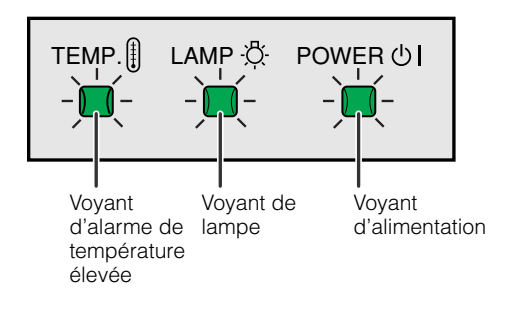

#### **Au sujet du voyant d'alarme de température élevée**

Si la température à l'intérieur du projecteur augmente à cause d'orifices de ventilation obstrués ou de son emplacement, "TEMP.'

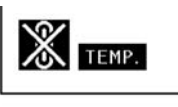

se mettra à s'allumer au coin inférieur gauche de l'image. Si la température continue d'augmenter, la lampe s'éteindra et le voyant d'alarme de température élevée se mettra à clignoter, le ventilateur de refroidissement continuera de fonctionner pendant 90 secondes puis le projecteur passera en mode veille. Après l'apparition de "TEMP.", prenez les mesures suivantes.

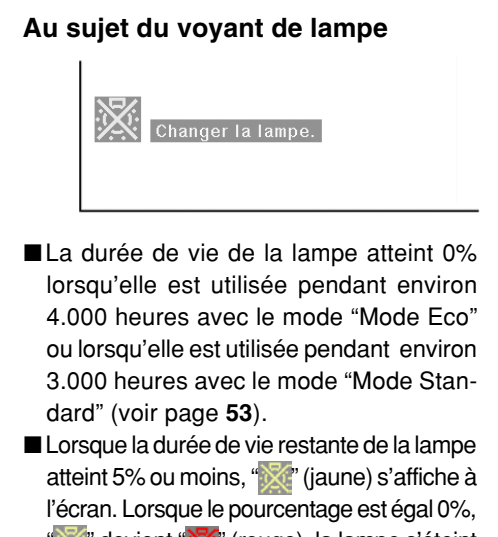

- " devient " (rouge), la lampe s'éteint automatiquement et le projecteur passe automatiquement en mode veille. A ce moment-là, le voyant de lampe s'allume en rouge.
- ■Si vous essayez de remettre en marche une quatrième fois sans remplacer la lampe, le projecteur ne fonctionnera pas.

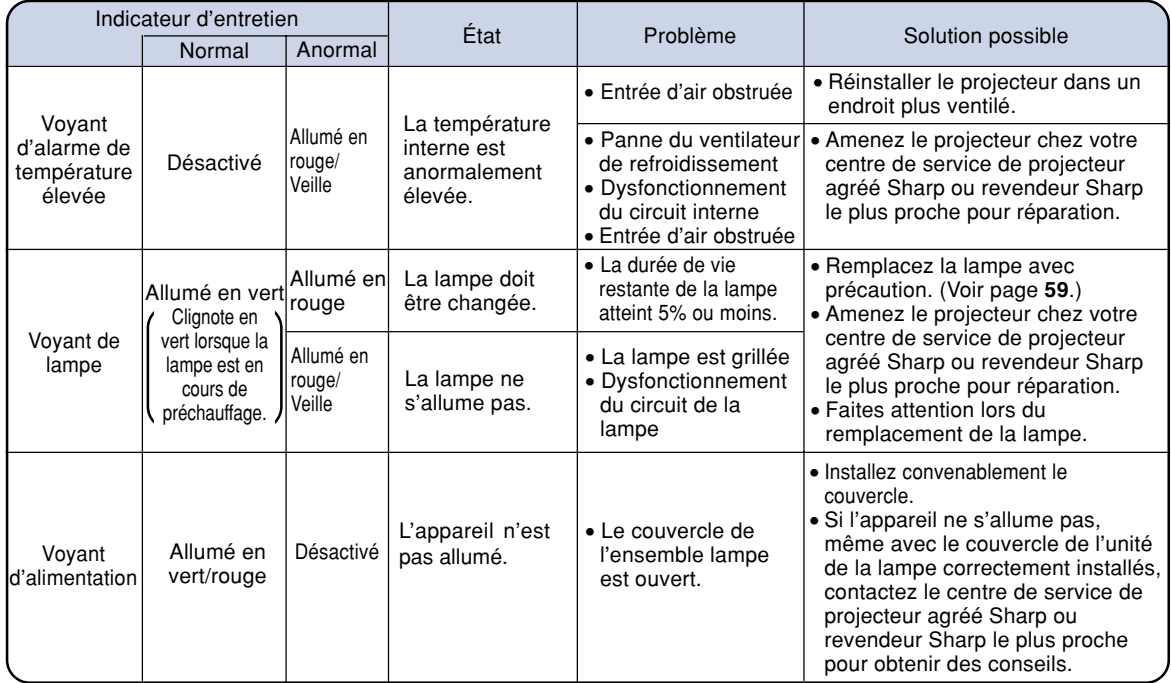

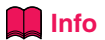

- •Si le voyant d'alarme de température élevée s'allume et que le projecteur passe en mode veille essayez les solutions possibles de la page précédente et attendez ensuite jusqu'à ce que le projecteur soit complètement refroidi avant de rebrancher le câble d'alimentation et de le remettre sous tension. (Au moins 5 minutes.)
- •Si l'alimentation est coupée pendant un bref instant à cause d'une coupure de courant ou d'une autre cause pendant l'utilisation du projecteur et qu'elle revient immédiatement après, le voyant de lampe s'allumera en rouge et il se peut que la lampe ne s'allume pas. Si cela se produit, débranchez le câble d'alimentation de la prise CA, rebranchez-le puis remettez sous tension le projecteur.
- •Pour nettoyer les orifices de ventilation en cours de fonctionnement du projecteur, assurez-vous de mettre le projecteur en mode veille. Une fois que le ventilateur de refroidissement s'est arrêté, nettoyez les orifices.
- Le ventilateur maintient l'intérieur du projecteur à température constante et cette fonction est commandée automatiquement. Le bruit du ventilateur peut changer lors du fonctionnement en fonction du changement de la vitesse de ventilateur ; ceci n'est pas un défaut de fonctionnement.
- Ne débranchez pas le câble d'alimentation une fois que le projecteur est passé en mode veille et lorsque le ventilateur de refroidissement fonctionne. Le ventilateur de refroidissement tourne pendant environ 90 secondes.

# **A propos de la lampe**

#### **Lampe**

- **Il est recommandé de changer la lampe (vendue séparément) lorsque la durée de vie restante atteint 5% ou moins ou lorsque vous remarquez une détérioration significative de l'image et la qualité de la couleur. La durée de vie de la lampe (en pourcentage) peut être contrôlée grâce à l'affichage à l'écran. Voir page 51.**
- **Concernant le remplacement de la lampe, veuillez consulter votre centre de service de projecteur agréé Sharp ou revendeur Sharp le plus proche.**

#### **Mise en garde concernant la lampe**

- Ce projecteur utilise une lampe au mercure sous pression. Un son fort peut indiquer une défaillance **de la lampe. Une des causes de défaillance de la lampe peut être soit : une exposition à des chocs violents, un refroidissement insuffisant, une rayure de la surface ou une détérioration causée par le dépassement de la durée d'utilisation. A cause de différences de produit et de conditions d'utilisation les lampes durent plus ou moins longtemps avant d'exploser ou de griller. Il est important de noter qu'une défaillance de la lampe entraîne souvent une rupture de la lampe.**
- **Lorsque le voyant de lampe et l'icône affichée à l'écran s'allume en rouge, il est recommandé de remplacer immédiatement la lampe par une neuve, même si la lampe semble fonctionner normalement.**
- **Si la lampe éclate, des morceaux de verre peuvent être éparpillés dans l'unité de la lampe ou le gaz s'échapper par les orifices de ventilation du projecteur. Le gaz de la lampe contenant du mercure , ventilez bien la chambre si la lampe éclate et évitez tout contact avec le gaz. En cas d'exposition au gaz, contactez un médecin dès que possible.**
- **Si la lampe explose, des morceaux de verre peuvent être éparpillés à l'intérieur du projecteur. Dans ce cas, contactez votre centre de service de projecteur agréé Sharp ou revendeur Sharp le plus proche pour vérifier l'intérieur du projecteur, et enlever la lampe cassée, et assurer un fonctionnement sûr.**

### **Remplacement de la lampe**

## **Attention**

- Ne retirez pas l'unité de la lampe juste après l'arrêt du projecteur. La lampe sera chaude et très dangereuse à toucher.
- •Attendez au moins une heure après que le câble d'alimentation ait été débranché pour permettre à la surface de l'unité de la lampe de refroidir complètement avant de l'enlever.
- Si la nouvelle lampe ne s'allume pas après remplacement, amenez votre projecteur chez le centre **de service de projecteur agréé Sharp ou revendeur Sharp le plus proche pour réparation. Achetez une unité de la lampe de remplacement type BQC-XVZ200++1 chez le centre de service de projecteur agréé Sharp ou revendeur Sharp le plus proche. Remplacez ensuite la lampe avec précaution en suivant les instructions de cette section. Si vous le souhaitez, vous pouvez faire remplacer la lampe par votre centre de service de projecteur agréé Sharp ou revendeur Sharp le plus proche.**

## **Concernant la lampe**

## **Retrait et installation de l'unité de la lampe**

#### **Attention**

- Assurez-vous de retirer l'unité de la lampe par la poignée. Ne touchez pas la surface en verre de l'unité de la lampe ou l'intérieur du projecteur.
- Pour éviter de vous blesser et d'endommager la lampe, suivez attentivement les étapes suivantes.
- Remplacez la lampe après avoir éteint le projecteur et débranché le câble d'alimentation.

#### **1 Mettez le projecteur en mode veille.**

- Appuyez sur  $\circledcirc$  .
- Attendez que le ventilateur de refroidissement s'arrête de tourner.

## **2 Débranchez le câble d'alimentation.**

- Débranchez le câble d'alimentation de la prise secteur.
- Ne touchez pas la lampe avant son refroidissement total (environ 1 heure).
- **3 Retirez le pied pivotant (Voyez page 24.)**

#### **4 Retirez le cache de l'unité de la lampe.**

- Desserrez la vis d'entretien utilisateur qui fixe le couvercle de l'unité de la lampe.
- Glissez le couvercle de l'unité de la lampe dans le sens de la flèche.

## **5 Retirez l'unité de la lampe.**

• Desserrez les vis de fixation de l'unité de la lampe. Tenez l'unité de la lampe par la poignée et tirez-la dans le sens de la flèche.

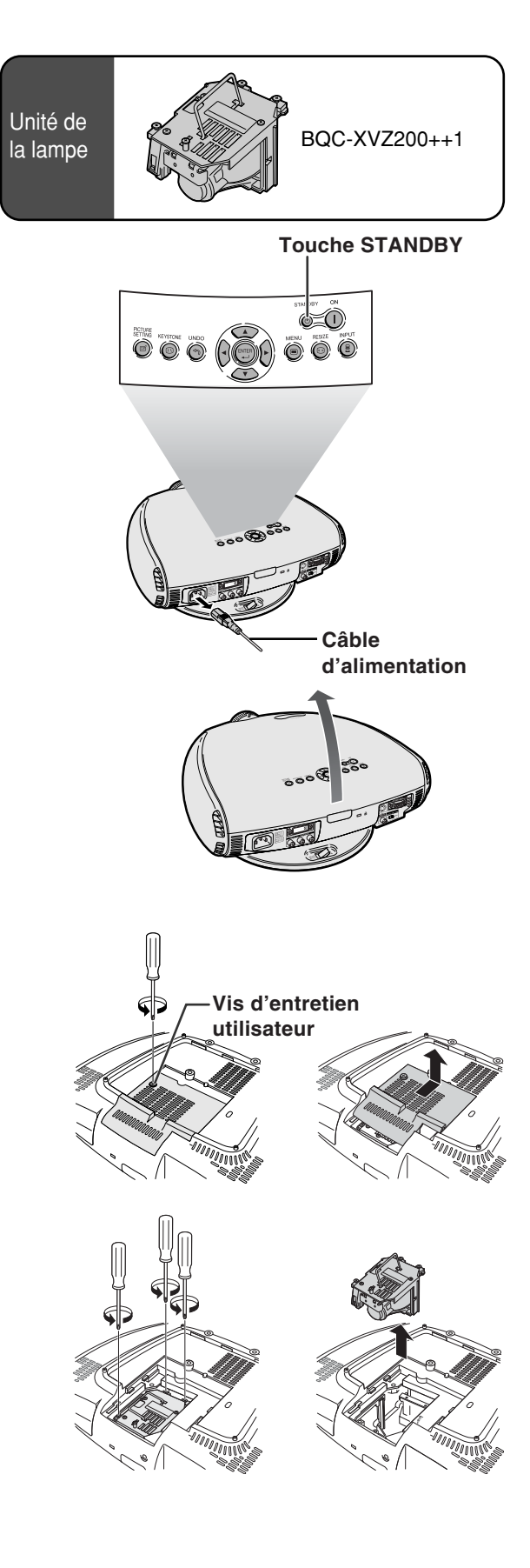

# **6 Insérez la nouvelle unité de la lampe.** •Pressez l'unité de la lampe fermement dans son compartiment. Mettez en place les vis de fixation.

#### **7 Fixez le couvercle de l'unité de la lampe.**

- Glissez le couvercle de l'unité de la lampe dans le sens de la flèche.
- •Serrez la vis d'entretien utilisateur.

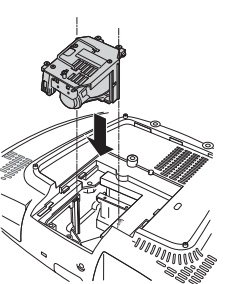

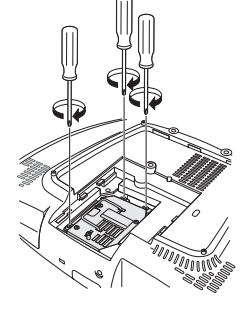

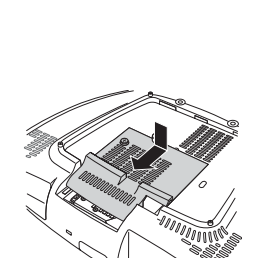

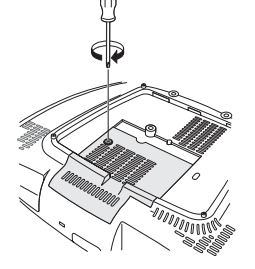

## **Remise à zéro du compteur d'heures d'utilisation de la lampe**

**Réinitialisez le compteur d'heures d'utilisation de la lampe après son remplacement.**

- **1 Branchet le câble d'alimentation.**  $\bullet$  Confirmez d'alimentation s'allume en rouge.
- **2 Réinitialisez le compteur d'heures d'utilisation de la lampe.**
	- Appuyez sur  $\overline{()}$ ,  $\overline{()}$ ,  $\overline{()}$ ,  $\overline{()}$ ,  $\overline{()}$ ,  $\overline{()}$ ,  $\overline{()}$  et
		- $\langle \cdot \rangle$  dans l'ordre Ensuite appuyez sur  $\langle \cdot \rangle$ .
	- "LAMP 0000H" est affiché sur l'écran.

#### **Info**

• Ne réinitialisez pas le compteur d'heures d'utilisation de la lampe uniquement lors de son remplacement. Si vous réinitialisez le compteur d'heures d'utilisation de la lampe et continuez malgré tout d'utiliser la même lampe, ceci peut endommager la lampe ou la faire exploser.

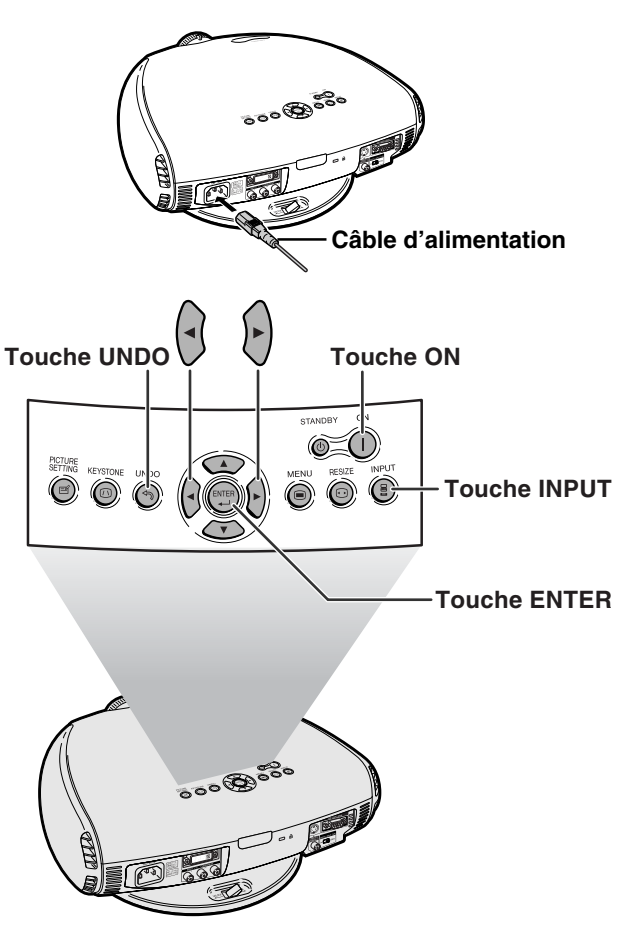

**-61**

**Annexe**

# **Nettoyage des orifices de ventilation**

- **Ce projecteur dispose de nombreux orifices de ventilation lui garantissant une température de fonctionnement idéale.**
- **Nettoyez fréquemment ces orifices de ventilation à l'aide d'un aspirateur.**
- **Les orifices de ventilation doivent être nettoyées toutes les 100 heures d'utilisation. Nettoyez les orifices de ventilation plus souvent lorsque le projecteur est utilisé à un endroit sale et enfumé.**

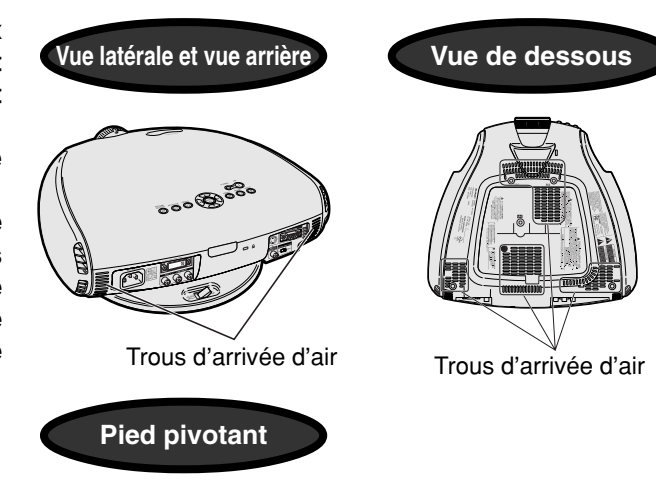

Trous d'arrivée d'air

## **Nettoyage des orifices de ventilation**

- **1 Mettez le projecteur en mode veille.**
	- $\bullet$  Appuyez sur  $\bigcirc$  .
	- Attendez que le ventilateur de refroidissement s'arrête de tourner.
- **2 Débranchez le câble d'alimentation.**

**3 Nettoyez la poussière en plaçant le tuyau de l'aspirateur sur les trous d'arrivée d'air.**

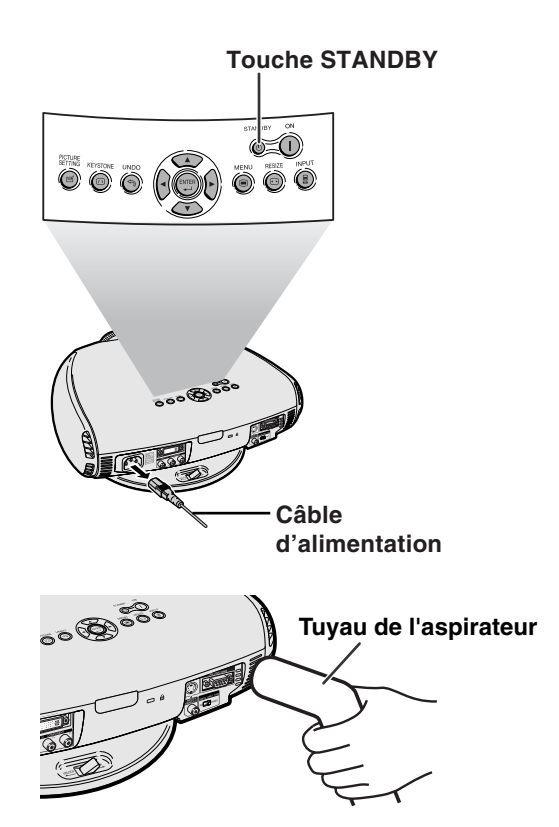

# **Utilisation du verrouillage Kensington**

**Ce projecteur a un connecteur standard de sécurité Kensington pour être utilisé avec un système de sécurité Kensington MicroSaver. Reportez-vous aux informations fournies avec le système pour les instructions d'utilisation pour fixer le projecteur.**

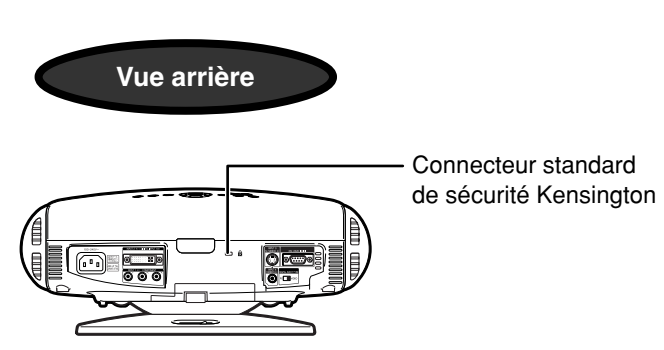

# **Dépistage des pannes**

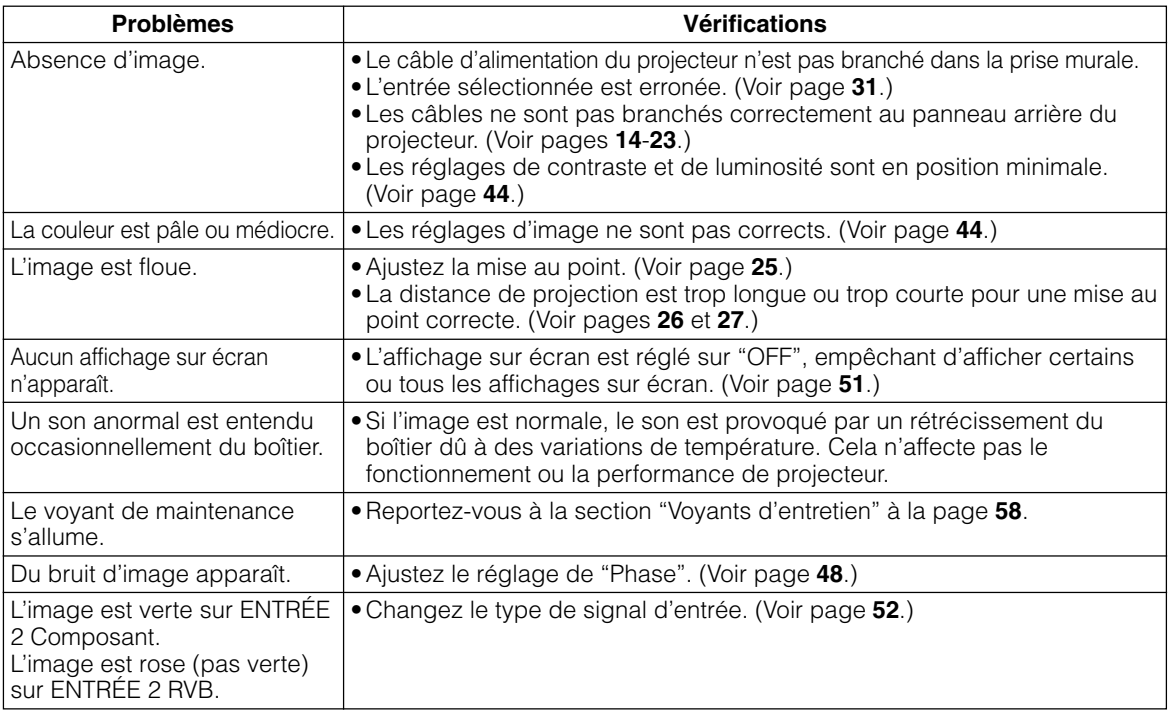

# **Connexion des attributions des broches**

#### Port DVI-I (INPUT 2/DIGITAL INPUT) : connecteur á 29 broches

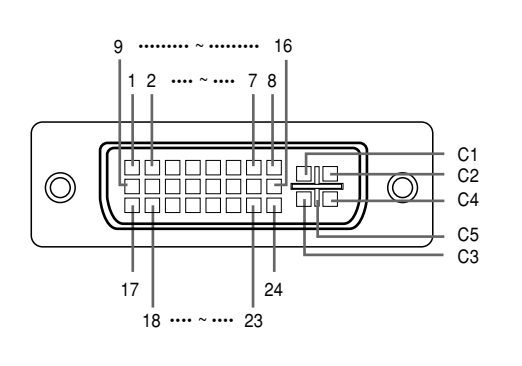

## • **Entrée DVI numérique**

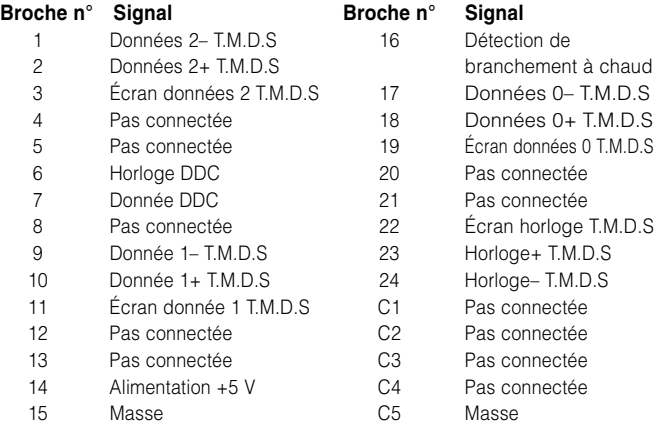

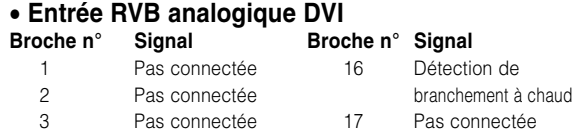

#### • **Entrée composant analogique DVI**

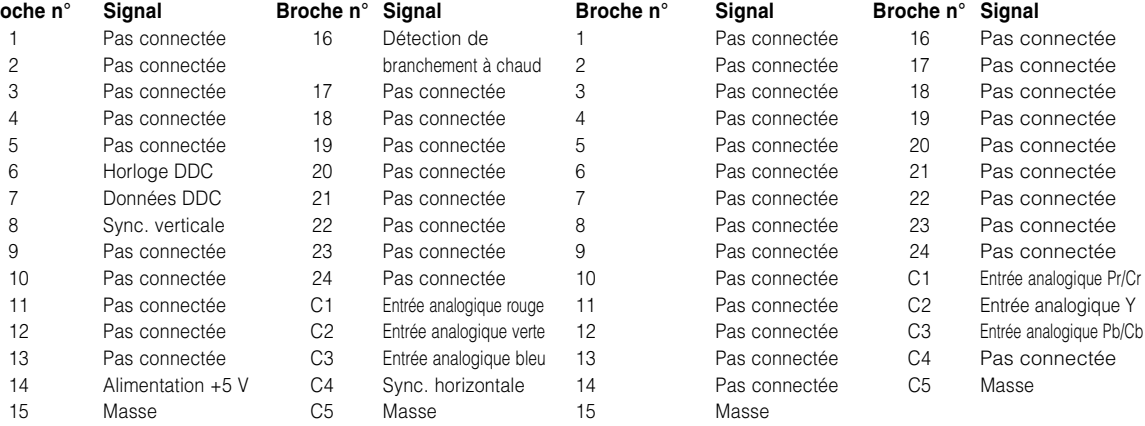

#### **Port RS-232C :** connecteur mâle D-sub à 9 broches

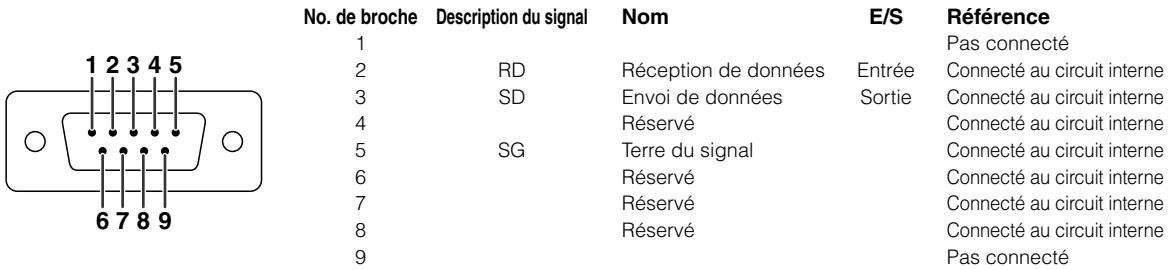

# **(RS-232C) Spécifications et paramètres de commande**

## **Commande PC**

**Un ordinateur peut être utilisé pour contrôler le projecteur en connectant un câble RS-232C (modem nul, type de croisement, disponible dans le commerce) au projecteur. (Voir page 23 pour le branchement.)**

## **Conditions de communication**

**Réglez les paramètres du port série de l'ordinateur sur ceux du tableau. Format signal : Conforme au standard RS-232C. Débit en bauds : 9.600 bps Longueur des données : 8 bits Bits de parité : Aucun Bit d'arrêt : 1 bit Commande de flux : Aucun**

## **Format basic**

**Les commandes sont envoyées depuis l'ordinateur dans l'ordre suivant : commande, paramètre et code de retour. Après que le projecteur ait traité la commande envoyée par l'ordinateur, il envoie un code de réponse à l'ordinateur**

Format de la commande

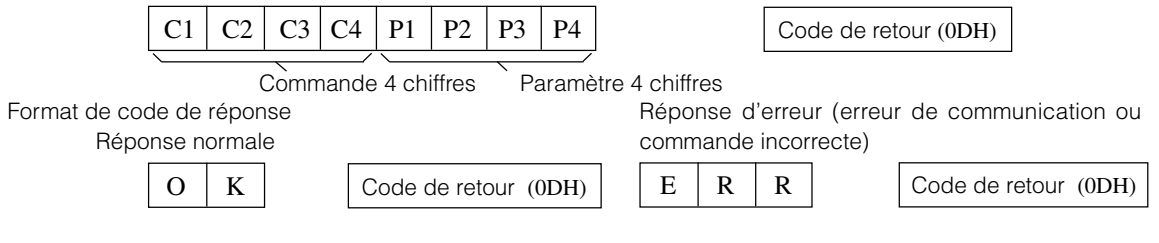

### **Info**

• Quand plus d'un code est transmis, envoyez chaque commande uniquement après que le code de réponse OK du projecteur pour la commande précédente a été vérifié.

## **Remarque**

• Lorsque vous utilisez la fonction de commande ordinateur du projecteur, l'état de fonctionnement du projecteur ne peut pas être lu pour l'ordinateur. Par conséquent, confirmez l'état en transmettant les commandes d'affichage de chaque menu de réglage et en vérifiant l'état sur l'affichage sur écran.

## **Commands**

#### **Exemple:**

• Lorsque le projecteur est allumé.

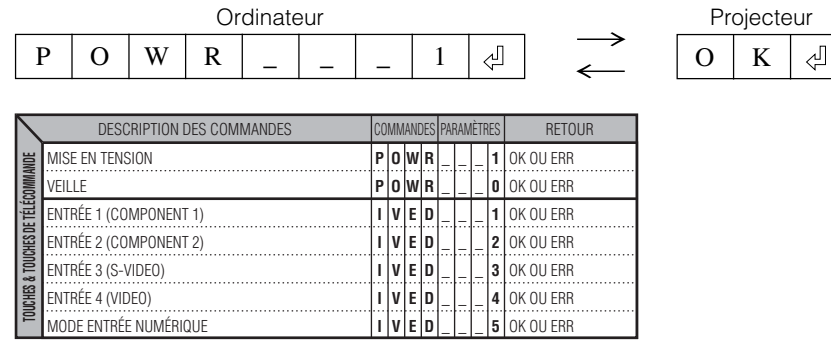

## Remarque

• Si un trait de soulignement () apparaît dans la colonne des paramètres, entrez un espace.

# **Tableau de compatibilité des ordinateurs**

Fréquence Horizontale: 15–70 kHz Fréquence Verticale: 43–75 Hz Horloge de pixels: 12-80 MHz Compatible avec les signaux sync sur vert. Compatible XGA en mode de compression intelligente.

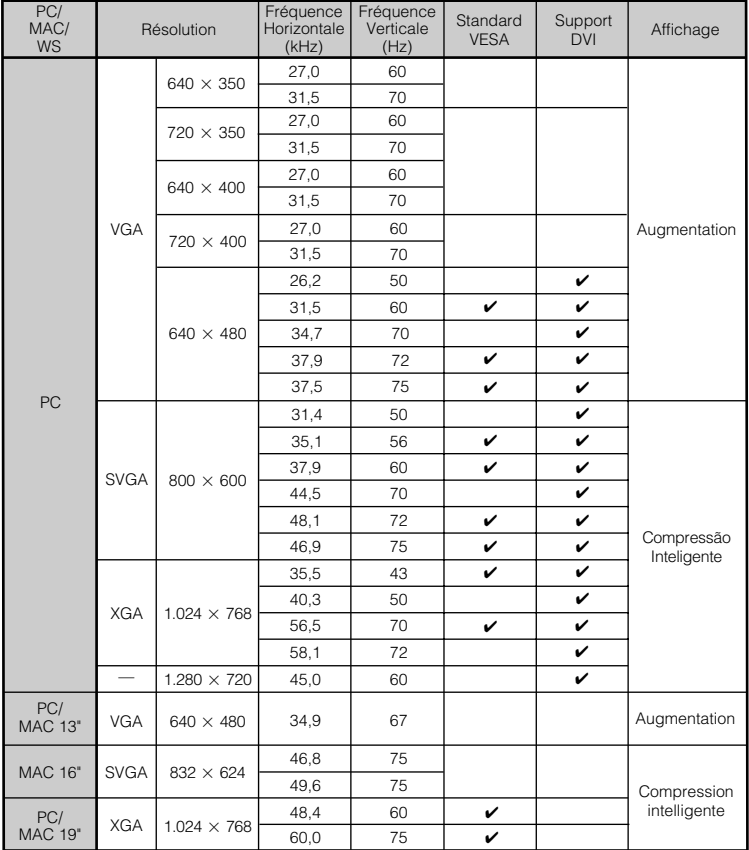

## Remarque

• Il se peut que ce projecteur ne puisse pas afficher les images, provenant d'ordinateurs portables en mode simultané (CRT/LCD). Dans cette éventualité, mettez hors tension l'affichage LCD de l'ordinateur portable et fournissez les données d'affichage en mode "CRT seulement". Vous trouverez des détails sur le changement des modes d'affichage dans le mode d'emploi de votre ordinateur portable.

# **Specifications**

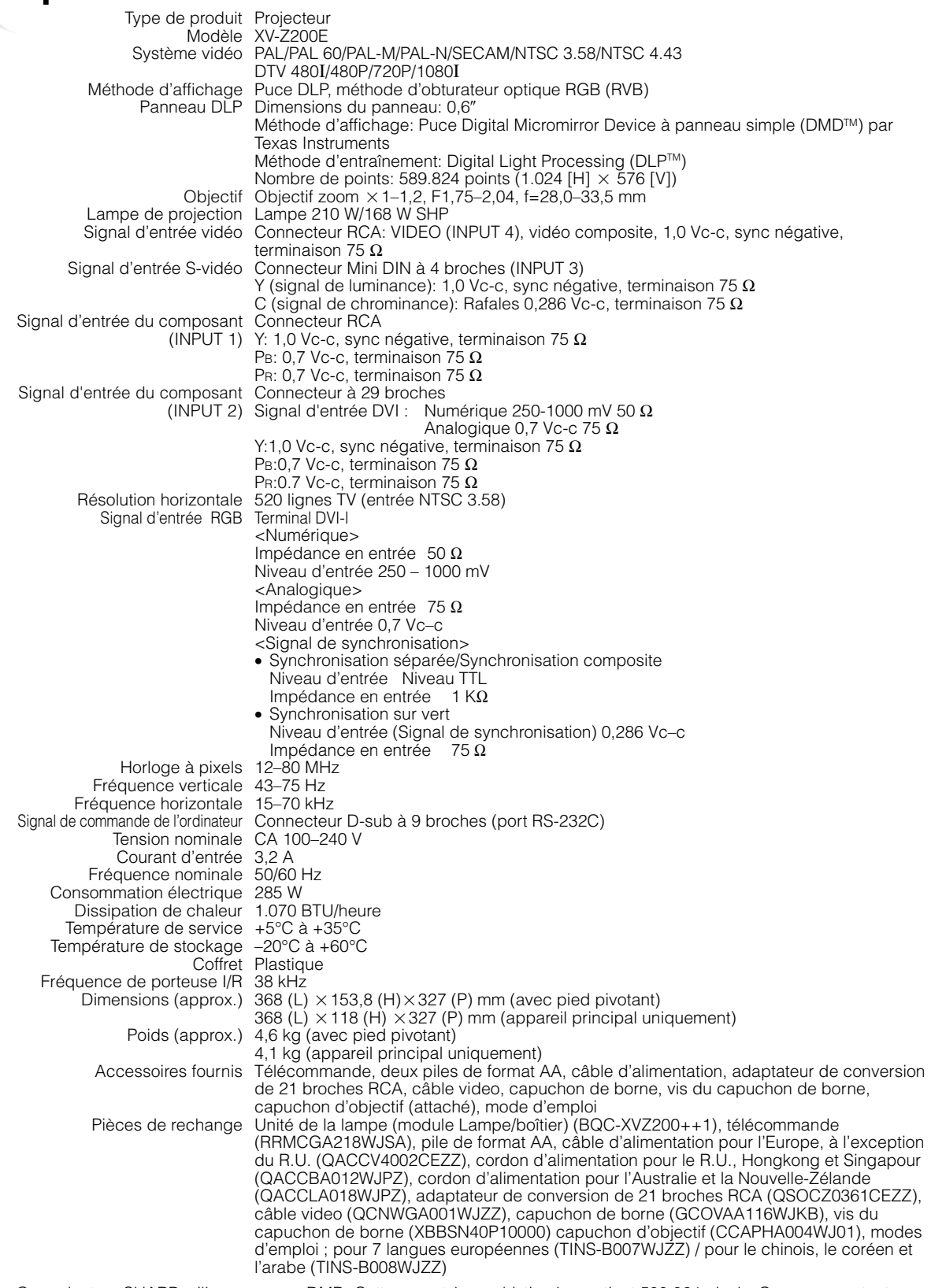

Ce projecteur SHARP utilise une puce DMD. Cette puce très sophistiquée contient 589.824 pixels. Comme pour tout équipement électronique de haute technologie, tels que les TV grand écran, les systèmes vidéo et caméras vidéo, il y a certaines tolérances acceptables auxquelles l'équipement doit se conformer.

Les caractéristiques techniques sont sujettes à modification sans préavis.

**Annexe**

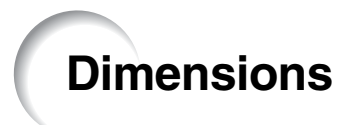

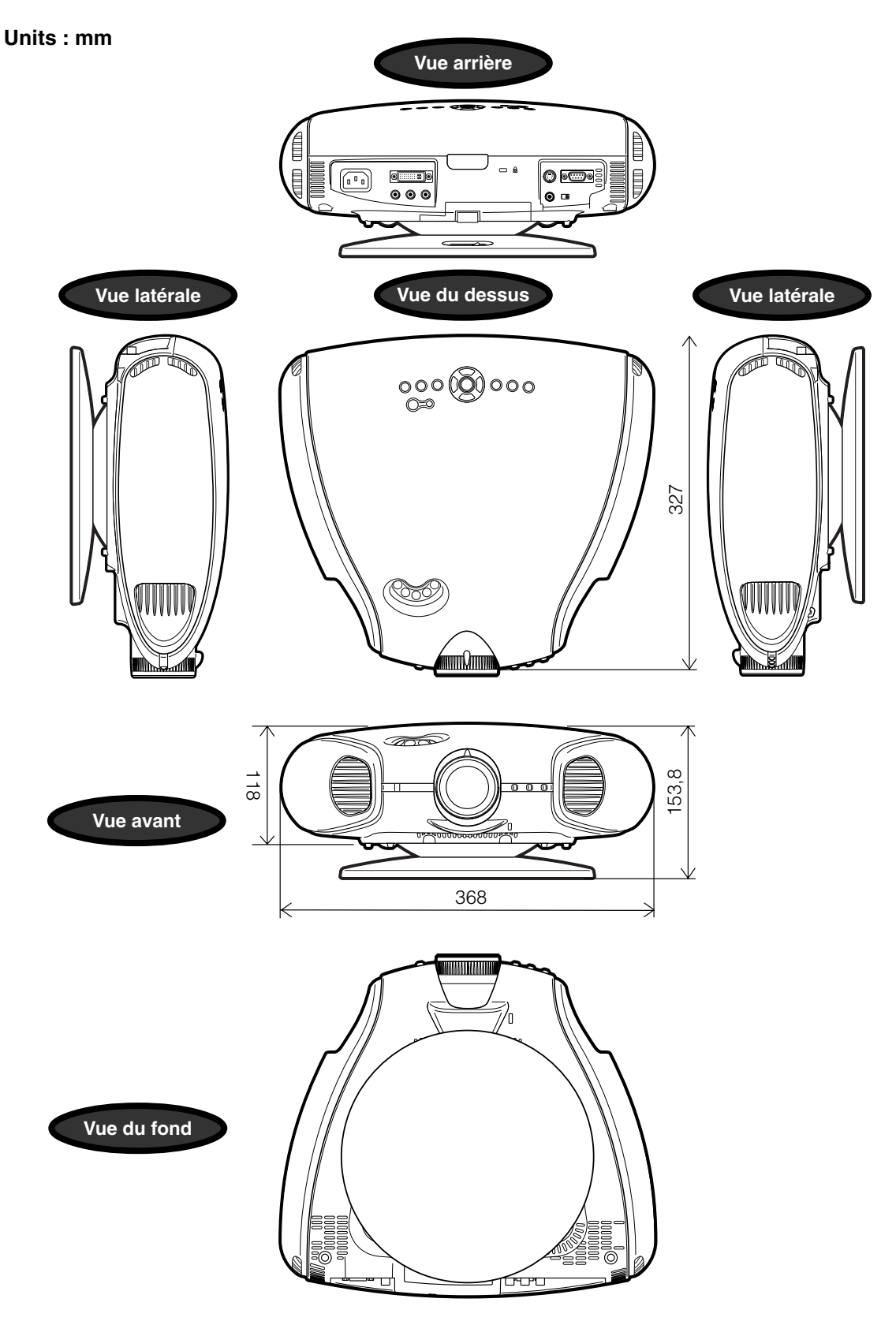

# **Glossaire**

#### **Allonge**

Mode qui étire horizontalement l'image 4:3 pour l'afficher sur l'écran Wide.

#### **Arrière-fond**

Image réglée initialement et projetée lorsque aucun signal n'est entré.

#### **Auto Sync**

Optimise les images d'ordinateur projetées en automatiquement certaines caractéristiques.

#### **Compression et expansion intelligente**

Redimensionnement de haute qualité des images dont la définition est inférieure et supérieure adaptée à la définition initiale du projecteur.

#### **Composite sync**

Signal qui combine les impulsions sync horizontales et verticales.

#### **Correction de la distorsion trapézoïdale numérique**

Fonction servant à effectuer une correction numérique d'une distorsion d'image lorsque le projecteur est monté incliné, lisse les images en escalier de la distorsion trapézoïdale et compresse l'image non seulement horizontalement, mais également verticalement en maintenant le ratio d'aspect à 16 : 9.

#### **DVI (Digital Visual Interface)**

Interface d'affichage numérique qui supporte aussi les interfaces analogiques.

#### **Gamma**

Fonction d'amélioration de la qualité de l'image qui offre une image plus riche en éclaircissant les zones plus foncées de l'image sans modifier la luminosité des parties plus claires. Vous pouvez sélectionner entre quatre modes différents : Standard, Cinéma 1, Cinéma 2 et Cinéma 3.

#### **Horloge**

Réglage d'horloge utilisé pour ajuster le bruit vertical lorsque le niveau de l'horloge est incorrect.

#### **Phase**

Le décalage de phase est un décalage synchronisé entre signaux isomorphiques ayant la même définition. Lorsque le niveau de phase est incorrect, l'image projetée affiche typiquement un clignotement horizontal.

#### **Ratio d'aspect**

Rapport entre la largeur et la hauteur d'une image. Le ratio d'aspect normal d'un ordinateur et d'une image vidéo est 4 : 3. Il y a également des images grand écran avec un ratio d'aspect de 16 : 9 et 21 : 9.

#### **Redimensinner**

Vous permet de modifier ou personnaliser le mode d'affichage d'image pour améliorer l'image d'entrée. Vous pouvez sélectionner entre quatre modes différents: BAR.LATER, ALLONGE SMART, ZOOM CINÉMA et ALLONGE.

#### **RS-232C**

Fonction pour commander le projecteur à partir du micro-ordinateur à l'aide des ports RS-232C ports du projecteur et du micro-ordinateur.

#### **Sync sur vert**

Mode de signal vidéo d'un micro-ordinateur qui chevauche le signal sync horizontal et vertical sur la broche de signal de couleur verte.

#### **Temp Clr (chaleur des couleurs)**

Fonction qui peut être utilisée pour ajuster la chaleur des couleurs adaptées au type d'image entrée dans le projecteur. Réduit la chaleur des couleurs pour créer des images plus chaudes, des images rougeâtres pour donner des tons de chaire naturels ou l'augmenter pour créer des images plus froides, des images bleuâtres pour rendre l'image plus claire.

# Index

#### $\overline{a}$

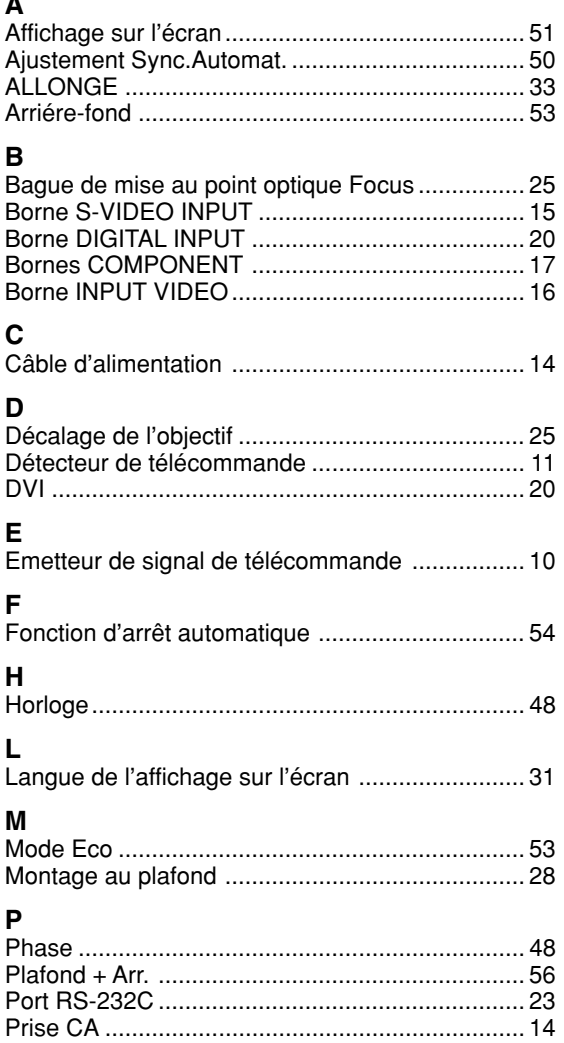

## $\overline{R}$

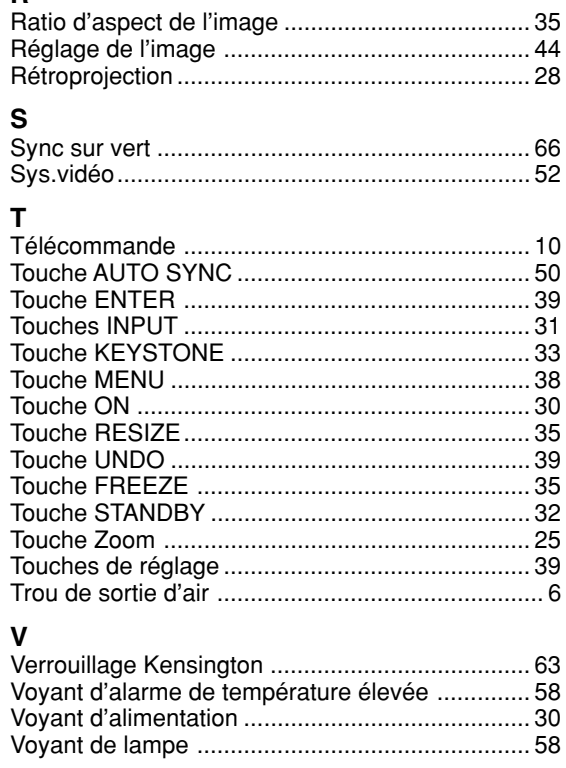

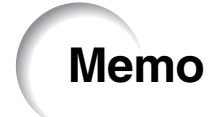
## **SHARP SHARP CORPORATION**

Printed on 100% post-consumer recycled paper. Gedruckt auf 100% wiederverwertungs Papier. Imprimé sur 100% de papier recyclé. Utskrift på återvunnet papper av 100% återvunnet material. Impreso en 100% de papel reciclado de postconsumo. Stampato su carta riciclata al 100%. Gedrukt op 100% kringlooppapier.

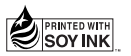

Printed in Japan In Japan gedruckt Imprimé au Japon Triykt i Japan Impreso en Japón Stampato in Giappone Gedrukt in Japan TINS-B007WJZZ 03P11-JWM